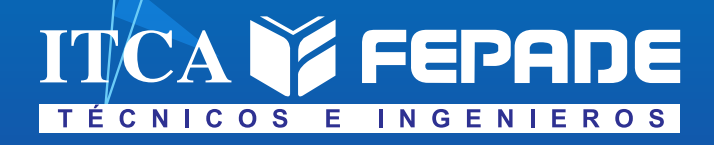

**ISBN: 978-99961-39-99-4 (Impreso) ISBN: 978-99983-69-12-2 (E-Book, pdf)**

**INFORME FINAL DE INVESTIGACIÓN**

**DISEÑO E IMPLEMENTACIÓN DE ENTRENADOR DIDÁCTICO AUTOMOTRIZ DE CONTROL ELECTRÓNICO APLICANDO TECNOLOGÍA INALÁMBRICA**

**APLICACIÓN EN ITCA-FEPADE SEDE CENTRAL**

DOCENTE INVESTIGADOR PRINCIPAL TÉC. FRANCISCO ERNESTO CORTEZ REINOSA

DOCENTE COINVESTIGADOR ING. EDUARDO ANTONIO AMAYA GARCÍA

**ESCUELA DE INGENIERÍA AUTOMOTRIZ Y ESCUELA EDUCACIÓN DUAL ITCA-FEPADE SEDE CENTRAL**

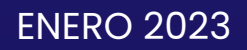

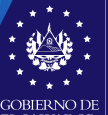

**MINISTERIO** DE EDUCACIÓN, **CIENCIAY TECNOLOGÍA** 

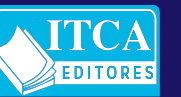

ESCUELA ESPECIALIZADA EN INGENIERÍA ITCA-FEPADE DIRECCIÓN DE INVESTIGACIÓN Y PROYECCIÓN SOCIAL SANTA TECLA, LA LIBERTAD, EL SALVADOR, CENTRO AMÉRICA

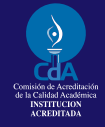

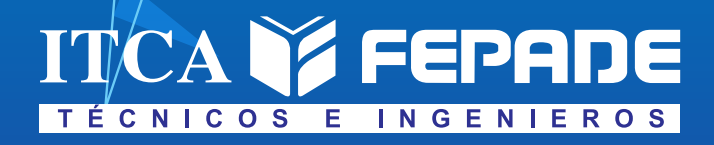

**ISBN: 978-99961-39-99-4 (Impreso) ISBN: 978-99983-69-12-2 (E-Book, pdf)**

**INFORME FINAL DE INVESTIGACIÓN**

**DISEÑO E IMPLEMENTACIÓN DE ENTRENADOR DIDÁCTICO AUTOMOTRIZ DE CONTROL ELECTRÓNICO APLICANDO TECNOLOGÍA INALÁMBRICA**

**APLICACIÓN EN ITCA-FEPADE SEDE CENTRAL**

DOCENTE INVESTIGADOR PRINCIPAL TÉC. FRANCISCO ERNESTO CORTEZ REINOSA

DOCENTE COINVESTIGADOR ING. EDUARDO ANTONIO AMAYA GARCÍA

**ESCUELA DE INGENIERÍA AUTOMOTRIZ Y ESCUELA EDUCACIÓN DUAL ITCA-FEPADE SEDE CENTRAL**

ENERO 2023

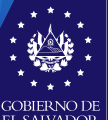

**MINISTERIO** DE EDUCACIÓN, **CIENCIAY TECNOLOGÍA** 

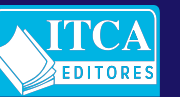

ESCUELA ESPECIALIZADA EN INGENIERÍA ITCA-FEPADE DIRECCIÓN DE INVESTIGACIÓN Y PROYECCIÓN SOCIAL SANTA TECLA, LA LIBERTAD, EL SALVADOR, CENTRO AMÉRICA

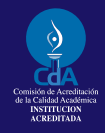

#### **Rector**

Ing. Carlos Alberto Arriola Martínez

**Vicerrector Académico** Ing. Christian Antonio Guevara Orantes

> **Director de Investigación y Proyección Social**  Ing. Mario W. Montes Arias

#### **Dirección de Investigación y Proyección Social**

https://www.itca.edu.sv/produccion-academica/ Ing. David Emmanuel Ágreda Trujillo Inga. Ingrid Janeth Ulloa de Posada Téc. Alexandra María Cortez Campos Sra. Delmy Roxana Reyes Zepeda

**Director de Escuela de Ingeniería Automotriz** Ing. Juan José Lara Hernández

**Director de Escuela de Educación Dual** Ing. Ovanio Humberto Avalos García

#### 621.384

 C828d Cortez Reinosa, Francisco Ernesto, 1988- Diseño e implementación de entrenador didáctico slv automotriz de control electrónico aplicando tecnología inalámbrica [recurso electrónico] / Francisco Ernesto Cortez Reinosa, Eduardo Antonio Amaya García. -- 1ª ed. -- Santa Tecla, La Libertad, El Salv. : ITCA Editores, 2023. 1 recurso electrónico (58 p. : il. ; 28 cm.) Datos electrónicos (1 archivo : pdf, 7 MB). --

> ISBN: 978-99961-39-99-4 (Impreso) ISBN: 978-99983-69-12-2 (E-Book, pdf)

 1. Automóviles - Sistemas de comunicación. 2. Sistemas de comando y control. 3. Dispositivos electromecánicos. I. Amaya García, Eduardo Antonio, 1980- coaut. II. Título.

#### **Autor** Téc. Francisco Ernesto Cortez Reinosa

**Co Autor** Ing. Eduardo Antonio Amaya García

#### Tiraje: ejemplares Año 2023

Este documento técnico es una publicación de la Escuela Especializada en Ingeniería ITCA–FEPADE; tiene el propósito de difundir la Ciencia, la Tecnología y la Innovación CTI, entre la comunidad académica, el sector empresarial y la sociedad, como un aporte al desarrollo del país. Para referirse al contenido debe citar el nombre del autor y el título del documento. El contenido de este Informe es responsabilidad de los autores.

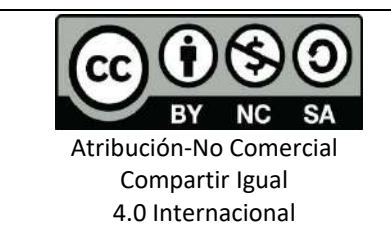

Esta obra está bajo una licencia Creative Commons. No se permite el uso comercial de la obra original ni de las posibles obras derivadas, cuya distribución debe hacerse mediante una licencia igual que la sujeta a la obra original.

Escuela Especializada en Ingeniería ITCA-FEPADE Km 11.5 carretera a Santa Tecla, La Libertad, El Salvador, Centro América Sitio Web: www.itca.edu.sv TEL: (503)2132-7423

# **CONTENIDO**

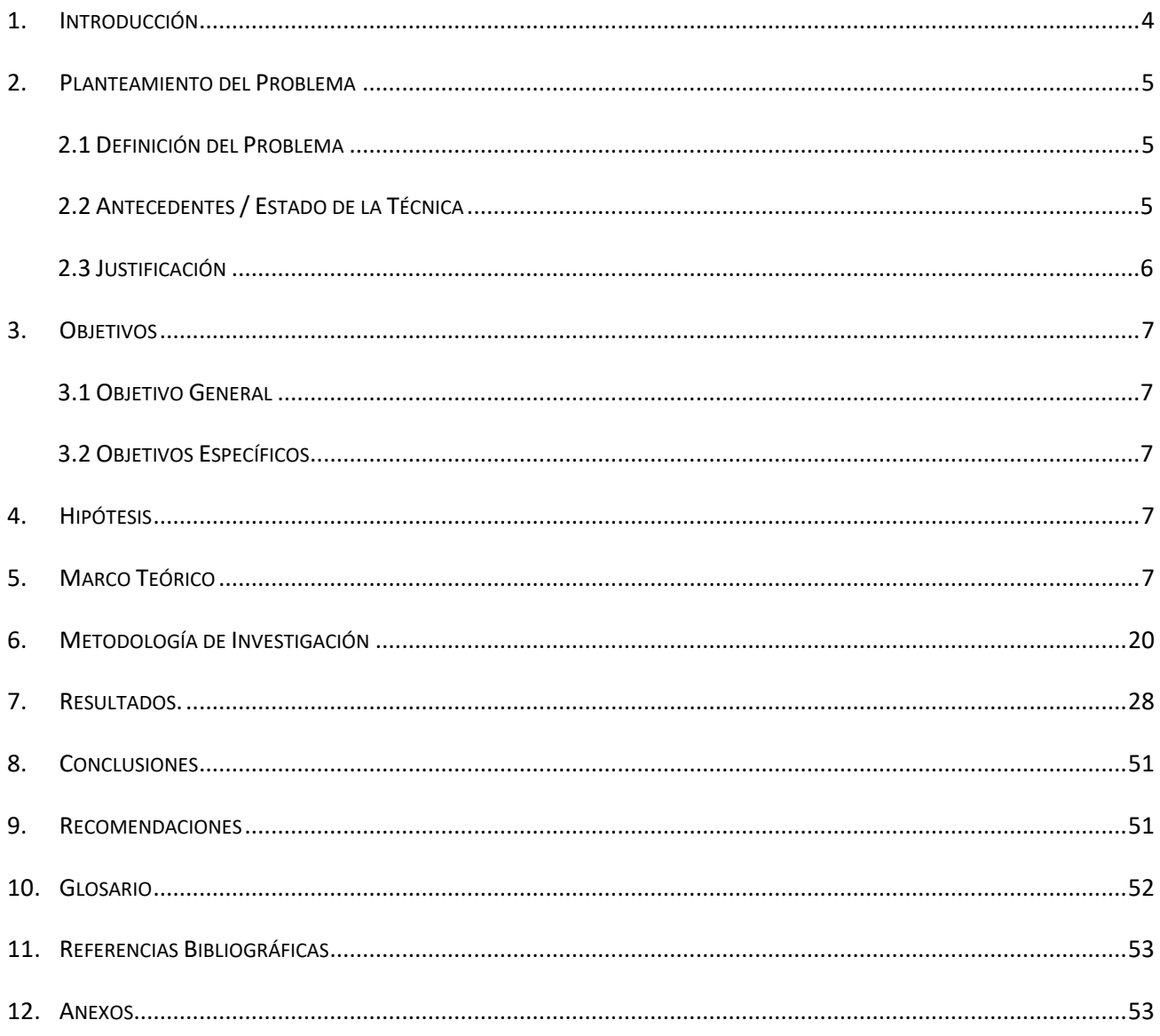

# **1. INTRODUCCIÓN**

**4**

A medida que el mundo y las necesidades de sus ocupantes evolucionan, también lo hacen los requisitos para las tecnologías inalámbricas de automóviles. La introducción de la Industria 4.0 y otras tecnologías de comunicaciones inalámbricas y de IoT ha dado como resultado una nueva era para las innovaciones tecnológicas. Esto ha prevalecido especialmente en la industria automotriz, donde las tecnologías inalámbricas de vanguardia han aumentado en respuesta a la demanda de los consumidores de nuevas soluciones de movilidad automatizadas y conectadas.

Los vehículos autónomos son el siguiente paso para la industria automotriz. Sin embargo, el futuro de los vehículos autónomos y conectados dependerá en gran medida de las tecnologías inalámbricas para la comunicación del dispositivo y para garantizar la seguridad vial. Incluso ahora, las funcionalidades de asistencia al conductor ya están apareciendo en muchos vehículos nuevos, ofreciendo características tales como estacionamiento asistido, seguimiento del conductor y sistemas de frenos de emergencia. Tal como está, se estima que el automóvil moderno tiene el poder de cómputo de 20 ordenadores personales, con alrededor de 100 millones de líneas de código de programación y hasta 25 gigabytes de datos procesados por hora, principalmente enfocados en optimizar las funciones internas. Para operar de manera efectiva, los vehículos autónomos deben ser capaces de comunicarse dentro del vehículo (como con sistemas internos esenciales y características no esenciales, como sistemas de entretenimiento y accesorios de carrocería.

Este proyecto multidisciplinario fue ejecutado por la Escuela de Ingeniería Automotriz y la Escuela de Educación Dual de ITCA-FEPADE Sede Central, con el objetivo de diseñar, construir y programar las herramientas y equipos necesarios para aplicar tecnología Wifi en un tablero didáctico de sistemas eléctricos del automóvil, que permita realizar diferentes pruebas de manera inalámbrica por parte del usuario, mediante un control inalámbrico de apagado y encendido de algunos de los sistemas eléctricos y electrónicos más usados del vehículo.

Se diseñó y construyó la estructura física del tablero didáctico, cumpliendo con las exigencias de portabilidad, manejo y aplicación del trabajo a realizar en el área de laboratorios o taller. Se realizó un estudio teórico-práctico de las pruebas de activación de los sistemas eléctricos más usados en el automóvil, considerando los diferentes factores del entorno automotriz. Con estos parámetros se configuró y programó la plataforma Arduino, para activación de actuadores eléctricos y electrónicos a partir de una aplicación instalada en una Tablet para los mandos deseados.

El entrenador didáctico incluye procesos virtuales con conexión a una red inalámbrica que permite el acceso a operaciones digitales, mediante una interfaz de control inalámbrica en una App que permite la transferencia de datos, comandos de activación y desactivación de los elementos físicos.

El tablero didáctico servirá como entrenador en los talleres de la Escuela de Ingeniería Automotriz de ITCA-FEPADE Sede Central. Se incluyen los siguientes componentes: conexión vía wifi de plataforma LOGO/Arduino, activación y desactivación del circuito de encendido tipo DIS del motor, activación del sistema de arranque del M.C.I. de 2 a 3 segundos, activación y desactivación del sistema de cierres centrales, bloqueo/desbloqueo de puertas, activación y desactivación del sistema eléctrico de sube vidrios. No incide ni altera el funcionamiento normal de los componentes en prueba. Se incluyen elementos de protección y de activación tales como fusibles y relevadores.

Los resultados obtenidos con el desarrollo del proyecto permiten en gran medida poder incluir tópicos de avances tecnológicos a los estudiantes de la carrera de Técnico en Mecánica Automotriz y cursos de educación continua en el área de sistemas eléctricos y electrónicos del vehículo; sin lugar a duda ayudará a comprobar la efectividad de los trabajos de innovación realizados en el sector automotriz.

#### **2. PLANTEAMIENTO DEL PROBLEMA**

#### **2.1 DEFINICIÓN DEL PROBLEMA**

La Escuela de Ingeniería Automotriz no contaba con ningún tipo de equipo, dispositivo o entrenador didáctico con aplicación de tecnología inalámbrica, por lo cual se propuso el diseño y desarrollo de un entrenador didáctico del sistema eléctrico automotriz que permita activar componentes del automóvil, por ejemplo: sistema de arranque, interruptor principal de ignición, relé de control y motor de arranque, componentes del sistema de sube vidrios eléctricos, master switch, máquinas sube vidrios con motor eléctrico, entre otros, que sea capaz de funcionar de manera tradicional con activación manual y de manera inalámbrica a través de un teléfono celular utilizando la plataforma Arduino o Logo.

### **2.2 ANTECEDENTES / ESTADO DE LA TÉCNICA**

En relación a los equipos que se encuentran disponibles en el mercado, existen algunos que cumplen funciones similares de operación tradicional con activación manual por parte del usuario, pero carecen de funcionabilidad inalámbrica. Por esa razón, se busca orientar la interacción entre dispositivos mecánicos y eléctrico hacia un control inalámbrico de algunos de los sistemas eléctricos más usados en los automóviles, como elsistema de arranque, sistema de cierre central, sistema de sube vidrios y sistema de encendido.

A continuación, algunos ejemplos de los entrenadores disponibles en el mercado internacional.

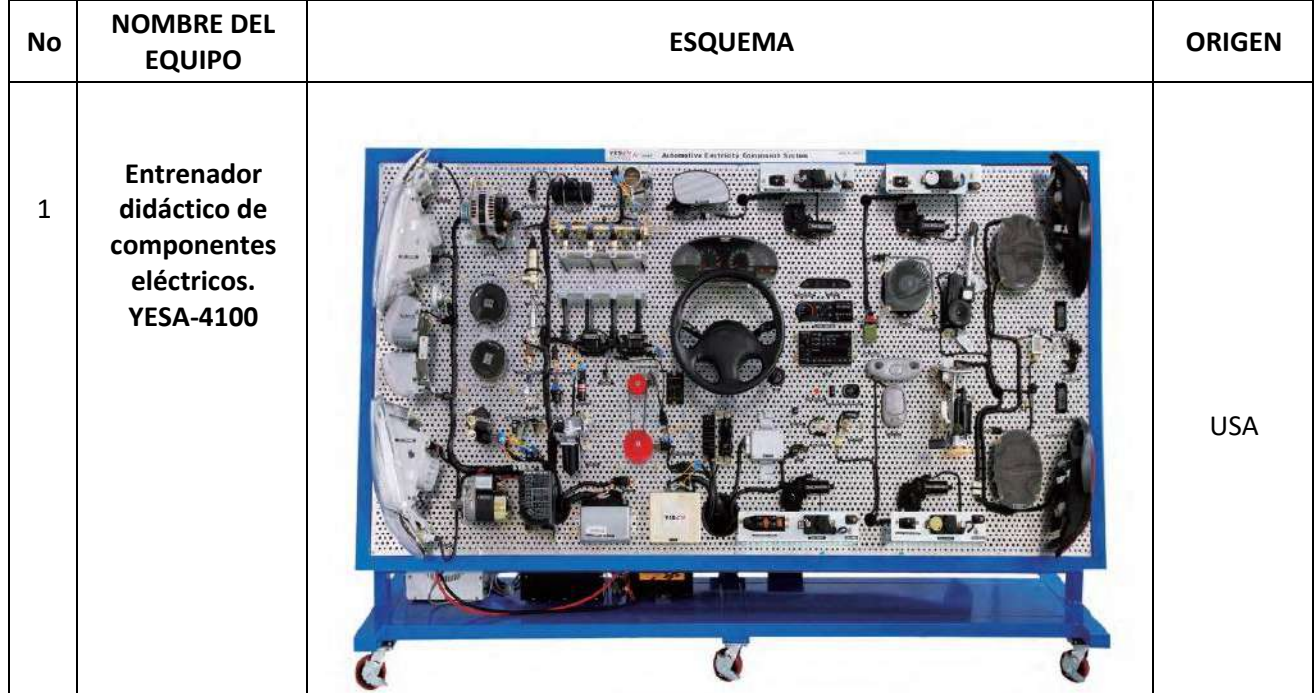

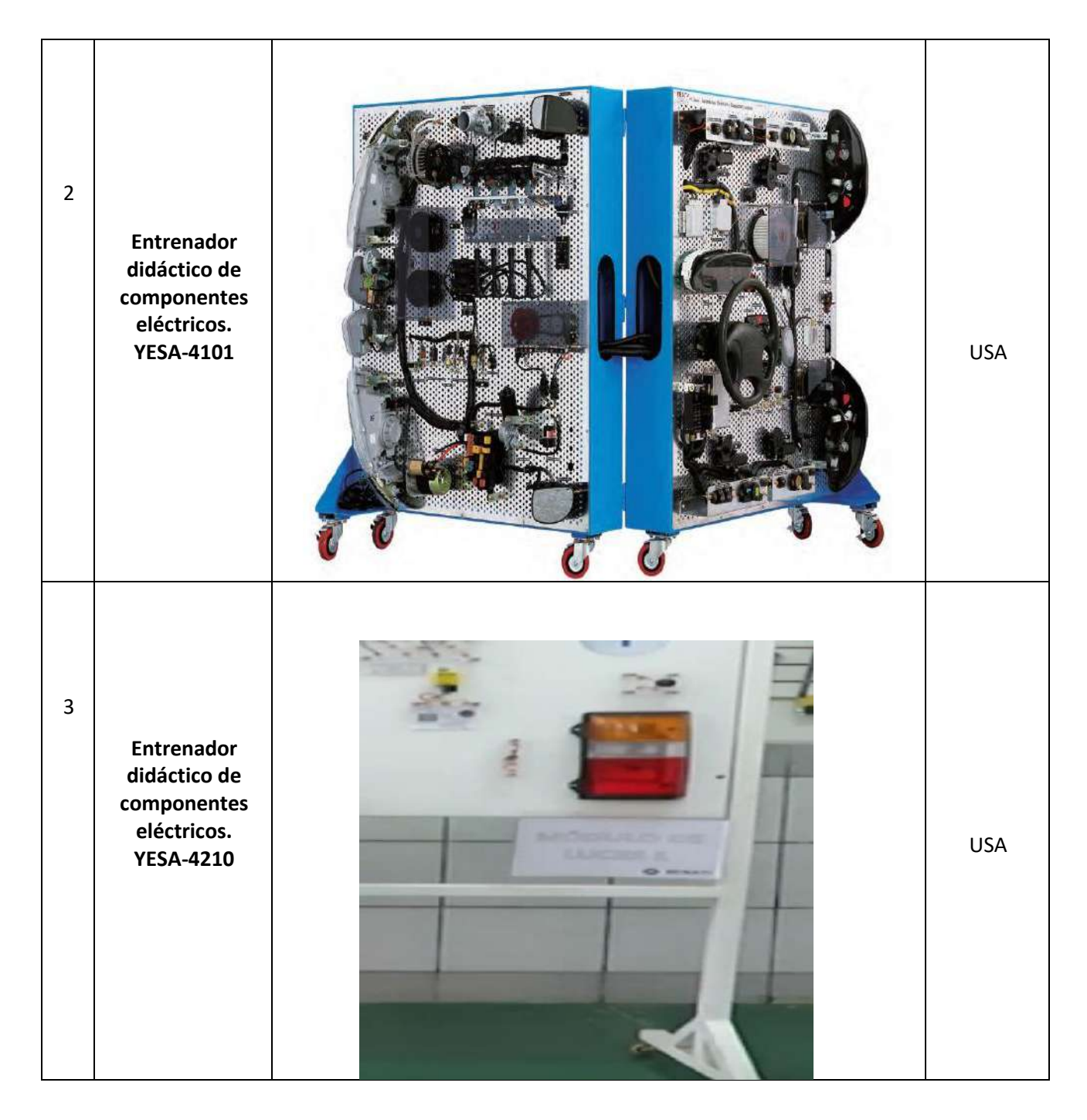

# **2.3 JUSTIFICACIÓN**

**6**

En la presente situación académica, en busca de la mejora continua, se aprovechan al máximo los recursos asignados en aulas, laboratorios y talleres, por lo que cada aporte es significativo. En la actualidad, el uso de las herramientas digitales y virtuales se han implementado de manera cotidiana. En la rama automotriz, se están implementando nuevas plataformas, aplicaciones e interfaces que facilitan la comprensión y resolución de problemáticas presentadas. Esto implica adoptar una cultura que esté familiarizada con procesos virtuales, que requieren conectarse a una red inalámbrica para el acceso a una gama de operaciones digitales. Este proyecto permite la interacción entre el usuario y los sistemas incorporados en el entrenador didáctico mediante Bluetooth/WiFi, en la palma de la mano, utilizando una tablet o teléfono celular.

También será necesario el diseño de esquemas eléctricos que funcionen a través de una interfaz de control inalámbrica mediante Bluetooth o WiFi. Esta conectividad se realizará a través de una app que permita la transferencia de datos, comandos de activación y desactivación de diversos elementos físicos. Esto facilitará que los estudiantes adquieran las habilidades y destrezas necesarias para evaluar la efectividad de los esquemas eléctricos utilizados en el control de sistemas del automóvil. Este enfoque representa un aporte significativo al realizar procesos inalámbricos y pruebas de activación y desactivación de circuitos eléctricos y electrónicos en el automóvil, como lo son:

- El sistema de ignición (bobina de encendido tipo DIS).
- El sistema de arranque (Solenoide del motor de arranque).
- El sistema de sube vidrios (Interruptor principal).
- El sistema de cierres centrales. (Motor de pulso).
- Entre otros.

# **3. OBJETIVOS**

# **3.1 OBJETIVO GENERAL**

Diseñar, construir y programar las herramientas y equipos necesarios para aplicar tecnología Wifi en un tablero didáctico de sistemas eléctricos del automóvil, que permita realizar diferentes pruebas de manera inalámbrica por parte del usuario

# **3.2 OBJETIVOS ESPECÍFICOS**

- Diseñar y construir la estructura física del tablero didáctico, que cumpla con las exigencias de portabilidad, manejo y aplicación del trabajo a realizar en el área de laboratorios o taller.
- Realizar un estudio teórico-práctico de las pruebas de activación de los sistemas eléctricos más usados en el automóvil, considerando los diferentes factores del entorno automotriz.
- Configurar y programar la plataforma Arduino o Logo, para activación de actuadores eléctricos y electrónicos a partir de una aplicación instalada en una Tablet para los mandos deseados.

# **4. HIPÓTESIS**

¿La aplicación de herramientas tecnológicas digitales y aplicaciones, permitirá realizar diferentes pruebas de accionamiento y comunicación inalámbrica en un tablero didáctico de sistemas eléctricos del automóvil de la Escuela de Ingeniería Automotriz, sin afectar el funcionamiento normal de los mismos?

# **5. MARCO TEÓRICO**

La última revolución industrial, mejor conocida como Industria 4.0, hace que la tecnología avance a pasos agigantados, esto conlleva a la aplicación de herramientas digitales, para una gama diversificada de sectores en los cuales puede ser de gran beneficio, mejorando y aumentando la calidad de vida de estos.

El proyecto implementado en un tablero didáctico entrenador de la Escuela de Ingeniería Automotriz tiene la capacidad de:

- ✓ Conexión vía wifi (plataforma LOGO/Arduino).
- ✓ Activación y desactivación del circuito de encendido tipo DIS del motor.
- ✓ Activación del sistema de arranque del M.C.I. (de 2 a 3 segundos).
- $\checkmark$  Activación y desactivación del sistema de cierres centrales (bloqueo/desbloqueo de puertas).
- $\checkmark$  Activación y desactivación del sistema eléctrico de sube vidrios.
- $\checkmark$  No incide (altera) el funcionamiento normal de los componentes en prueba.
- $\checkmark$  El control del sistema es a través de una aplicación desarrollada de uso didáctico.
- $\checkmark$  Elementos de protección y de activación (fusibles, relevadores 12 V 30 Amp, etc)

### **Bluetooth**

**8**

El Bluetooth (fig. 1) es un protocolo de comunicaciones que sirve para la transmisión inalámbrica de datos de fotos, música, contactos y voz entre diferentes dispositivos que se hallan a corta distancia, dentro de un radio de alcance que, generalmente, es de diez metros. Por ejemplo, gracias a esta tecnología, podemos vincular nuestro Smartphone con una impresora para imprimir nuestras fotos preferidas sin necesidad de cables.

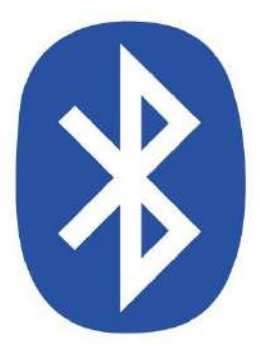

Fig. 1. Logotipo o símbolo de función Bluetooth.

El uso del Bluetooth se ha asociado a los teléfonos móviles, ya que éstos fueron de los primeros dispositivos en incorporar el protocolo. Sin embargo, esta tecnología inalámbrica se encuentra presente, hoy en día, en Smartphones, Tablets, portátiles, ratones, teclados, impresoras, auriculares, televisores, cámaras digitales, reproductores MP3 o videoconsolas.

Por otro lado, es curioso el origen del nombre Bluetooth. Para explicarlo, hemos de remontarnos a la historia del dominio de los vikingos en el norte de Europa, ya que esta denominación proviene del rey de Dinamarca y Noruega, Harald Blåtand (en inglés, "Harald Bluetooth"), quien unificó las tribus danesas y noruegas, facilitando así la comunicación entre sus miembros.. De ahí el sentido de llamar Bluetooth a esta tecnología inalámbrica, encargada de facilitar la comunicación (sin tener que recurrir a cables) entre distintos dispositivos.

Bluetooth es una tecnología diseñada para transferir datos digitales a distancias cortas. Comenzó a desarrollarse rápidamente después de 1994, cuando Ericsson, Intel, Toshiba, IBM y Nokia unieron esfuerzos para promover la tecnología. La tecnología Bluetooth transmite inalámbricamente datos y voz a través de ondas de radio que operan en la banda ISM no comercial de los 2,4 GHz. Para ello, hace uso de las Redes Inalámbricas de Área Personal WPAN, por sus siglas en inglés. Al realizarse la transferencia por radiofrecuencia, los dispositivos no tienen la obligación de hallarse alineados.

Por otro lado, es importante tener en cuenta que los equipos deben encontrarse dentro de un radio de alcance, que suele ser corto, aunque pueda variar en función del aparato. En este sentido, se clasifican de la siguiente manera:

- **Dispositivos de Clase 1.** Tienen una potencia máxima permitida de 100 mW y, por tanto, un alcance de 100 metros.
- **Dispositivos de Clase 2.** Se caracterizan por tener un radio de alcance de entre 5 y 10 metros, dado que su potencia máxima permitida es de 2,5 mW. Estos son los más habituales.
- **Dispositivos de Clase 3.** Cuentan con una potencia máxima de 1 mW y un alcance de, tan sólo, un metro.

En primer lugar, ha de activarse el Bluetooth para hacer que los dispositivos que se desean conectar sean "visibles" entre sí. Por lo general, esto se hace desde los ajustes o configuración del aparato. Seguidamente, se emparejan los equipos (la primera vez que se realiza, es necesario introducir un nombre o una claveque debe ser la misma para ambos dispositivos). Es importante que los artefactos tengan versiones de Bluetooth compatibles para ahorrarse complicaciones en la conexión.

Por último, decir que es recomendable desactivar el Bluetooth cuando esta tecnología no se esté utilizando, con la finalidad de evitar el consumo de la batería y mantener seguros los dispositivos.

Las posibilidades que ofrece la tecnología Bluetooth son numerosas e interesantes, en especial gracias a su facilidad de transmitir, por ejemplo, fotos o canciones sin la necesidad de cables, archivos y contactos entre diferentes usuarios con Bluetooth, o entre distintos dispositivos de un mismo usuario. Además, posibilita la conexión inalámbrica entre productos y accesorios tecnológicos. Este es el caso de las videoconsolas que incorporan Bluetooth, las cuales pueden utilizar mandos sin cables conectados a ellas a través del protocolo, o sistemas de audio que se vinculan de manera inalámbrica con los altavoces. También es posible acceder a contenidos específicos en áreas públicas, o establecer conexión inalámbrica entre un dispositivo e Internet. Por ejemplo, se puede utilizar el móvil para acceder a la red utilizando el portátil. No obstante, para ello se suele emplear el Wifi.

Esta tecnología vio la luz en 1994, cuando la compañía Ericsson comenzó a estudiar una comunicación sencilla y básica entre un móvil y sus accesorios. Posteriormente, se unieron a esa investigación otras grandes factorías, como Nokia, Sony, Intel, Toshiba e IBM. En 1998, estas seis entidades crearon un consorcio para profundizar en este tipo de comunicación y, de esa forma, surgió el Bluetooth Special Interest Group (SIG Bluetooth). Este grupo ha sido el encargado de hacer evolucionar la tecnología, que ya ha pasado por diversos estándares:

- **Bluetooth 1.0 y 1.0b.** Tuvieron muchas dificultades de interoperabilidad y era obligada la inclusión de la dirección del dispositivo, por lo que el anonimato no era posible.
- **Bluetooth 1.1.** Introdujo la corrección de muchos errores que estaban presentes en el estándar inmediatamente anterior. Además, añadió soporte para canales no cifrados, es decir, sin necesidad de introducir la dirección.
- **Bluetooth 1.2.** Proporcionó la posibilidad de una conexión y velocidad de transmisión más rápida y mejoró la resistencia a las interferencias en las ondas de radio.
- **Bluetooth 2.0.** Introdujo una mayor velocidad de transmisión de datos (con tecnología EDR) para acelerar las transferencias. Esta característica EDR se presentó, no obstante, como una propiedad opcional.
- **Bluetooth 2.1.** Mejoró el emparejamiento entre dos dispositivos y aumentó la seguridad de la tecnología.
- **Bluetooth 3.0.** Incrementó la velocidad de transferencia de datos hasta los 24 Mbit/s.

• **Bluetooth 4.0.** Se creó en 2010, es el más reciente y reúne el Bluetooth clásico, el de alta velocidad (basado en WiFi) y los protocolos Bluetooth de bajo consumo.

# **WiFi**

El WiFi (fig. 2) es una tecnología inalámbrica que permite a los dispositivos acceder a internet sin necesidad de cables. Dependiendo del router y la conexión, tiene un alcance de alrededor de 100 metros.

La conexión es posible mediante infrarrojos y ondas de radiofrecuencia, gracias a las cuales se puede transmitir información. Además, disponer de un router de tecnología WiFi permite a varios dispositivos conectarse a internet a la vez.

Con el paso del tiempo y el desarrollo de más dispositivos y tecnologías, no solo se conectan a internet Smartphone o PC, sino también a tablets o mart TV. También, gracias al internet de las cosas cada vez más aparatos como las lavadoras, los frigoríficos o las calefacciones están conectados.

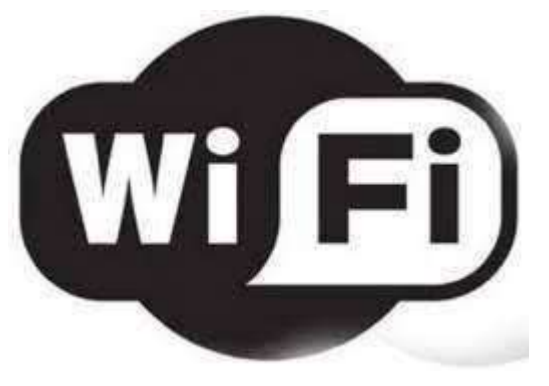

Fig. 2. Logotipo o símbolo de conexión WiFi.

Para que la conexión WiFi funcione correctamente, es necesario un router. Este es un aparato conectado mediante cables a Internet. A través de infrarrojos y ondas de radiofrecuencia, el router es capaz de enviar información a los dispositivos y que estos se conecten así a internet.

Para una buena conexión a internet, los dispositivos deben estar en el área de alcance del router y cuanto más cerca de este, mejor será la conectividad.

Una vez instalado el router, necesitamos su nombre de identificación y la contraseña a través de la cual poder conectar los dispositivos a internet. Por ejemplo, cuando activas la opción de la Wifi en el dispositivo (celular, tablet, laptop, etc) y es la primera vez que te conectas a ese router, te pedirá conocer el nombre del mismo y la contraseña.

# **Router**

Un router (fig. 3) es un dispositivo que ofrece una conexión WiFi, que normalmente está conectado a un módem y que envía información de Internet a tus dispositivos personales, como ordenadores, teléfonos o tablets. Los dispositivos que están conectados a Internet en tu casa conforman tu red de área local (LAN). Una vez que un módem recibe información de Internet, el router la envía a los dispositivos personales.

Una vez realizada esta acción, el dispositivo ya está conectado a internet. Además, este paso no es necesario hacerlo siempre, sino que se hace la primera vez que te conectas a un router determinado. Así, el dispositivo recuerda dicho router y su contraseña.

Al igual que cualquier tecnología, el Wifi ha ido evolucionando hasta llegar a la generación de Wifi 6 con más ventajas y novedades que permitirán navegar más rápido.

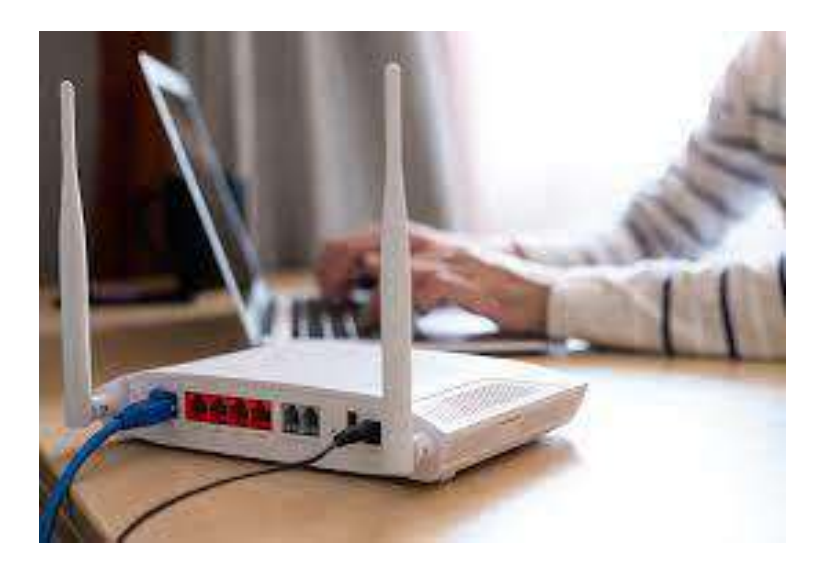

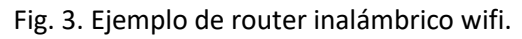

#### **Plataforma Arduino UNO**

Al ser Arduino una plataforma de hardware libre (fig. 4), tanto su diseño como su distribución pueden utilizarse libremente para el desarrollo de cualquier tipo de proyecto sin haber adquirido ninguna licencia. Por esta razón, existen varios tipos de placa oficiales, las creadas por la comunidad Arduino, así como las placas no oficiales creadas por terceros, pero con características similares. En la placa Arduino es donde se conectan los periféricos, actuadores y otros elementos necesarios para comunicarnos con el sistema.

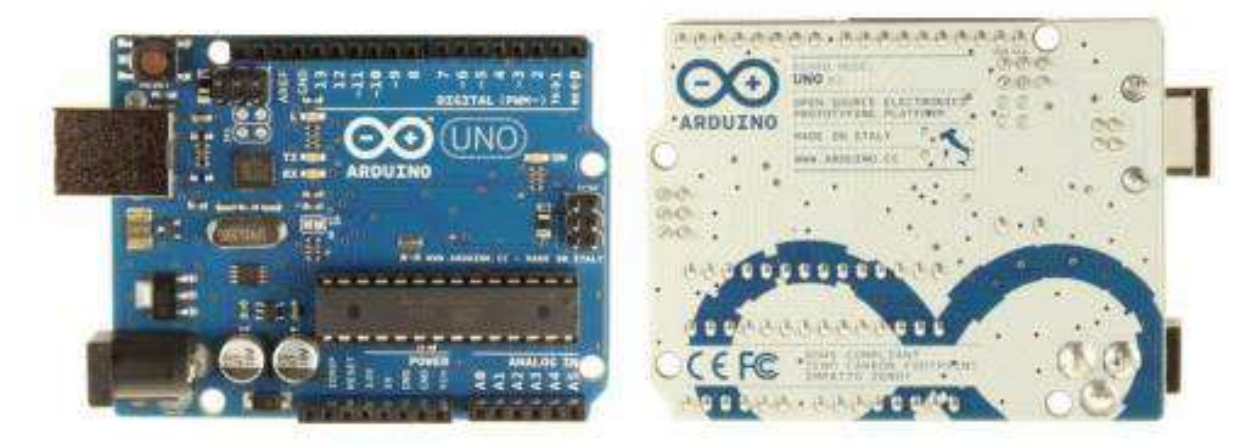

Fig. 4 Frontal y reverso de la placa Arduino UNO.

Es uno de los modelos diseñados y distribuidos por la comunidad Arduino. La placa tiene un tamaño de 75x53mm. Su unidad de procesamiento consiste en un microcontrolador ATmega328. Puede ser alimentada mediante USB o alimentación externa y contiene pines tanto analógicos como digitales. La tabla siguiente resume sus caracteristicas:

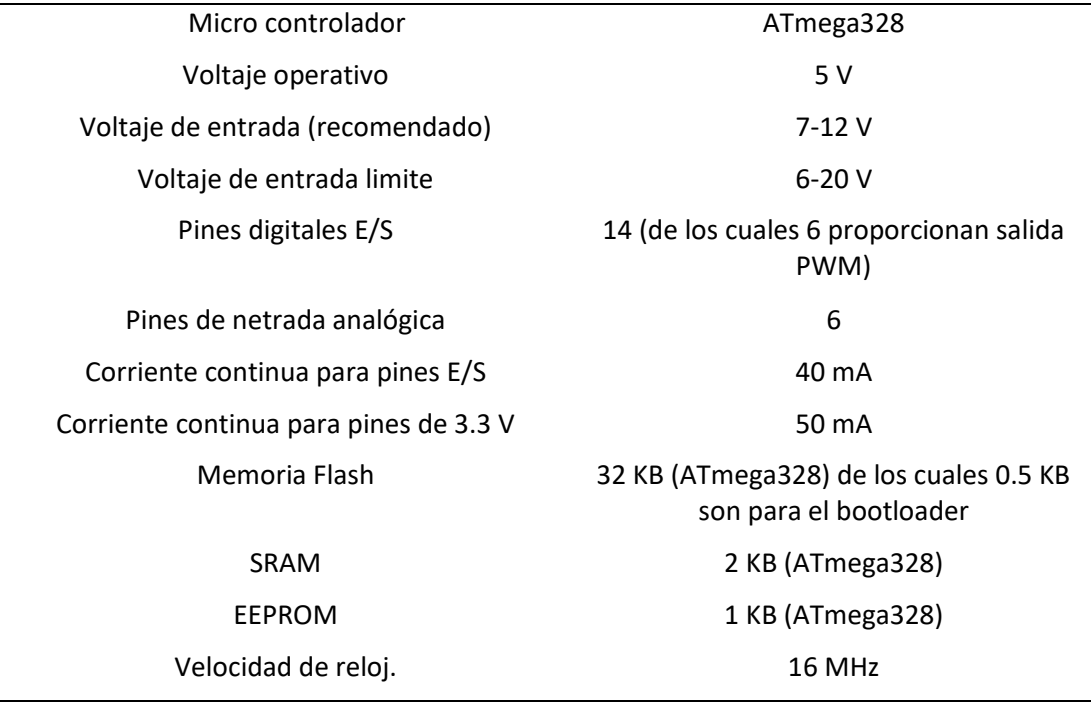

Tabla 1. Caracteristicas tecnicas de funcion del Arduino UNO.

Se muestra en la siguiente figura donde están ubicados los elementos más importantes que componen la placa Arduino Uno que son descritos de arriba abajo y de izquierda a derecha:

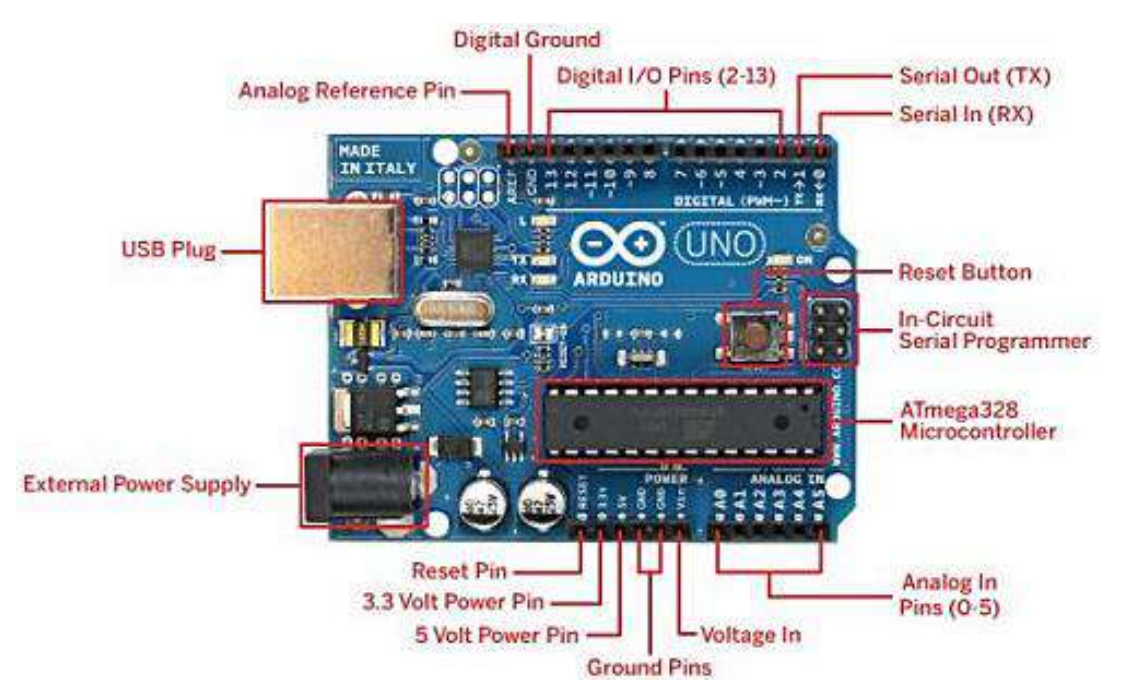

Fig. 5. Elementos de la placa Arduino UNO.

La plataforma Arduino tiene un lenguaje propio que está basado en C/C++ y por ello soporta las funciones del estándar C y algunas de C++. Sin embargo, es posible utilizar otros lenguajes de programación y aplicaciones populares en Arduino como Java, Processing, Python, Mathematica, Matlab, Perl, Visual Basic, etc. Esto es posible debido a que Arduino se comunica mediante la transmisión de datos en formato serie que es algo que la mayoría de los lenguajes anteriormente citados soportan.

Para los que no soportan el formato serie de forma nativa, es posible utilizar software intermediario que traduzca los mensajes enviados por ambas partes para permitir una comunicación fluida. Es bastante interesante tener la posibilidad de interactuar con Arduino mediante esta gran variedad de sistemas y lenguajes puesto que dependiendo de cuales sean las necesidades del problema que vamos a resolver, podremos aprovecharnos de la gran compatibilidad de comunicación que ofrece.

El Arduino es una placa que tiene todos los elementos necesarios para conectar periféricos a las entradas y salidas de un microcontrolador. Es decir, es una placa impresa con los componentes necesarios para que funcione el microcontrolador y su comunicación con un ordenador a través de la comunicación serial.

#### **Lenguaje de la programación con Arduino: C++**

La plataforma Arduino se programa con un lenguaje propio basado en el lenguaje de programación de alto nivel Processing, lo que significa que es similar a C++. Este es un lenguaje de programación de propósito general asociado a un sistema operativo llamado UNIX. Este lenguaje de medio nivel, trata con objetos básicos como caracteres, números, bits y direcciones de memoria, entre otros. Este tipo de lenguaje posee una gran portabilidad. Gracias a ello se suele utilizar para la programación de sistemas como la construcción de intérpretes, compiladores, y editores de texto.

#### **Entradas**

#### **Resistencia pull up y pull down**

Lo primero que hay que decir es que no son unas resistencias especiales (fig. 6), se tratan de resistencias normales pero que están dispuestas en un circuito de una manera determinada. Dependiendo de la configuración se determinará si la resistencia es pull up o pull down. Como funcionalidad básica, estas resistencias establecen un estado lógico en un pin o entrada de un circuito lógico cuando se encuentra en estado reposo.

Como bien indica su nombre la resistencia pull up establece un estado HIGH y las resistencias pull down establecen un estado LOW cuando el pin se encuentra en reposo. Esto evita los falsos estados que se producen por el ruido generado por los circuitos electrónicos.

En la siguiente imagen vemos como deberíamos situar las resistencias para cada modo.

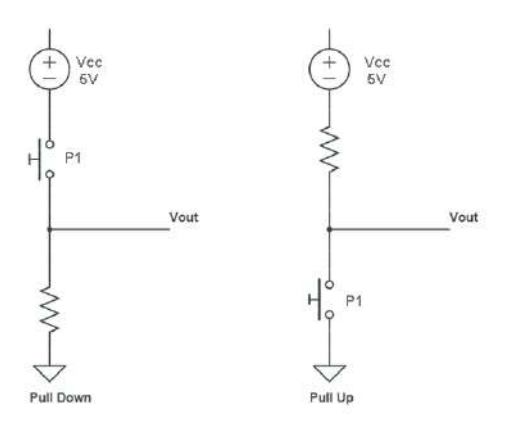

Fig. 6. Resistencia pull down.

#### **Resistencia pull up**

Por el contrario, en la configuración pull up, cuando el circuito está en reposo, P1 sin pulsar, la caída de tensión es de 5V (HIGH), en cambio cuando pulsamos P1 se deriva toda la corriente a masa y la caída de tensión es 0V (LOW).

Normalmente las resistencias que se utilizan en estos casos son de 10K. Como hemos comprobado, estas dos configuraciones nos evitarán que en estado de reposo midamos un valor erróneo eliminando la influencia de factores externos sobre nuestras mediciones como el ruido eléctrico.

#### **Resistencia pull up con Arduino**

En Arduino podemos aplicar una resistencia pull up en las entradas digitales a través de código. Simplemente poniendo un pin en modo INPUT\_PULLUP con la instrucción pinMode. Resulta muy sencillo y nos evitará tener que añadir más elementos a nuestros circuitos.

#### **Salidas**

Dentro de la gran variedad de proyectos que podemos realizar con Arduino, podemos llegar a desear controlar componentes de alto voltaje o alto amperaje, como bombillas o bombas de agua, los cuales no pueden ser manejados directamente con Arduino. En estos casos es necesario utilizar Relays o Reles, estos dispositivos (fig. 7) permiten controlar cargas de alto voltaje con una señal pequeña.

Entre las cargas que se pueden manejar tenemos: bombillas de luz, luminarias, motores AC (220V), motores DC, solenoides, electroválvulas, calentadores de agua y una gran variedad de actuadores más. Se recomienda realizar y verificar las conexiones antes de alimentar el circuito, también es una buena práctica proteger el circuito dentro de un case.

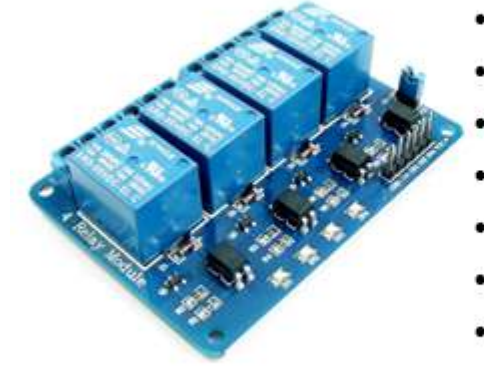

### **ESPECIFICACIONES TÉCNICAS**

- Voltaje de Operación: 5V DC
- Señal de Control: TTL (3.3V o 5V)
- Nº de Relays (canales): 4 CH
- Modelo Relay: SRD-05VDC-SL-C
- Capacidad máx: 10A/250VAC, 10A/30VDC
- Corriente máx: 10A (NO), 5A (NC)
- Tiempo de acción: 10 ms / 5 ms
- Para activar salida NO: 0 Voltios
- Entradas Optoacopladas
- Indicadores LED de activación.

Fig. 7. Módulo de relés 5 voltios.

#### **Ejemplo de conexión.**

**14**

Luego de elaborar el circuito en el programa Fritzing, se desarrolla el código en el IDE de Arduino. En el menú desplegable Herramientas -> placa se selecciona la tarjeta Arduino que se está utilizando sea Arduino Uno-R3 o Arduino Mega 2560. Herramientas -> Puerto se debe seleccionar bajo que puerto USB se va a conectar el Arduino con el computador.

Procedimiento de cómo llevar a cabo el codificado del programa:

Una de las ventajas de las tarjetas microcontroladoras, es que códigos previamente desarrollados pueden ser reusados en otras aplicaciones. En este esquema reusamos el código que se proporciona más adelante (fig.8). En este caso se usa el Pin 9 para activar el relé.

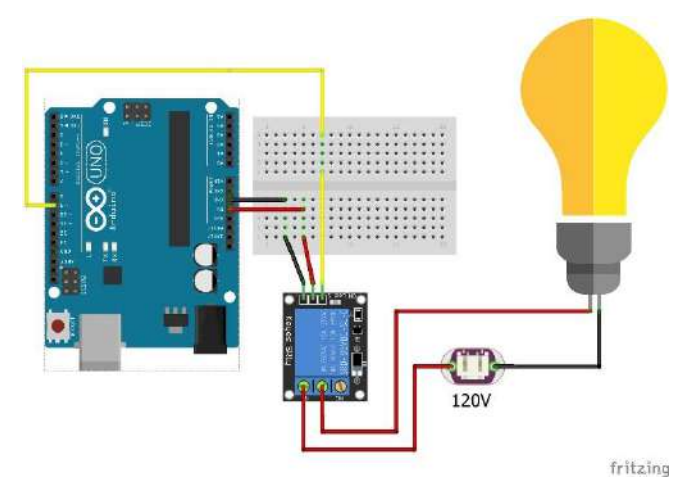

Fig.8. Ejemplo de conexión del módulo relé 5 voltios.

### **Procedimiento de cómo llevar a cabo el codificado del programa:**

En el siguiente algoritmo se muestra cómo queda plasmado en el IDE de Arduino los procedimientos anteriormente señalados:

```
// Práctica activar un relé
const int relePin=9;
void setup()
pinMode(LED, OUTPUT);
void loop()
digitalWrite(relePin, HIGH);
```
Fig. 9. Algoritmo 1: Código del programa para encender y apagar un bombillo mediante un relé y la tarjeta Arduino.

# **Tecnología LOGO**

Los Autómatas Programables o PLCs son equipos electrónicos que dan solución al control de circuitos complejos de Automatización. Se suele llamar PLC (Programmable Logic Controller) Controlador Lógico Programable porque los controles de las salidas se realizan a través de un programa previamente introducido en el LOGO. El Programa, previamente introducido por el técnico, trabaja en base a la información recibida por los Sensores o Entradas, actuando sobre las Salidas.

Mediante los autómatas o PLCs se solucionan muchas instalaciones eléctricas en edificios, por ejemplo, alumbrado de escaleras, luz exterior, toldos, persianas, alumbrado de escaparates, etc., así como en la construcción de armarios de distribución, de máquinas y de aparatos, como controles de puertas, instalaciones de ventilación, bombas de aguas residuales, automatismos, etc.

El más utilizado en la industria es el **LOGO de SIEMENS** (fig.10), que se define como un Módulo Lógico Inteligente que permite el control de varias Salidas Mediante la Programación de Varias Entradas.

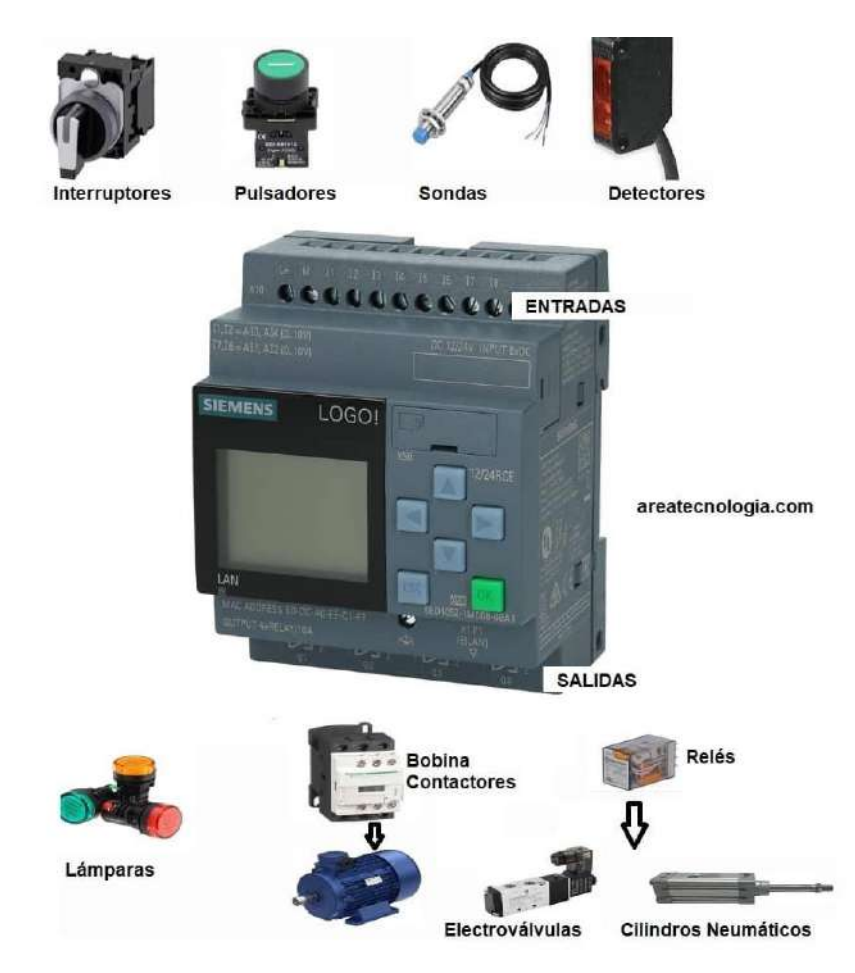

Fig. 10. PLC LOGO! de Siemens.

LOGO! ofrece soluciones para aplicaciones domésticas y de la ingeniería de instalación como, por ejemplo, alumbrado de escaleras, iluminación exterior, toldos, persianas, alumbrado de escaparates, etc. También puede ofrecer soluciones para ingeniería de armarios de distribución, así como para ingeniería mecánica y construcción de máquinas y aparatos como, por ejemplo, sistemas de control de puertas, sistemas de climatización, bombas para agua pluvial, etc. LOGO! también se utiliza para implementar sistemas de control especiales en invernaderos, para el procesamiento de señales de control y, mediante la conexión de un módulo de comunicaciones (p. ej. AS-i), para el control distribuido local de máquinas y procesos. Para aplicaciones de producción en serie de máquinas pequeñas, aparatos y armarios eléctricos (automatismos).

Toda la programación se realiza de una forma bastante sencilla con las 6 teclas que están situadas en su panel frontal y desde las que podemos introducir el programa. La visualización del programa, estado de entradas, salidas yparámetros., se realiza en una pequeña pantalla LCD (fig. 11) de forma gráfica. Otra forma de trabajo es creando el programa en un ordenador externo mediante el software especial que es gratuito de SIEMENS y posteriormente introducir el programa en el LOGO, conectando el ordenador con LOGO, mediante un cable Ethernet que distribuye la propia SIEMENS.

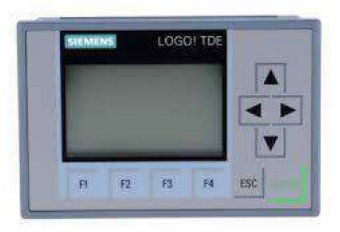

Fig. 11. Pantalla LCD LOGO! TDE.

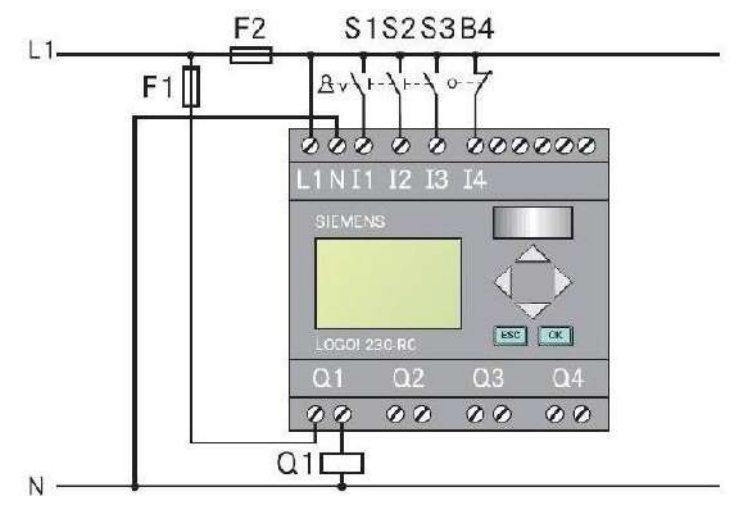

Fig. 12. Ejemplo de conexión de entradas y salidas de LOGO.

### **Relevador 12 voltios. (Relé)**

Es un aparato eléctrico que funciona como un interruptor, abriendo y cerrando el paso de la corriente eléctrica, pero accionado eléctricamente, el relé permite abrir o cerrar contactos mediante un electroimán, por eso también se llaman relés electromagnéticos o relevador.

Los elementos de un vehículo que requieren el más alto amperaje, tales como aires acondicionados, ventiladores, motores de arranque y los ventiladores de la calefacción utilizan relés de 12 voltios (fig. 13) para mantener los cables de alto amperaje bajo el capó. Cuanto mayor sea el amperaje, más grueso será el cable, y mayor será la probabilidad de un incendio, en caso de que se produzca un corto en uno de estos cables.

Cualquier cosa por encima de 10 amperios se considera generalmente como de alto amperaje para el interior del vehículo. Aquí es donde entra en juego el relé. Éste no es más que un interruptor que puede ser operado de forma remota. Todos los relés tendrán por lo menos cuatro terminales, y algunos pueden tener hasta seis. Dos de estas terminales son la conexión de una fuente de energía directa al objeto a ser operado. Mientras que el relé no está activado, no llegará energía al objeto.

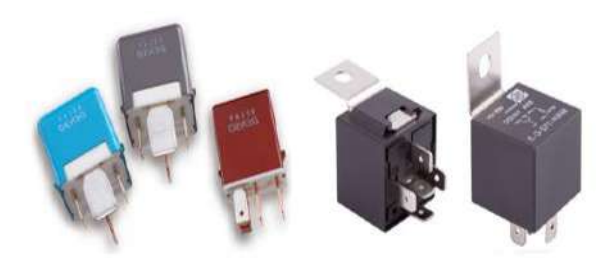

Fig. 13. Estructura física de un relevador 12 voltios de bajo y alto amperaje.

DISEÑO E IMPLEMENTACIÓN DE ENTRENADOR DIDÁCTICO AUTOMOTRIZ DE CONTROL ELECTRÓNICO APLICANDO TECNOLOGÍA INALÁMBRICA. APLICACIÓN EN ITCA-FEPADE SEDE CENTRAL ESCUELA ESPECIALIZADA EN INGENIERÍA ITCA-FEPADE Substancialmente, un relé está compuesto por una bobina, una armadura metálica y un grupo de contactos que pueden ser conmutados a través de un campo magnético generado por la bobina.

En la figura 14 podemos observar cómo trabaja un relé. Cuando el pulsador hace contacto, pasa corriente eléctrica por la bobina, creando un campo magnético. Este campo magnético atrae la armadura que, al acercarse al núcleo de la bobina, mueve los contactos del relé, efectuando la conmutación.

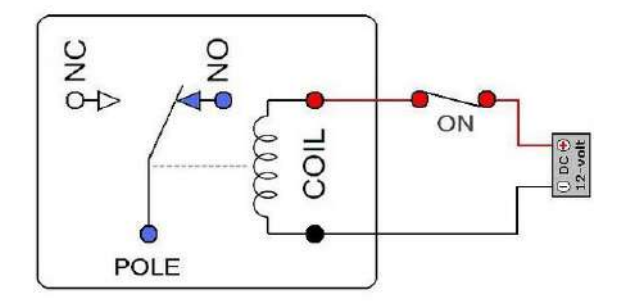

Fig. 14. Bobina y contactos internos del relé.

#### **Características de un relé**

Las características principales que diferencian los relés para tensión continua son:

- ➢ **la cantidad y el tipo de contactos**
- ➢ **la potencia de conmutación**
- ➢ **la tensión de trabajo de la bobina**
- ➢ **la corriente de la bobina (o resistencia)**

Estos parámetros determinan generalmente el tamaño del relé. Cuantos más contactos y mayor potencia puedan conmutar, mayor será el tamaño de relé. Existe una amplia variedad de relés, algunos pequeños como circuitos integrados y otros grandes como ladrillos.

Cuanto más grande y potente es el relé, más corriente será necesaria para activarlo y este es un factor muy importante cuando proyectamos el circuito electrónico que lo comanda.

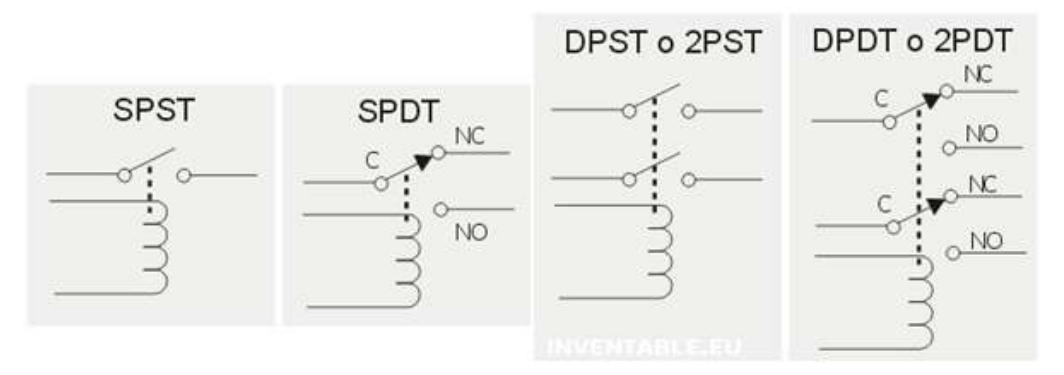

Fig. 15. Simbología de los tipos de relés según sus conmutadores.

El modo más simple para controlar un relé es a través de un pulsador o un interruptor alimentado con baja tensión continua como se ve en la figura 16. En el ejemplo, el relé tiene una bobina para 12VDC que es el tipo más usado como interfaz para circuitos electrónicos de control. Como pueden ver, los cables que van al pulsador son de baja tensión y baja corriente, pudiendo, por lo tanto, usarse pulsadores, interruptores y cables de conexión de baja tensión y sin peligro de alguna descarga eléctrica. Además, se muestra la activación del pulsador y el fenómeno del electromagnetismo haciendo el trabajo de atraer el conmutador, permitiendo la iluminación del bombillo o lámpara.

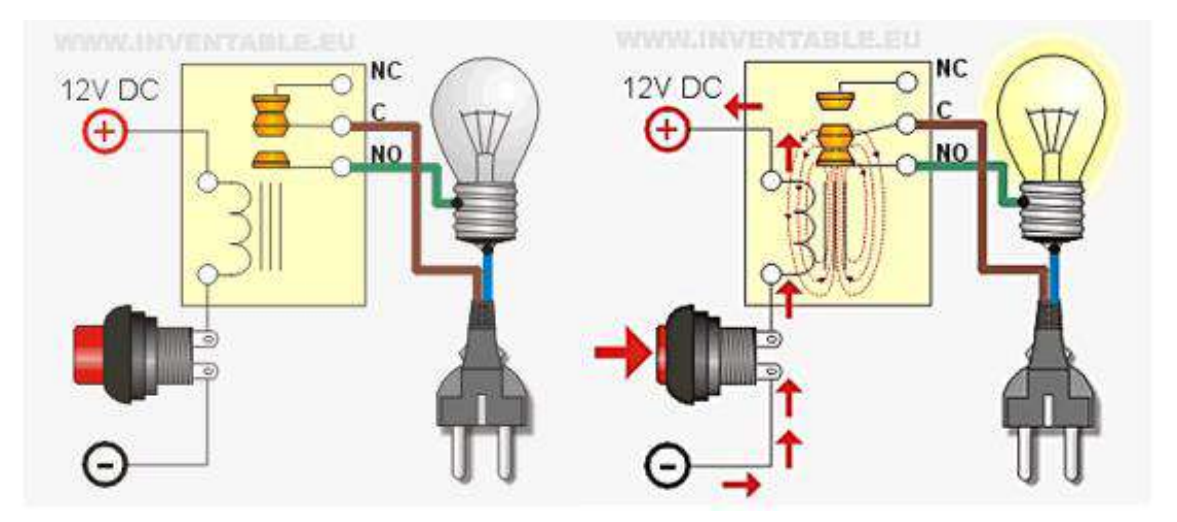

Fig.16. Circuito básico de conexión de un relé 12 voltios de dos contactos

Como fue explicado en la parte relacionada con los contactos, en los conmutadores hay un tercer contacto conocido como NC, es decir "normalmente cerrado" (NC: "normally closed" en inglés) que permite trabajar al contrario, es decir, cuando el relé se activa la lámpara se apaga.

En la figura 17 muestra un relé que en condiciones de reposo (no activado) mantiene encendida una lámpara gracias al contacto NC. El mismo circuito con el relé activado apaga la lámpara mientras que la otra se enciende por medio del contacto NO es decir "normalmente abierto" (NO: "normally open")

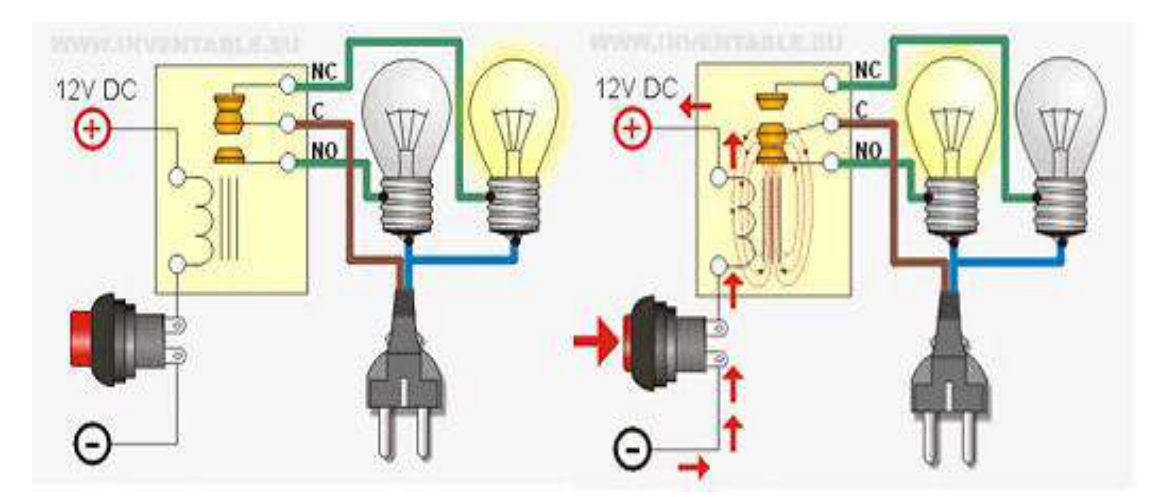

Fig.17. Circuito básico de conexión de un relé 12 voltios de tres contactos.

# **6. METODOLOGÍA DE INVESTIGACIÓN**

El siguiente apartado contiene evidencia documental y algunas actividades desarrolladas durante la ejecución del proyecto. Se analizan las posibilidades de funcionamiento del circuito de control inalámbrico, haciendo énfasis en puntos críticos, logros obtenidos y atrasos encontrados durante el proceso del diseño del esquema eléctrico más favorable para su adaptación en los sistemas eléctricos a controlar del automóvil.

Los diagramas eléctricos utilizados, muestran características comunes de algunas marcas, modelos y años de vehículos seleccionados para la implementación en la investigación. Dentro de la investigación y hallazgos realizados, se encontraron una serie de inconvenientes con respecto a algunos componentes críticos a prueba, por ejemplo:

- $\triangleright$  La sustitución de la función del master switch o interruptor de control de sube vidrios, en algunos sistemas eléctricos a intervenir depende de la función a controlar subir o bajar la ventana.
- ➢ Los diferentes sistemas de alarma de fábrica para el control de cierres centrales, lo que podría generar algún tipo de interferencia con el funcionamiento normal.
- ➢ Los nuevos sistemas de seguridad que incorporan un chip en la llave del vehículo, cuya función es evitar que el mismo sea robado. Esto imposibilita adaptar algún tipo de sistema de arranque independiente.

En los esquemas realizados, se fueron tomando en cuenta las consideraciones necesarias para asegurar un posible buen funcionamiento. Se buscó realizar ajustes y modificaciones a los esquemas y circuitos con el propósito de obtener óptimos resultados.

Esto se hace con el fin de obtener un producto final que cumpla con las exigencias de los escenarios propuestos y que también sea capaz de realizar las pruebas de activación y desactivación de manera inalámbrica en diferentes elementos sueltos, entrenadores didácticos y, en el futuro, en vehículos de entrenamiento con los que cuenta la Escuela de Ingeniería Automotriz.

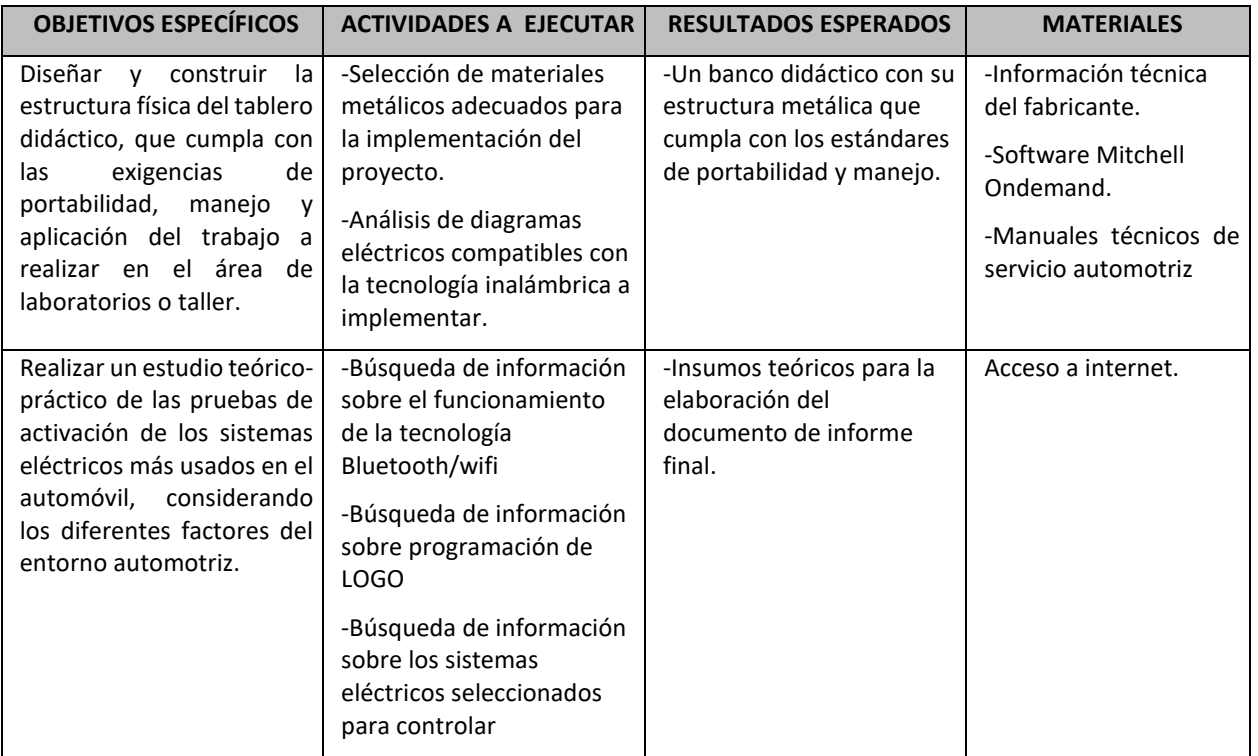

# **Matriz Operacional de la Metodología**

**<sup>20</sup>** DISEÑO E IMPLEMENTACIÓN DE ENTRENADOR DIDÁCTICO AUTOMOTRIZ DE CONTROL ELECTRÓNICO APLICANDO TECNOLOGÍA INALÁMBRICA. APLICACIÓN EN ITCA-FEPADE SEDE CENTRAL ESCUELA ESPECIALIZADA EN INGENIERÍA ITCA-FEPADE

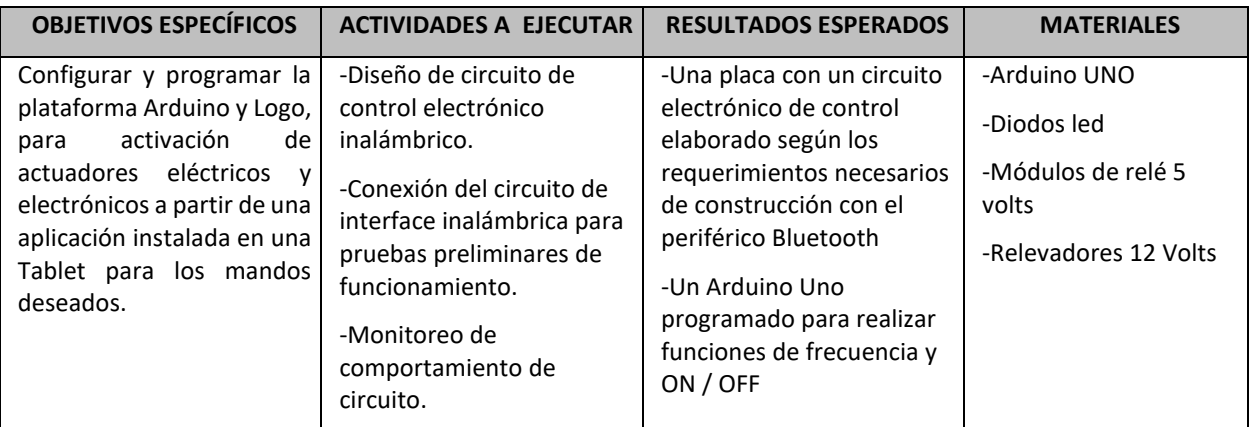

Los esquemas y circuitos diseñados serán activados de manera inalámbrica con tecnología bluetooth mediante el uso de una interfaz física, para controlar algunos sistemas de uso común del automóvil tales como:

- ✓ Sistema de arranque (solenoide, relé de Start).
- $\checkmark$  Sistema de cierres centrales (motor de pulsos).
- ✓ Sistema de sube vidrios eléctricos (motor eléctrico).
- $\checkmark$  Sistema de encendido tipo DIS (bobinas de encendido).

#### **Comunicación inalámbrica.**

Esquema de funcionamiento de red comunicación inalámbrica (fig. 18) se muestra la interacción entre los elementos que funcionan a través de una configuración Bluetooth/WiFi. Esto con el fin de determinar las condiciones óptimas de funcionamiento y las circunstancias bajo las cuales deben operar los componentes en cuestión.

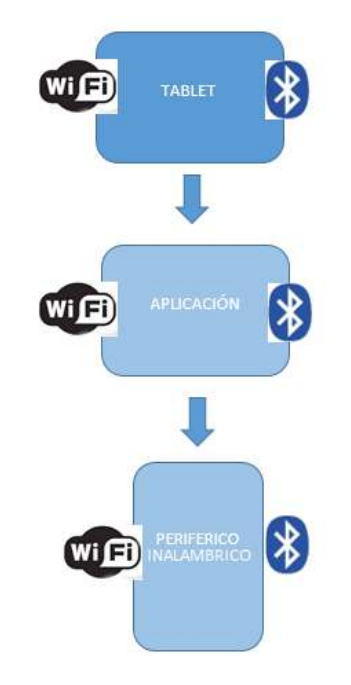

Fig. 18. Esquema de red de comunicación inalámbrica.

### **Interface física**

El esquema de interfaz física (fig. 19) de control eléctrico, muestra la conexión eléctrica ya intervenida en el circuito eléctrico del entrenador, cuya activación no debe interferir en el funcionamiento normal de las diferentes funciones, a través de la activación manual de los diversos interruptores principales de cada panel diseñado.

Los componentes a resaltar son el Arduino UNO y el controlador LOGO, ya que las diversas bondades que brindan estas plataformas permiten programar las funciones de activación temporizadas a realizar ON / OFF a través de los periféricos que trabajaran vía Bluetooth o WiFi para la recepción de los comandos deseados en la aplicación utilizada.

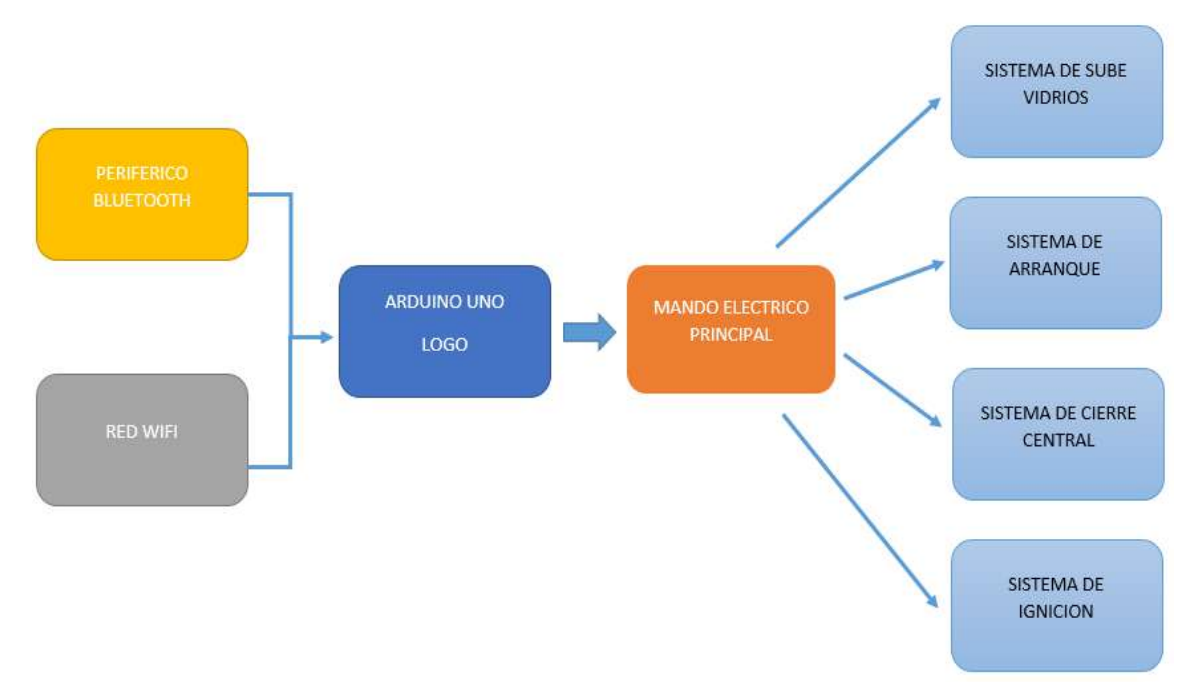

Fig. 19. Esquema de interface física de control eléctrico.

# **Programación de Arduino y sus periféricos de entrada y salida**

Implementación y programación de plataforma Arduino 1, como interfaz física complementado con el periférico bluetooth HC-05 o HC-06 (instalada en algún lugar estratégico como parte de la red eléctrica fig. 20 para intervención de sistemas eléctricos en el automóvil.

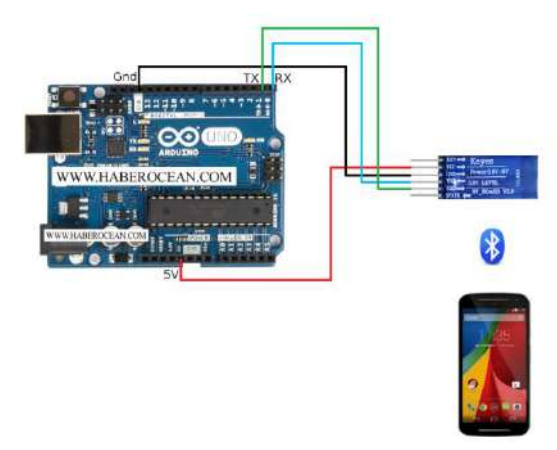

Fig. 20 Arduino 1 con periférico bluetooth HC-05.

#### **Código Utilizado para programación.**

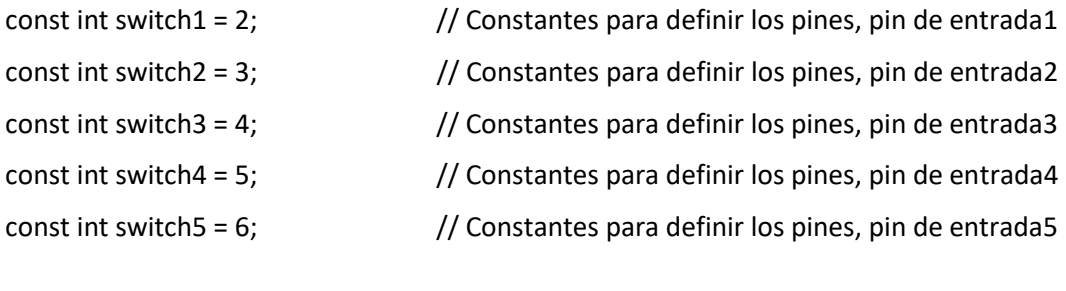

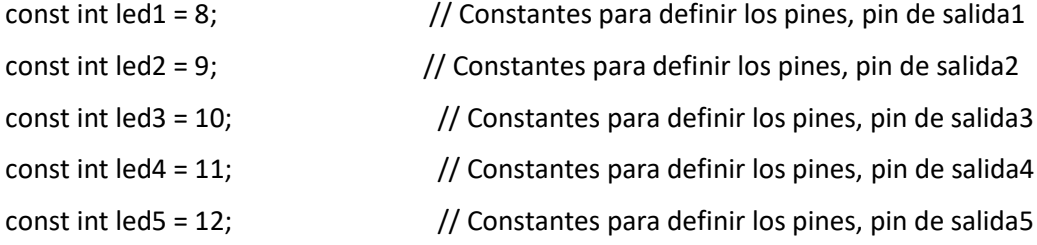

//Declaramos variables internas de tipo booleanas, es decir que solo utilizan un bit de memoria ram //Estas variables nos facilitaran el libre control de las salidas

bool out1;

bool out2;

bool out3;

bool out4;

bool out5;

//Declaramos variables internas de tipo booleanas, es decir que solo utilizan un bit de memoria ram

//Estas variables nos facilitaran la lógica de programación

bool in1, in2, in3, in4, in5; //Estas variables corresponden al valor de cada uno de los switches

bool bIn1, bIn2, bIn3, bIn4, bIn5; //Estas variables corresponden al valor de cada uno de los botones de la aplicación que se enlaza mediante bluetooth

int contador; //Esta variable nos permite un control asíncrono sobre la ejecución de otras tareas, que en este caso es un led intermitente

char valor; //Variable para indicar que llega una orden desde el puerto serial

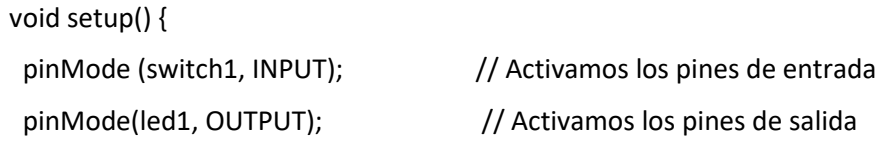

```
pinMode(switch2, INPUT); // Activamos los pines de entrada
 pinMode(led2, OUTPUT); // Activamos los pines de salida
 pinMode(switch3, INPUT); // Activamos los pines de entrada 
 pinMode(led3, OUTPUT); // Activamos los pines de salida
pinMode(switch4, INPUT); // Activamos los pines de entrada
 pinMode(led4, OUTPUT); // Activamos los pines de salida
pinMode(switch5, INPUT); // Activamos los pines de entrada
pinMode(led5, OUTPUT); // Activamos los pines de salida
 Serial.begin(9600);
```

```
}
```
void loop() {

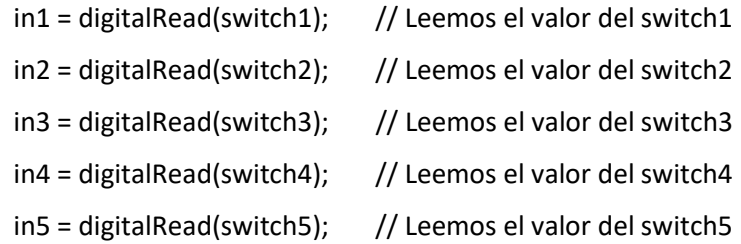

/\*

 \* Los datos obtenidos del puerto serial no nos sirven de nada si no los traducimos a instrucciones en Arduino

\* Para ello se crea un protocolo de comunicación

\* En ese caso hacemos uso de mensajes.

\* Ejemplo:

 \* Un determinado botón de una aplicación que se comunica vía bluetooth con Arduino envía "A" al ser presionado

 \* y envía "B" al ser soltado, ahora preestablecido eso, para facilitarnos la lógica de programación procedemos

\* a convertir esos datos de bluetooth a un switch virtual en Arduino.

\* En este caso tenemos una variable booleana bIn1 que simula una marca o un switch virtual.

\* Si el valor recibido es "A", seteamos bIn1.

\* Si el valor recibido es "B", reseteamos bIn1.

 \* Mediante ese protocolo de comunicación tenemos un switch virtual que copia el estado del botón de la aplicación y podemos utilizar este switch

\* para muchas condiciones en el mismo código en Arduino sin ninguna restricción.

\*/

if (Serial.available()) //Si el puerto serie (Bluetooth) está disponible

{

valor = Serial.read(); //Lee el dato entrante vía Bluetooth

 if (valor == 'A')bIn1=true; //Si el dato que llega es una A, seteamos una variable booleana simulando un switch interno de Arduino

 if (valor == 'B')bIn1=false; //Si el dato que llega es una B, reseteamos una variable booleana simulando un switch interno de Arduino

 if (valor == 'C')bIn2=true; //Si el dato que llega es una C, seteamos una variable booleana simulando un switch interno de Arduino

 if (valor == 'D')bIn2=false; //Si el dato que llega es una D, reseteamos una variable booleana simulando un switch interno de Arduino

 if (valor == 'E')bIn3=true; //Si el dato que llega es una E, seteamos una variable booleana simulando un switch interno de Arduino

 if (valor == 'F')bIn3=false; //Si el dato que llega es una F, reseteamos una variable booleana simulando un switch interno de Arduino

 if (valor == 'G')bIn4=true; //Si el dato que llega es una G, seteamos una variable booleana simulando un switch interno de Arduino

 if (valor == 'H')bIn4=false; //Si el dato que llega es una H, reseteamos una variable booleana simulando un switch interno de Arduino

 if (valor == 'I')bIn5=true; //Si el dato que llega es una I, seteamos una variable booleana simulando un switch interno de Arduino

 if (valor == 'J')bIn5=false; //Si el dato que llega es una J, reseteamos una variable booleana simulando un switch interno de Arduino

}

/\* La condición OR en Arduino se traduce como: "||"

\* La condición AND en Arduino se traduce como: "&&"

\* La condición NOT en Arduino se traduce como: "!" antecediendo a la variable, ej: !switch, esto será

verdadero si switch es falso

\* La condición (in1||bIn1) será verdadera si in1 es verdadero OR bIn1 es verdadero

\* La condición (!in1&&!bIn1) será verdadera si in1 es falso AND bIn2 es false

\*/

 //in1 corresponde al switch1 y bIn1 al botón respectivo de la aplicación //out1 es una variable interna que corresponde al control de led1, en PLC se traduce como una marca if(in1||bIn1)out1=true; //Si in1 o bIn1 se activan, seteamos out1 if(!in1&&!bIn1)out1=false; //Si in1 y bIn1 se desactivan, reseteamos out1

 //in2 corresponde al switch2 y bIn2 al botón respectivo de la aplicación //out2 es una variable interna que corresponde al control de led2, en PLC se traduce como una marca if(in2||bIn2)out2=true; //Si in2 o bIn2 se activan, seteamos out2 if(!in2&&!bIn2)out2=false; //Si in2 y bIn2 se desactivan, reseteamos out2

 //in3 corresponde al switch3 y bIn3 al botón respectivo de la aplicación //out3 es una variable interna que corresponde al control de led3, en PLC se traduce como una marca if(in3||bIn3)out3=true; //Si in3 o bIn3 se activan, seteamos out3 if(!in3&&!bIn3)out3=false; //Si in3 y bIn3 se desactivan, reseteamos out3

 //in4 corresponde al switch4 y bIn4 al botón respectivo de la aplicación //out4 es una variable interna que corresponde al control de led4, en PLC se traduce como una marca if(in4||bIn4)out4=true; //Si in4 o bIn4 se activan, seteamos out4 if(!in4&&!bIn4)out4=false; //Si in4 y bIn4 se desactivan, reseteamos out4

 //in5 corresponde al switch5 y bIn5 al botón respectivo de la aplicación //out5 es una variable interna que corresponde al control de led5, en PLC se traduce como una marca if(in5||bIn5)out5=true; //Si in5 o bIn5 se activan, seteamos out5 if(!in5&&!bIn5)out5=false; //Si in5 y bIn5 se desactivan, reseteamos out5

 if(out1)digitalWrite(led1,HIGH); //si out1 es verdadero, encendemos led1 else digitalWrite(led1,LOW); //si out1 es falso, apagamos led1

if(out2)digitalWrite(led2,HIGH); //si out2 es verdadero, encendemos led2

else digitalWrite(led2,LOW); //si out2 es falso, apagamos led2

 if(out3)digitalWrite(led3,HIGH); //si out3 es verdadero, encendemos led3 else digitalWrite(led3,LOW); //si out3 es falso, apagamos led3

 if(out4)digitalWrite(led4,HIGH); //si out4 es verdadero, encendemos led4 else digitalWrite(led4,LOW); //si out4 es falso, apagamos led4

//Este delay es para establecer un 1ms de pausa para el Arduino

 //Esto modifica el tiempo de respuesta de todas las tareas que se programen delay(1);

/\* Esta es una tarea que se ejecuta visiblemente en segundo plano

\* Esto nos dará la misma funcionalidad de un timer555

\* La frecuencia será de 1Hz

\*/

if(out5){ //Si out5 es verdadero

if(contador==0)digitalWrite(led5,HIGH); //cuando contador es 0, encendemos el led5

 contador++; //contador incrementa una unidad, se puede escribir como: "contador=contador+1;" o "contador+=1;"

 if(contador>1000) contador=0; //si contador supera el valor de 1000, contador reiniciara desde 0, esto equivale a 1000ms que lo establece el delay(1); anterior

```
 if(contador==500)digitalWrite(led5,LOW); //cuando contador es 500, apagamos el led5
```
}

else { //si se deshabilita out5, led5 se apaga y el contador se reinicia a 0

digitalWrite(led5,LOW);

contador=0; }}

# **Uso del Módulo Bluetooth HC-06 y HC-05**

Es necesario saber que existen diferentes modelos de módulos Bluetooth entre los más populares se encuentran HC-06 y el HC05 (ver fig. 21), y entre ellos diferentes modelos. Un módulo Bluetooth HC-06 se comporta como esclavo, esperando peticiones de conexión. Cuando algún dispositivo se conecta, el HC-06 transmite todos los datos que recibe del Arduino a ese dispositivo y viceversa.

El módulo HC-06 es prácticamente idéntico a simple vista con los demás módulos que existen en el mercado. Una simple diferencia es que el módulo HC-06 funciona como Slave y el HC-05 como Master y Slave (lo que podría confundir a algunos). Físicamente se diferencian por el número de pines. En el HC-06 tiene un conector de 4 pines mientras que el HC-05 trae uno de 6 pines.

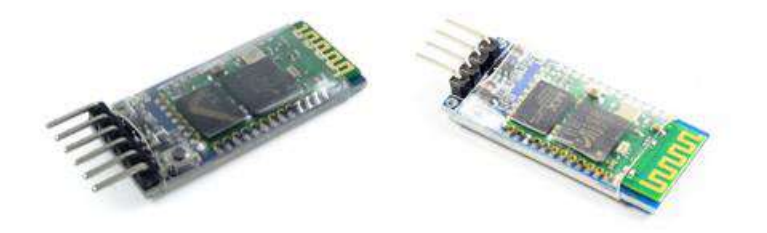

Fig. 21. Dispositivos Bluetooth HC05 y HC06.

En el IDE de Arduino se copia el siguiente código fig. 22.

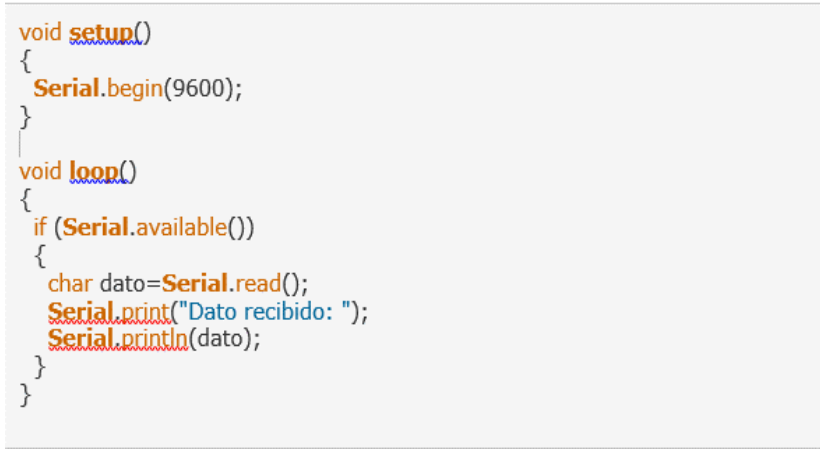

Fig.22 Algoritmo 2. Código de enlace bluetooth.

# **7. RESULTADOS.**

A continuación, se presentan logros significativos de la investigación, donde destaca, el diseño de los esquemas y diagramas de conexión de las posibles pruebas de activación y desactivación ON/OFF que estará en la capacidad de realizar si se implementan los controles inalámbricos y la interfaz física sugerida.

Se destaca lo siguiente:

- ➢ Información actualizada sobre el estado de la técnica relativa a la activación y desactivación de dispositivos eléctricos y electrónicos del automóvil.
- ➢ Diseño de esquemas y diagramas de conexión sobre circuitos eléctricos y electrónicos para la activación de sistemas más usados en el automóvil.
- ➢ Desarrollar posibles pruebas de activación en los sistemas eléctricos y electrónicos más usados en el automóvil, aplicando tecnología Bluetooth.

#### **Sistema de arranque**

Con la ayuda de la interfaz física con el periférico Bluetooth, se interviene directamente el circuito del motor de arranque (ver fig. 23), esto con el fin de activar en el momento adecuado el interruptor principal (llavín) y el relé de control del motor de arranque. Este esquema se aplicará en los siguientes diagramas eléctricos seleccionados por características similares de funcionamiento.

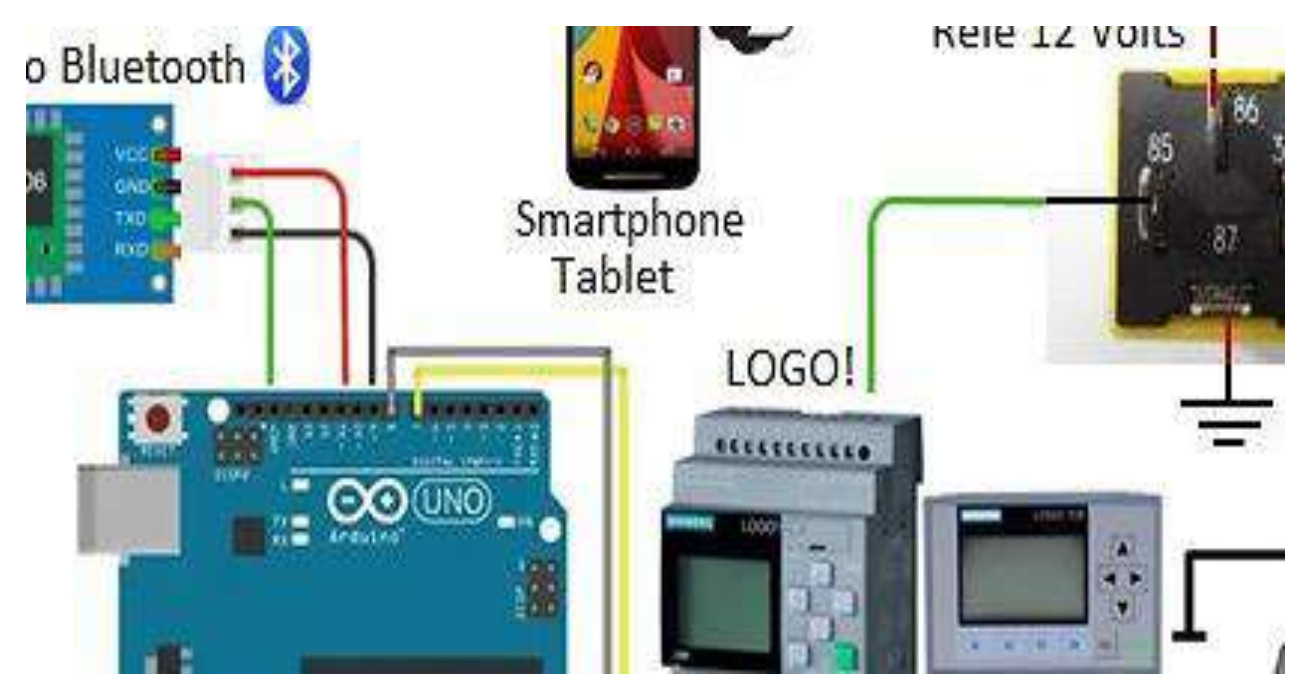

Fig.23. Esquema de conexión de los elementos en el sistema de arranque convencional.

A continuación, se muestran circuitos eléctricos los cuales funcionarán sin inconvenientes.

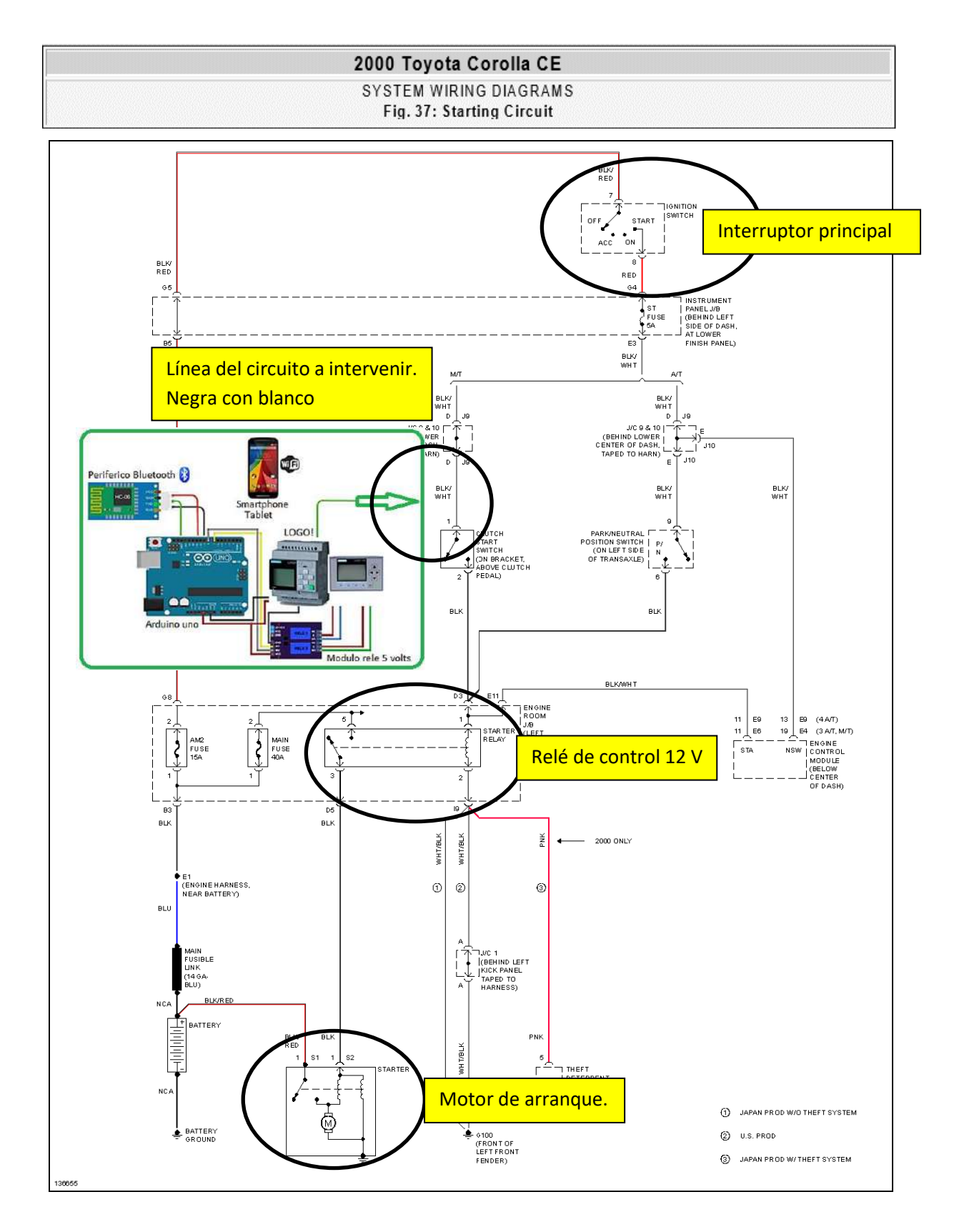

Fig.24. Esquema de conexión de los elementos en el sistema de arranque Toyota Corolla año 2000.

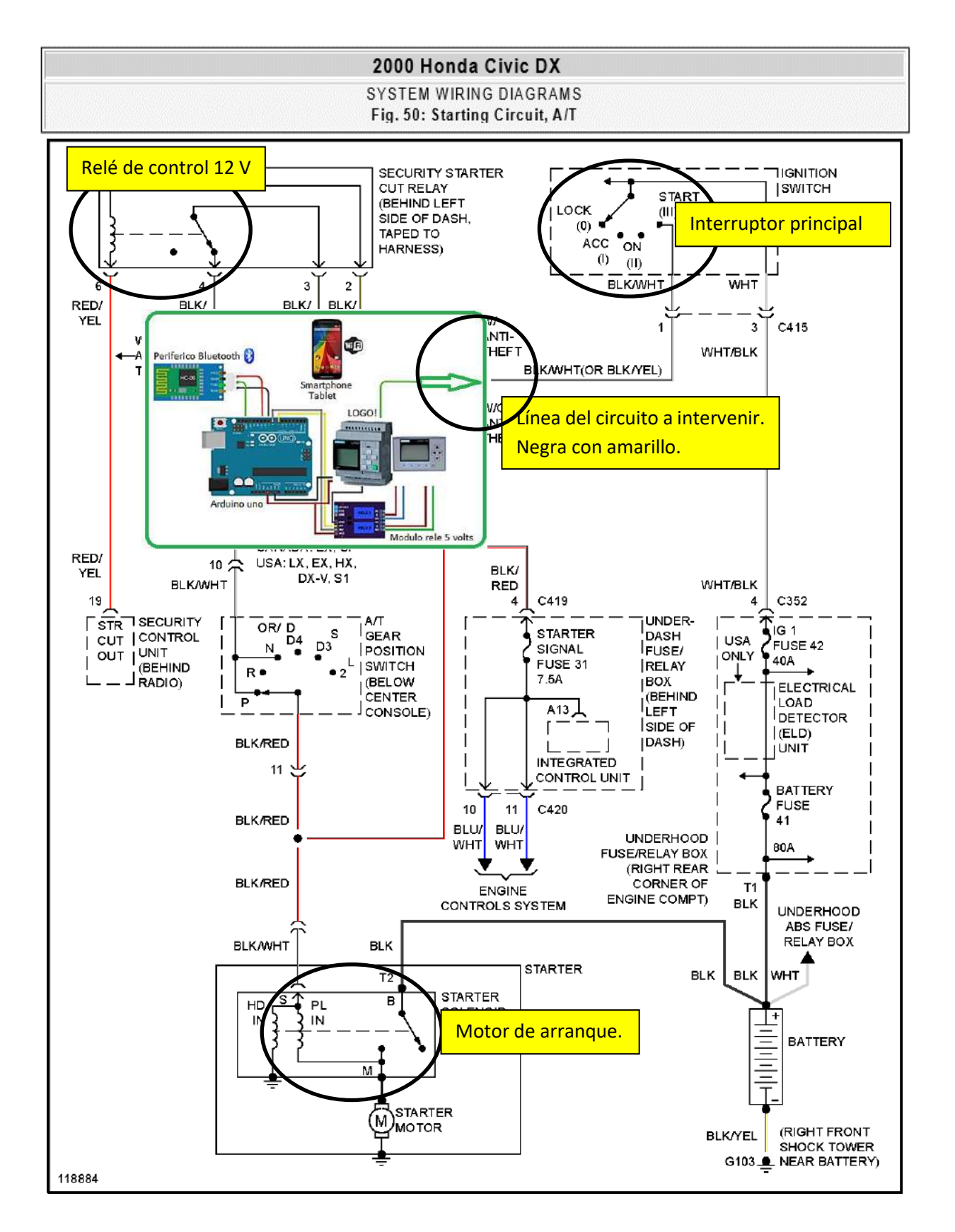

Fig.25. Esquema de conexión de los elementos en el sistema de arranque Honda Civic año 2000.

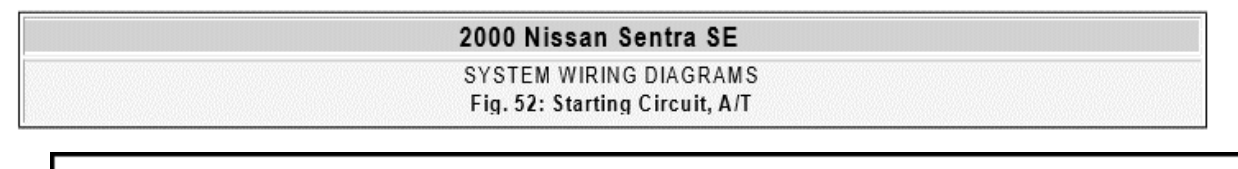

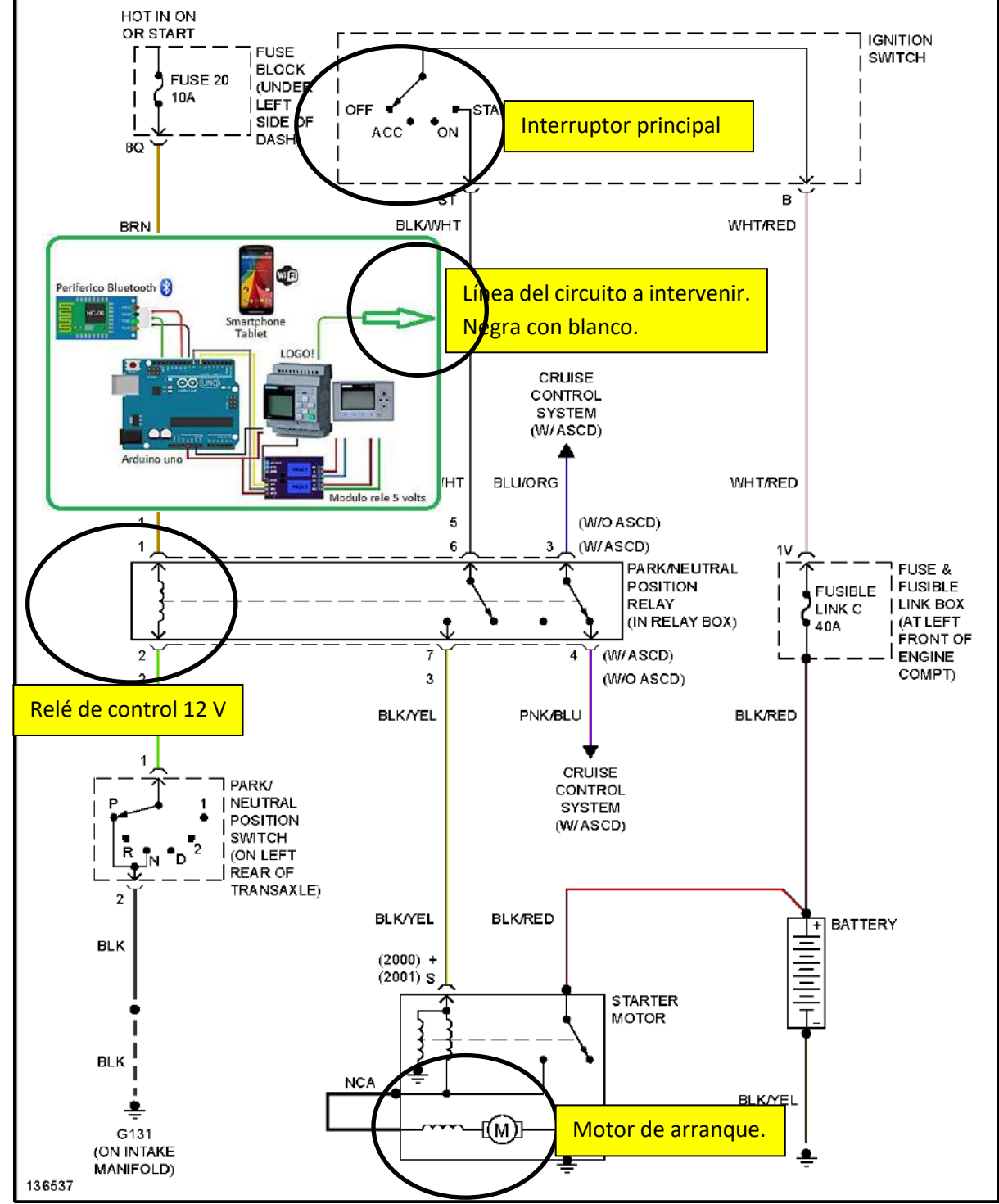

Fig.26. Esquema de conexión de los elementos en el sistema de arranque Toyota Corolla año 2000.

Hay excepciones de circuitos electricos en los cuales el proyecto no puede ser aplicado. Como ejemplo, se comparte el siguiente diagrama de un sistema de arranque controlado por un dispositivo de alarma comercial marac Genius, la cual funciona por medio de radiofrecuencia, lo que limita el correcto funcionamiento del sistema si se llegase adaptar la interfase del proyecto.

Dado que no todos los vehículos incorporan un sistema de alarma de fabrica o del tipo comercial, queda demostrado que si es posible hacer funcionar por medio de nuestro proyecto un sistema de arranque covencional.

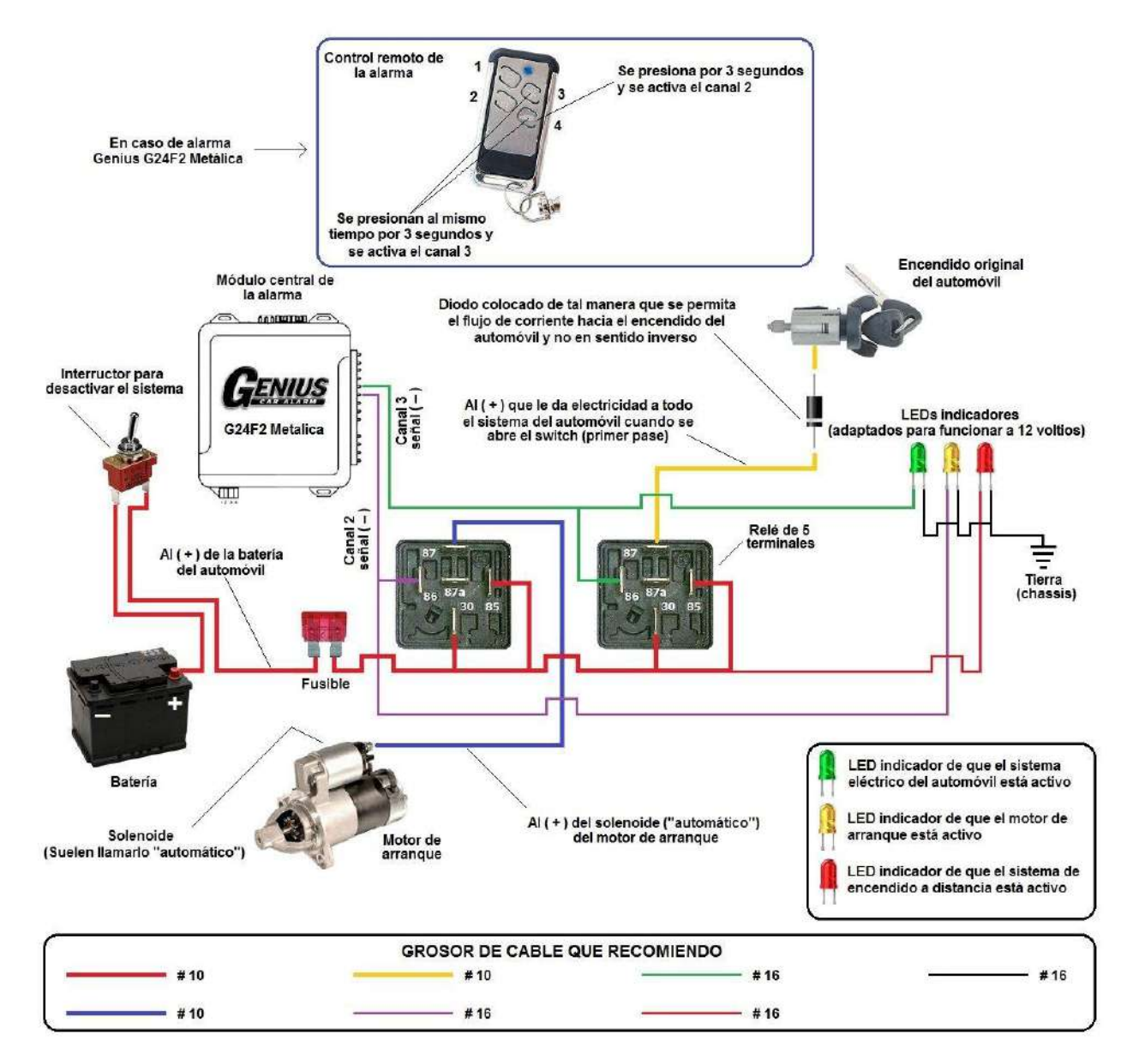

Fig.27. Esquema de conexión de un sistema de arranque controlado por sistema de alarma.

#### **Sistema de cierre central**

Con la ayuda de la interfaz física con el periférico Bluetooth, se interviene directamente el circuito del sistema de cierre central, esto con el fin de activar en el momento adecuado el interruptor del sistema incorporado en el master switch. Este esquema (ver fig.28) se aplicará en los diagramas eléctricos que se encuentran en los anexos, seleccionados por características similares de adaptación.

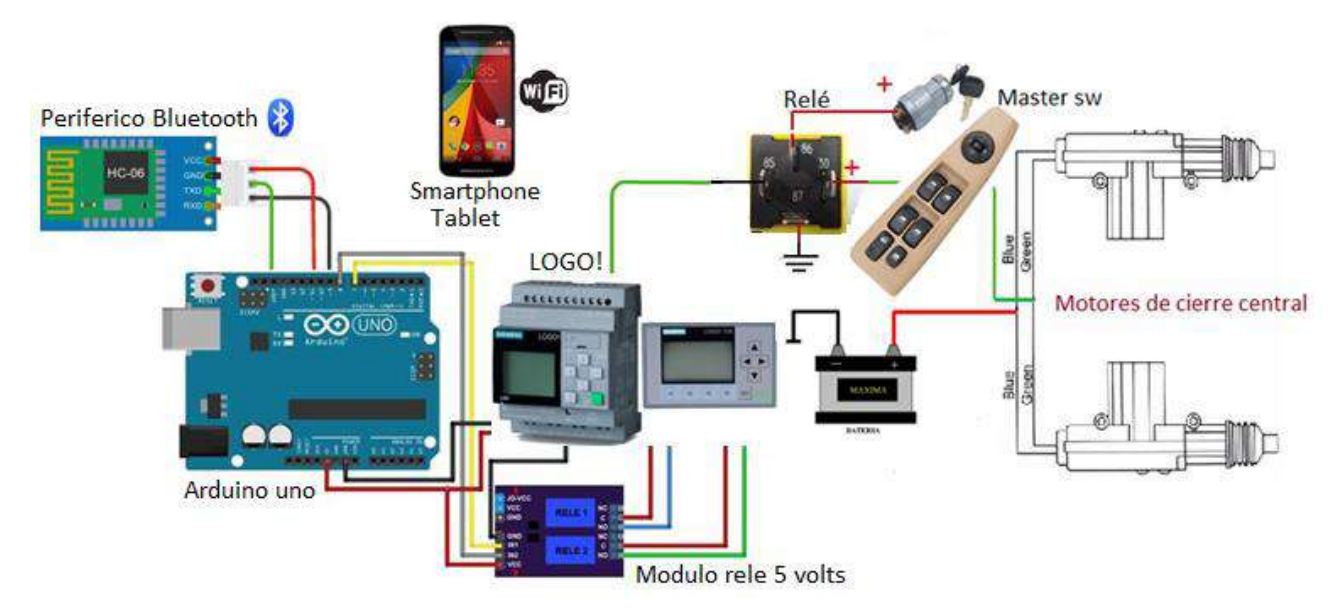

Fig.28. Esquema de conexión de los elementos en el sistema de cierres centrales.

### • **Sistema de sube vidrios eléctricos.**

Con la ayuda de la interfaz física con el periférico Bluetooth, se interviene directamente el circuito del sistema de sube vidrios eléctricos, esto con el fin de activar en el momento adecuado el interruptor del sistema incorporado en el switch de control. Este esquema (ver fig.29) se aplica en los diagramas eléctricos que se encuentran en los anexos, seleccionados por características similares de adaptación.

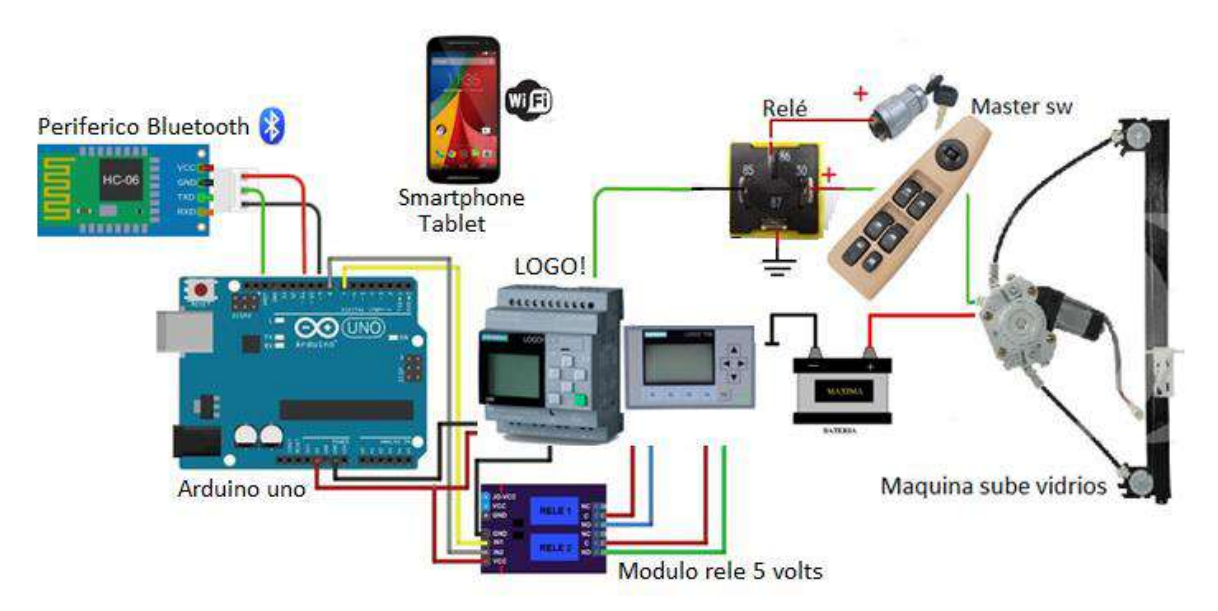

Fig.29. Esquema de conexión de los elementos en el sistema de sube vidrios eléctricos.

#### **Sistema de encendido (bobinas de encendido DIS)**

Con la ayuda de la interfaz física con el periférico Bluetooth, se interviene directamente el circuito del sistema de encendido, en este caso se utilizan bobinas de encendido tipo DIS directo, esto quiere decir una bobina por cada cilindro, esto con el fin de activar, en el momento adecuado, el interruptor del sistema incorporado en el switch de control. Este esquema (ver fig.30) se aplicará en los diagramas eléctricos que se encuentran en los anexos, seleccionados por características similares de adaptación.

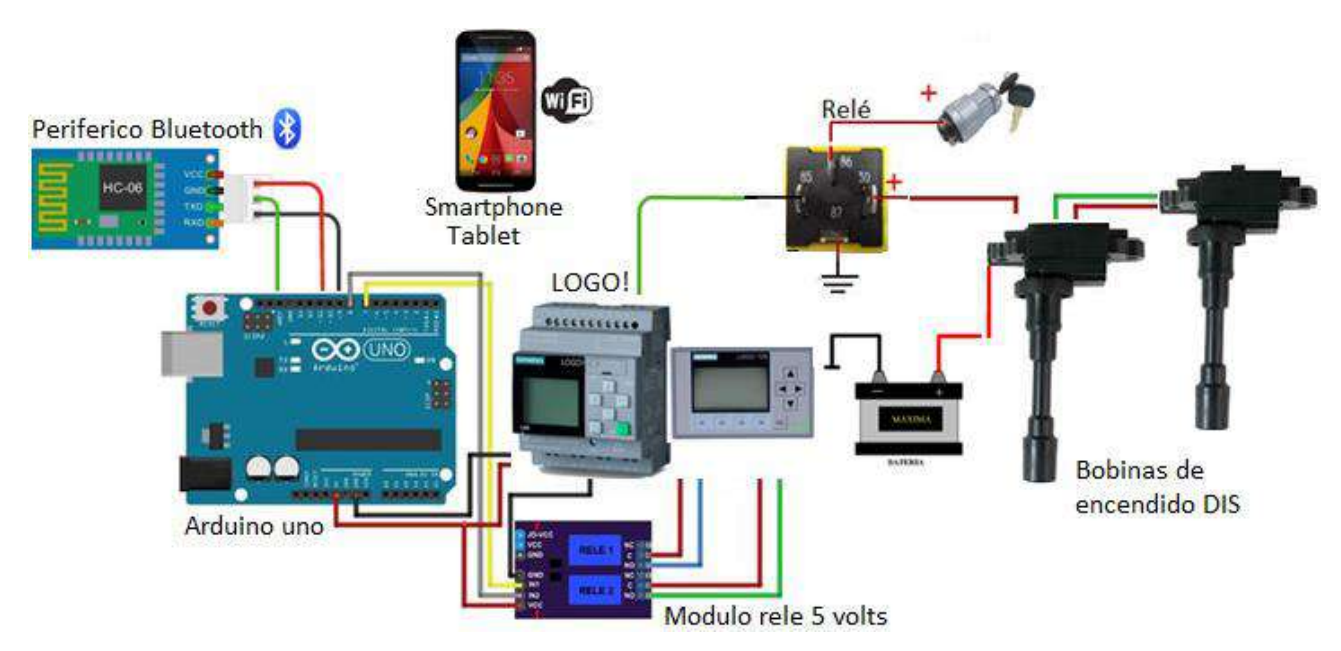

Fig.30. Esquema de conexión de los elementos en el sistema de sube vidrios eléctricos.

#### **Actividades de diseño.**

- ✓ Diseño en papel de estructura metálica para proyecto.
- ✓ Diseño de paneles de metal.
- $\checkmark$  Elaboración de cronograma de actividades para evaluar resultados.
- $\checkmark$  Búsqueda de información técnica, especifica de los sistemas auxiliares del motor a intervenir.
- ✓ Búsqueda de información sobre programación de LOGO.

#### **Resultados.**

- $\triangleright$  Estructura previa de equipo a paneles.
- ➢ Adquisición de material metálico.
- ➢ Elaboración de prototipo en lámina de aluminio según posibles dimensiones del equipo.
- ➢ Cotizaciones de algunos elementos a utilizar en circuito de control.

#### **Dificultades encontradas:**

• No contar con todos los elementos necesarios para armar el circuito de control inalámbrico.

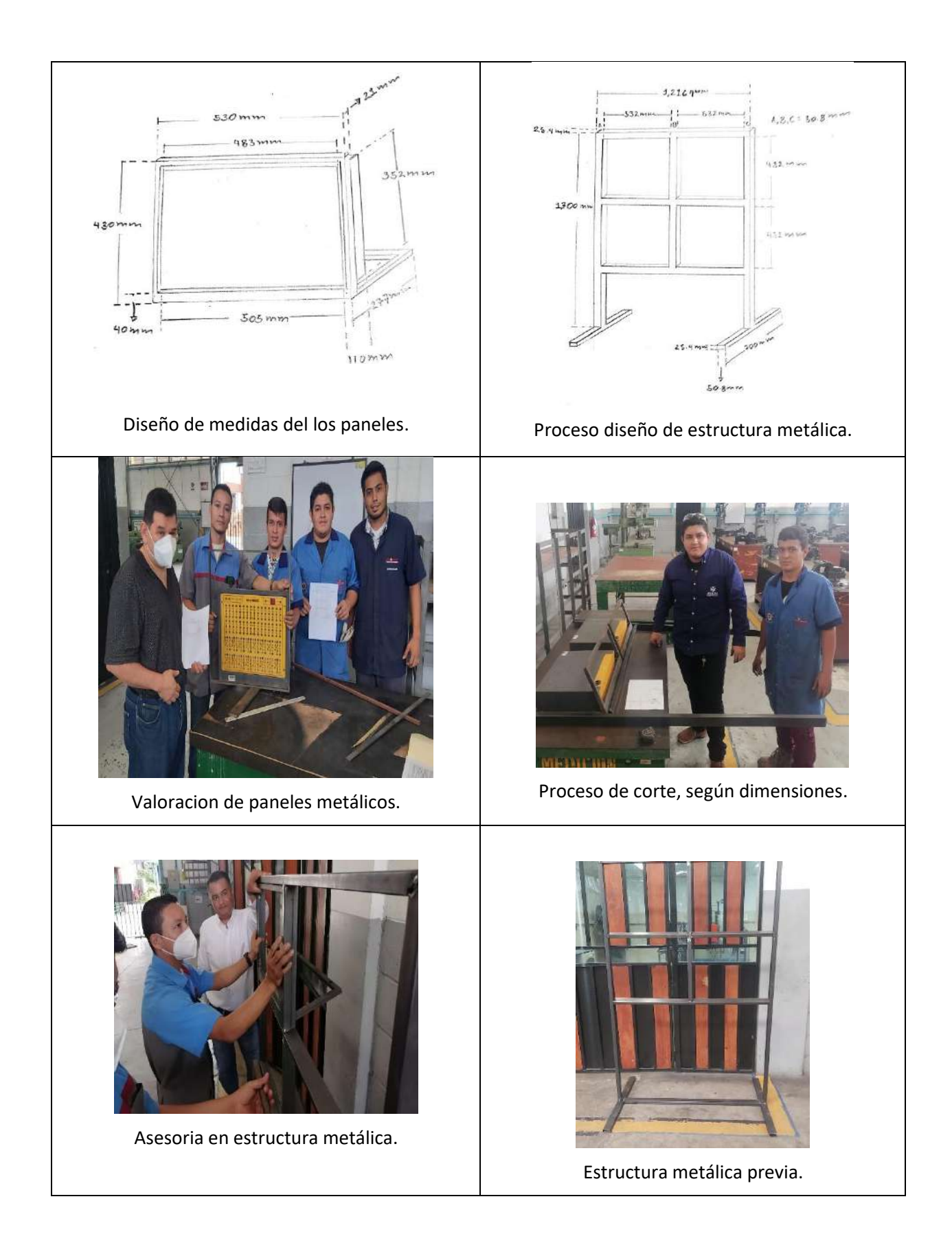

#### **Construcción de estructura metálica.**

- ✓ Diseño de estructura metálica.
- ✓ Montaje de lámina de aluminio en paneles de metal.
- ✓ Revisión de cronograma de actividades para alcanzar resultados.
- ✓ Reuniones de círculos concéntricos de primer y segundo nivel.
- ✓ Seguimiento de proceso de compras de LOGO.

#### **Resultados:**

- ➢ Estructura de proyecto.
- ➢ Paneles armados para montaje de componentes.
- ➢ Elaboración de estructura porta batería.
- ➢ Seguimiento de proceso de compras.

#### **Dificultades encontradas:**

• Proceso de compras retrasado por proveedores.

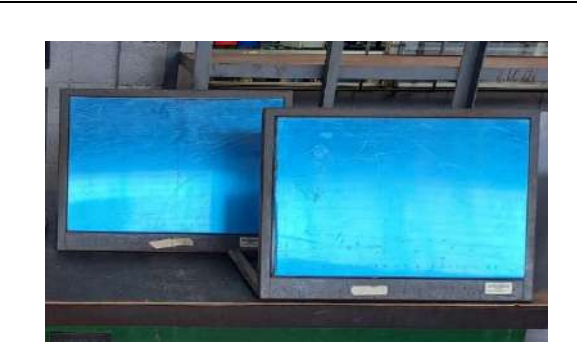

Montaje de lámina en los paneles.

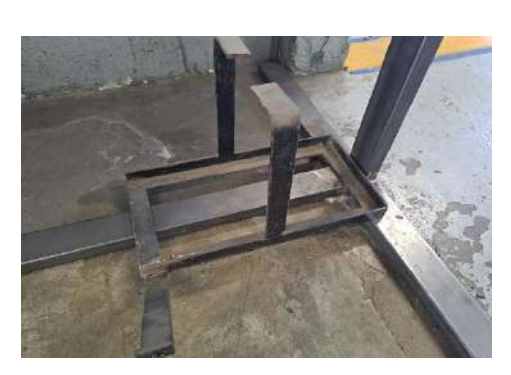

Diseño de estructura porta batería.

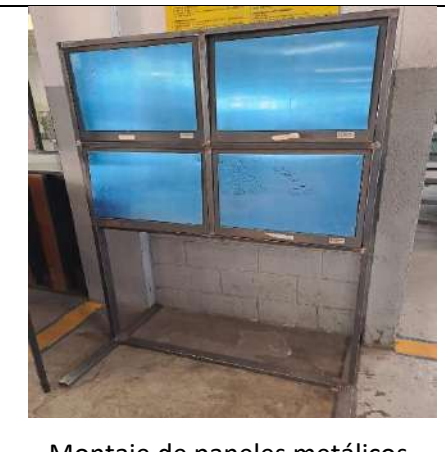

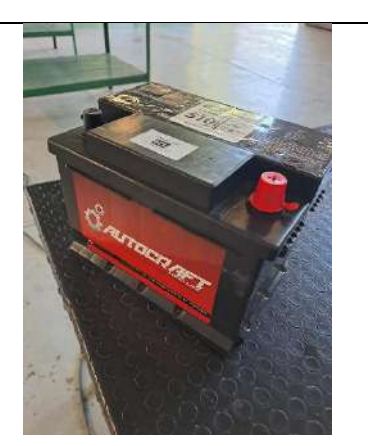

Montaje de paneles metálicos. (Adquisición de bateria para proyecto.

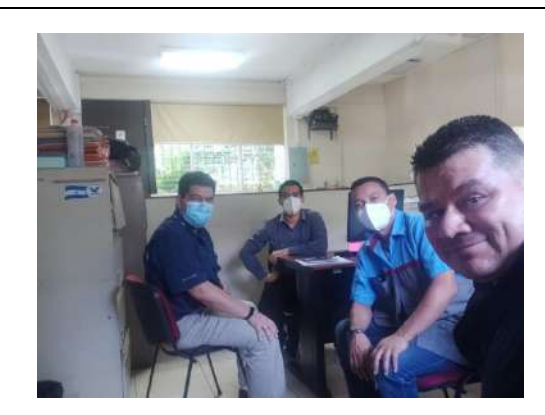

Reunión de círculos concéntricos segundo nivel.

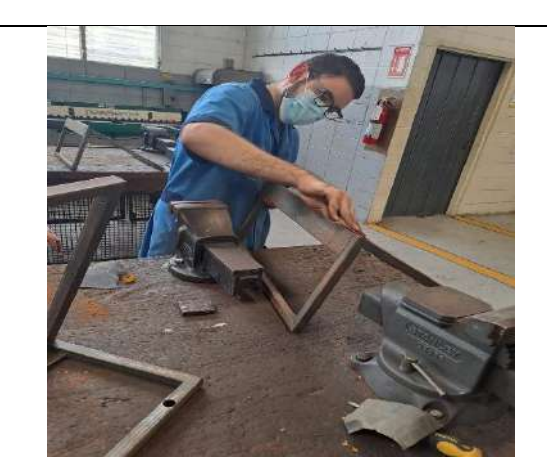

Lijado de paneles.

#### **Actividades.**

- ✓ Proceso de pintura de estructura.
- ✓ Montaje de rodos en la base de la estructura.
- ✓ Impresión de circuito de control.
- $\checkmark$  Planchado de circuito de control.
- ✓ Montaje de panel de control.
- ✓ Programación de APP de control inalámbrico.
- ✓ Diseño de APP para proyecto.
- $\checkmark$  Base porta batería pintada y elaborada a la medida.

#### **Resultados:**

- $\triangleright$  Estructura de proyecto pintada.
- $\triangleright$  Paneles lijados listos para pintar.
- ➢ Base porta batería instalada.
- ➢ Seguimiento de proceso de compras.

**38** DISEÑO E IMPLEMENTACIÓN DE ENTRENADOR DIDÁCTICO AUTOMOTRIZ DE CONTROL ELECTRÓNICO APLICANDO TECNOLOGÍA INALÁMBRICA. APLICACIÓN EN ITCA-FEPADE SEDE CENTRAL ESCUELA ESPECIALIZADA EN INGENIERÍA ITCA-FEPADE

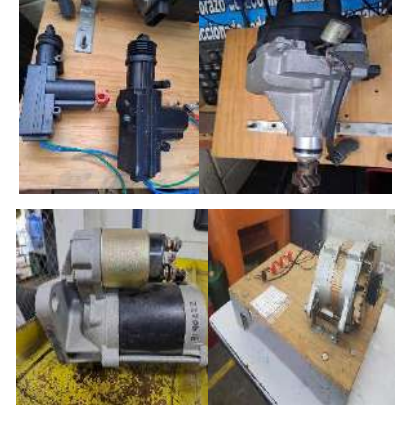

Selección de componentes reciclados.

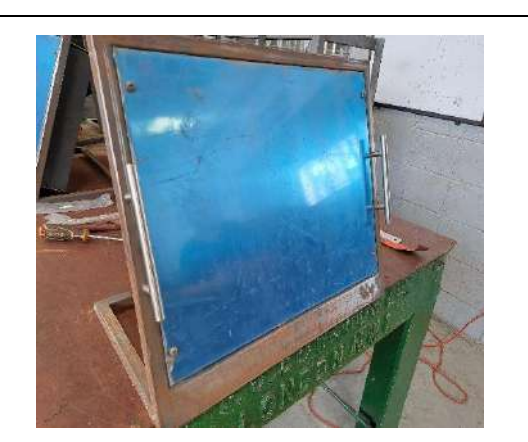

Instalación de lamina y manecillas en panel.

#### **Dificultades encontradas:**

- Proceso de compras retrasado por proveedores.
- Cable Ethernet de Logo, no tenía en existencias el proveedor.

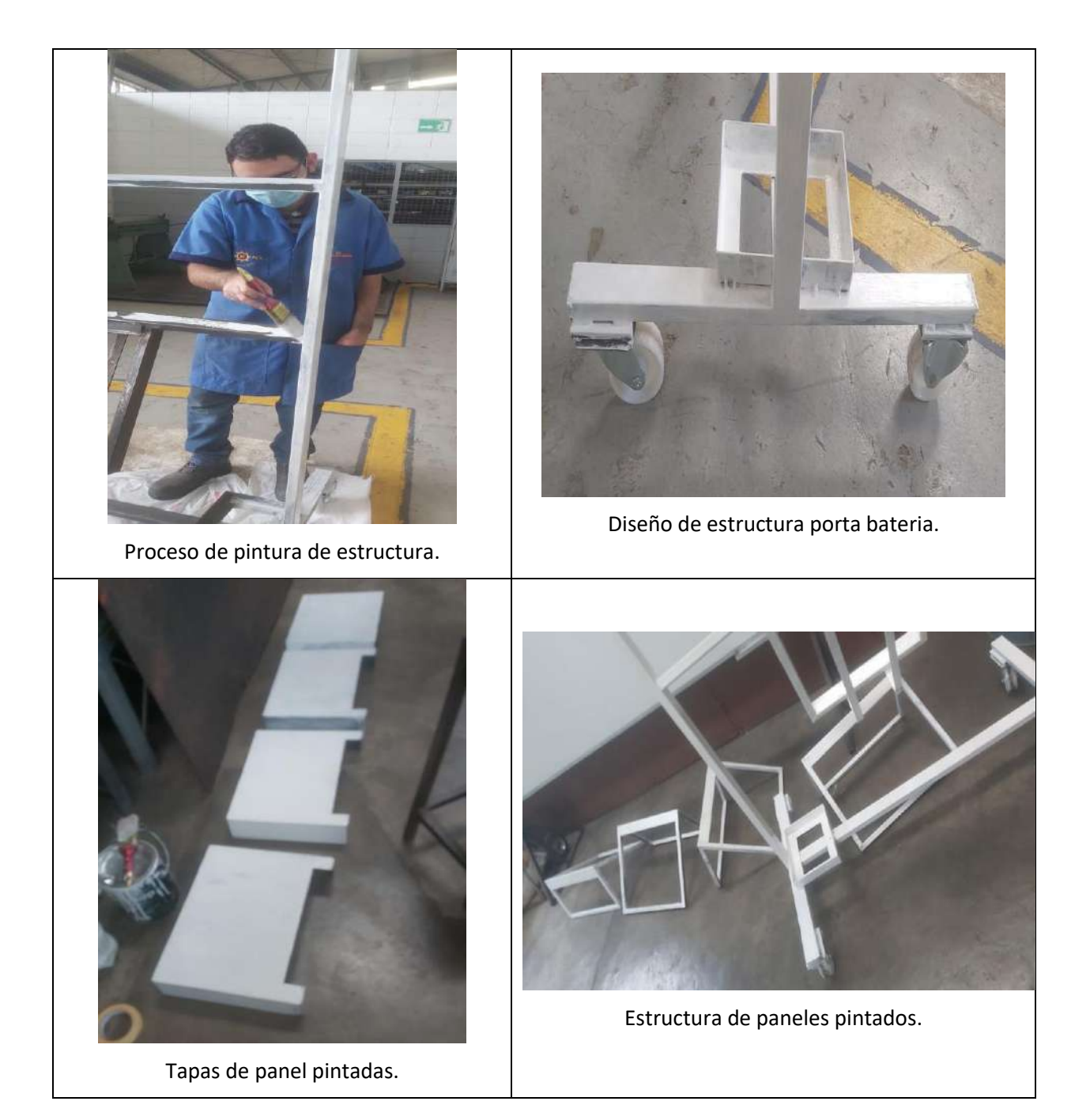

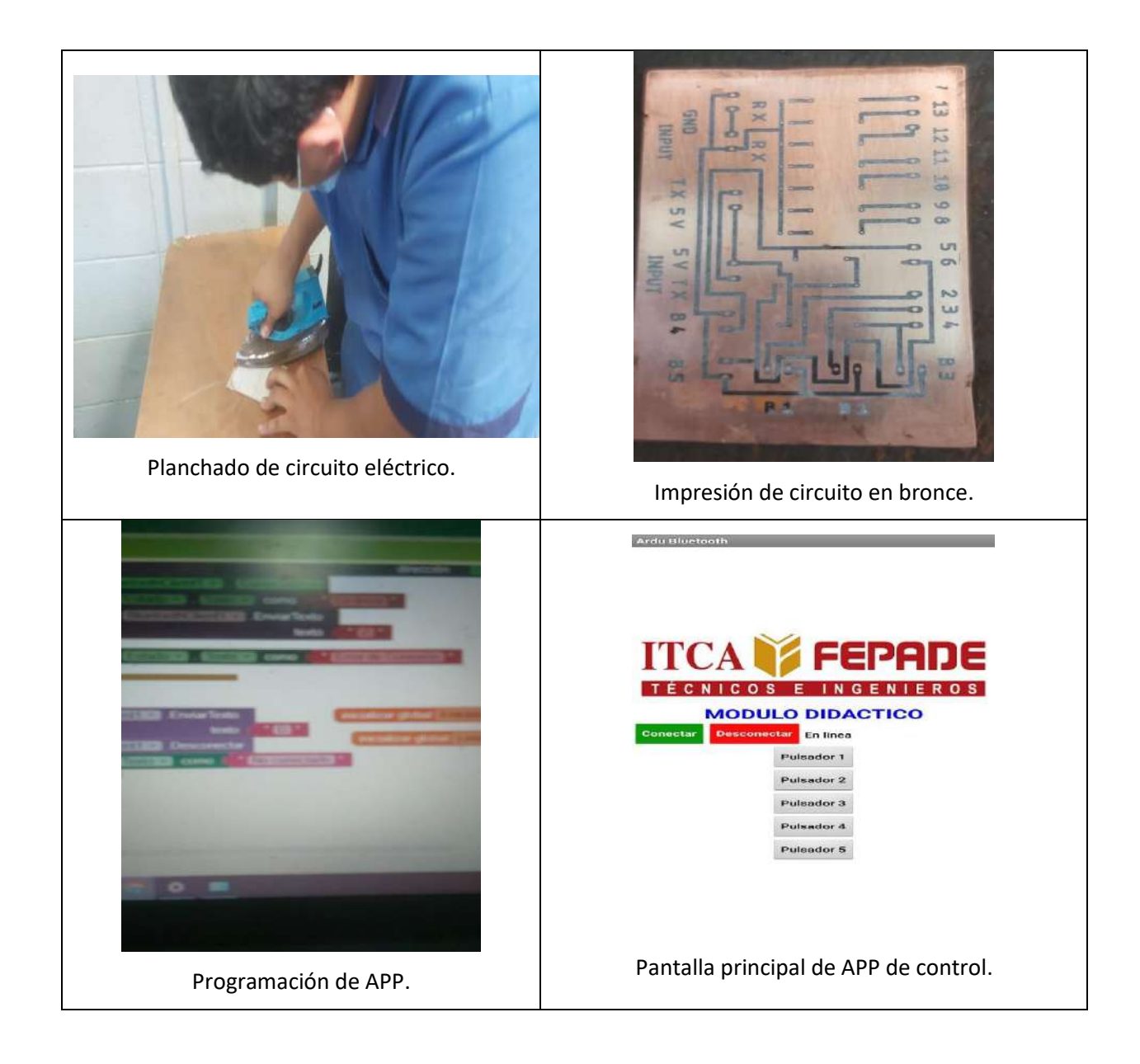

#### **Actividades.**

- ✓ Proceso de pintura de estructura soporte de panel de control.
- ✓ Montaje de estructura de panel de control.
- ✓ Prueba de circuito de control con relés.
- ✓ Prueba de Arduino UNO controlando relés de salida.
- $\checkmark$  Montaje de panel de control.
- ✓ Prueba de APP de control inalámbrico.
- ✓ Instalación de LOGO y periféricos.
- ✓ Instalación de pantalla de logo TDE y controladores.

#### **Resultados:**

- ➢ Estructura soporte de panel de control pintada.
- ➢ Aplicación lista para prueba en actuadores.
- ➢ Armario porta LOGO instalada.
- ➢ Circuito de control de LOGO listo para añadir sistema eléctrico.

#### **Dificultades encontradas:**

➢ Master sw de control de sube vidrios no es compatible con el circuito de LOGO y periféricos

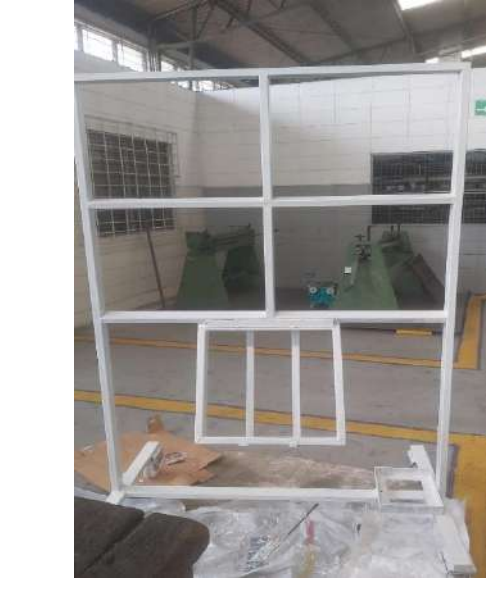

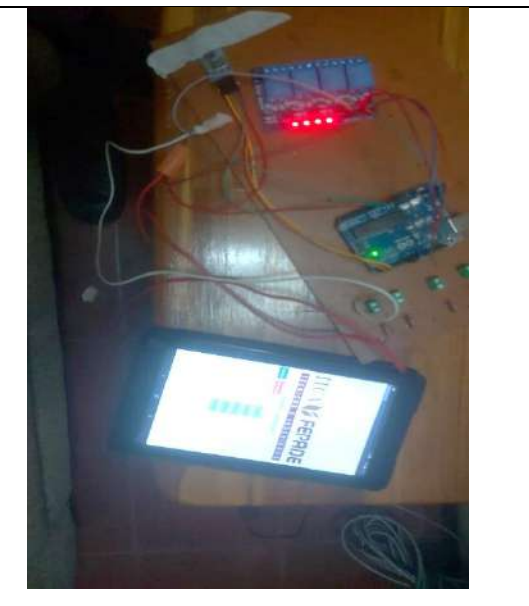

Montaje de soporte de armario de control. Pruebas preliminares de APP de control.

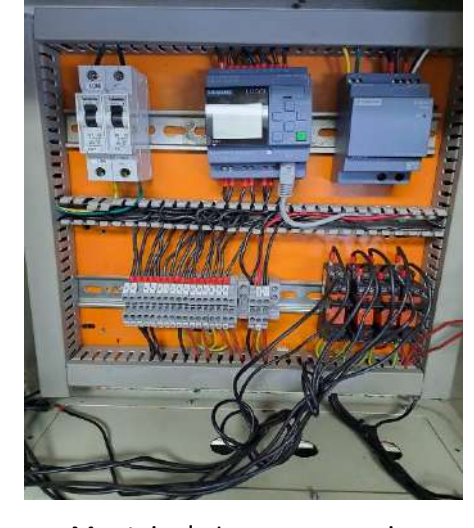

Montaje de Logo en armario. **Instalación de LOGO TDE.** 

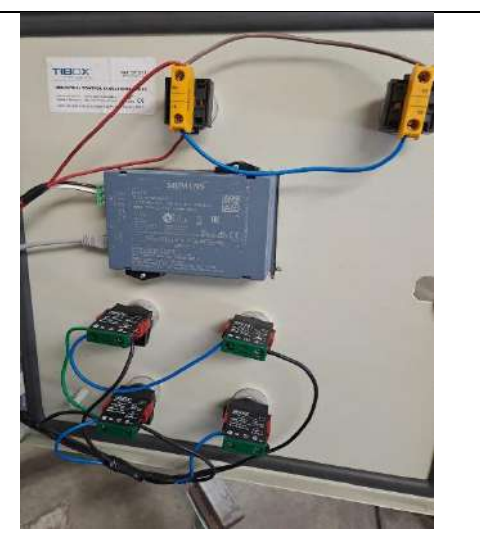

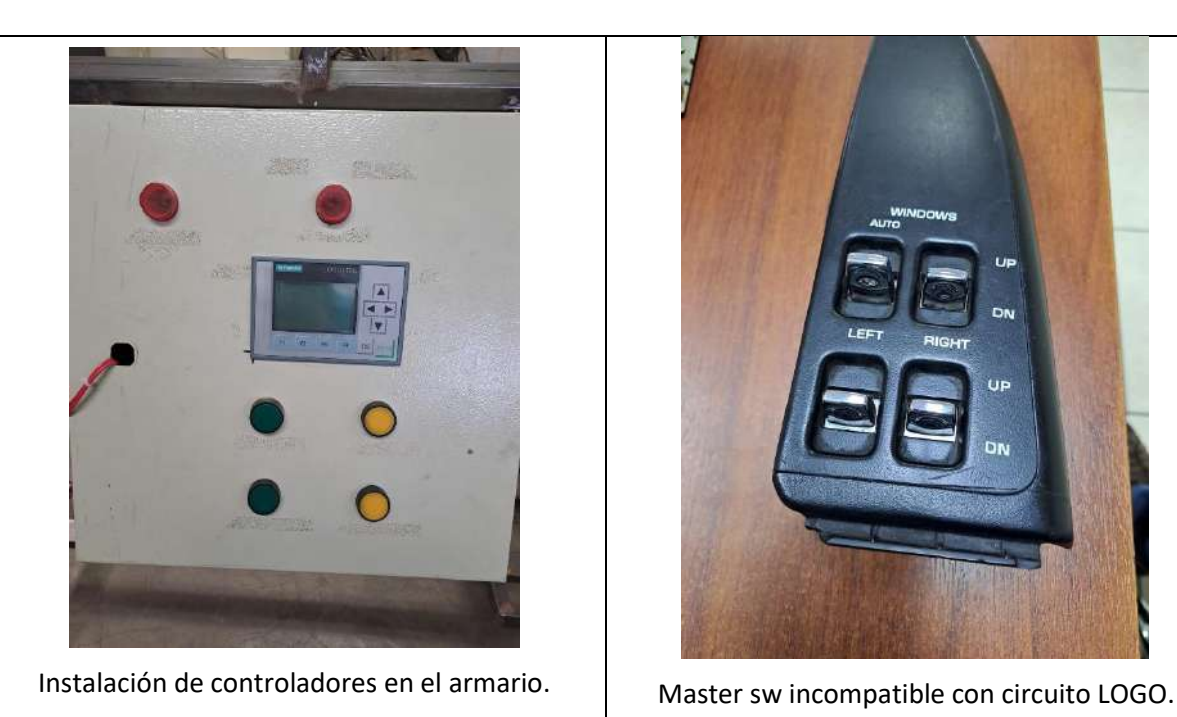

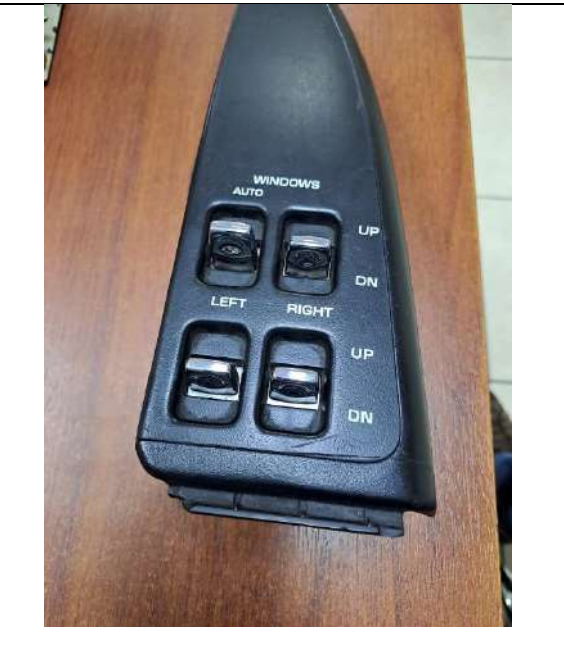

#### **Actividades.**

- ✓ Proceso de enlace de LOGO y pantalla Display logo TDE.
- ✓ Programación de pantalla Display Logo TDE.
- $\checkmark$  Prueba de pantalla de control.
- ✓ Recolección de elementos electrónicos de encendido.
- ✓ Búsqueda y corte de pieza de acrílico.
- $\checkmark$  Prueba componentes auxiliares.
- ✓ Instalación de bornes negativo y positivo.
- ✓ Instalación de canales de protección eléctrica y térmica.

### **Resultados.**

- ➢ Cables de alimentación aislados.
- ➢ Canal de protección eléctrica y térmica instalado.
- ➢ Armario con LOGO y pantalla Display TDE.
- ➢ Circuito de alimentación 12 voltios funcional.

### **Dificultades encontradas:**

➢ Manipulación de cables de alimentación, por el diámetro se vuelve difícil soldar, empalmar etc.

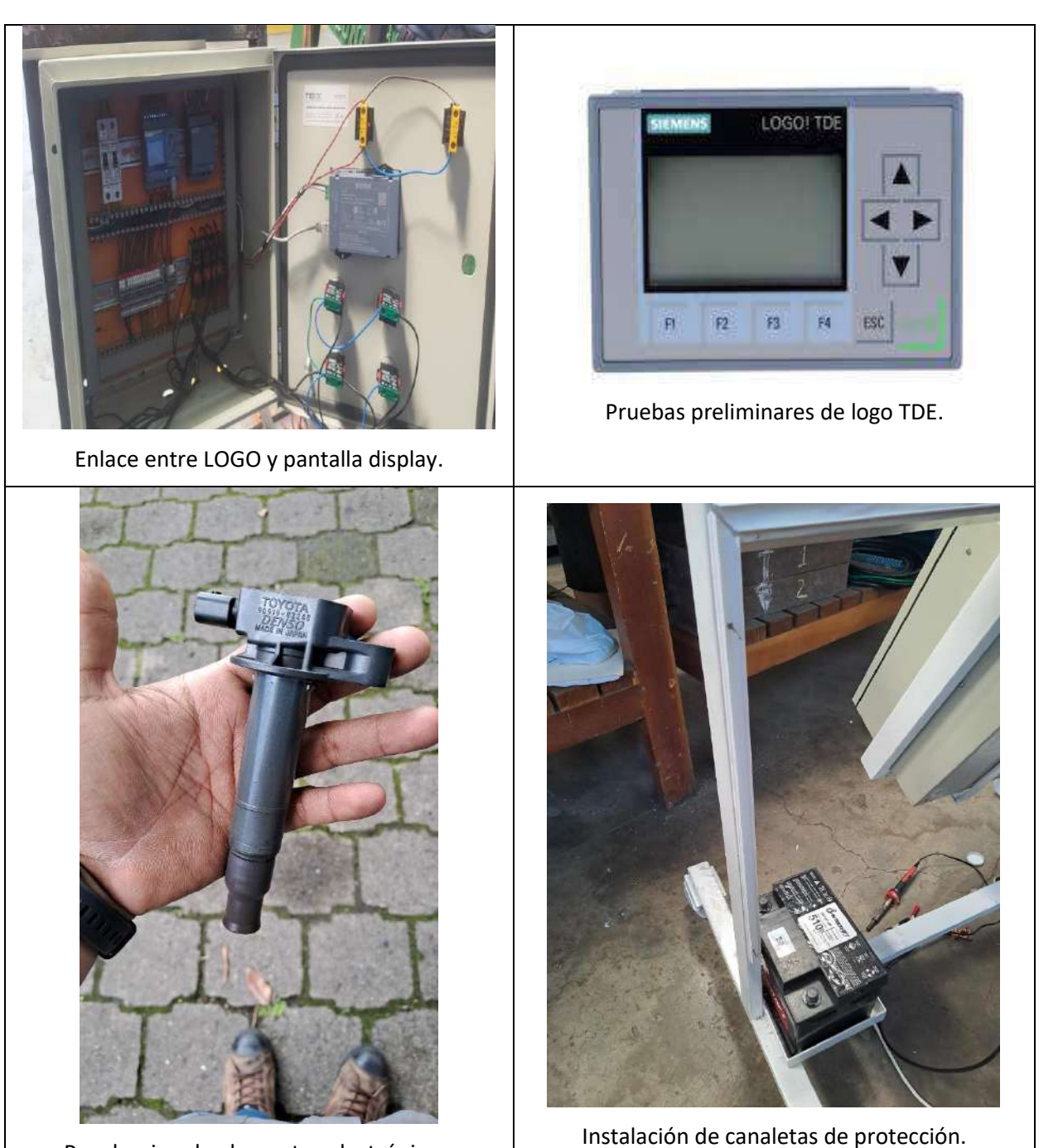

Recoleccion de elementos electrónicos.

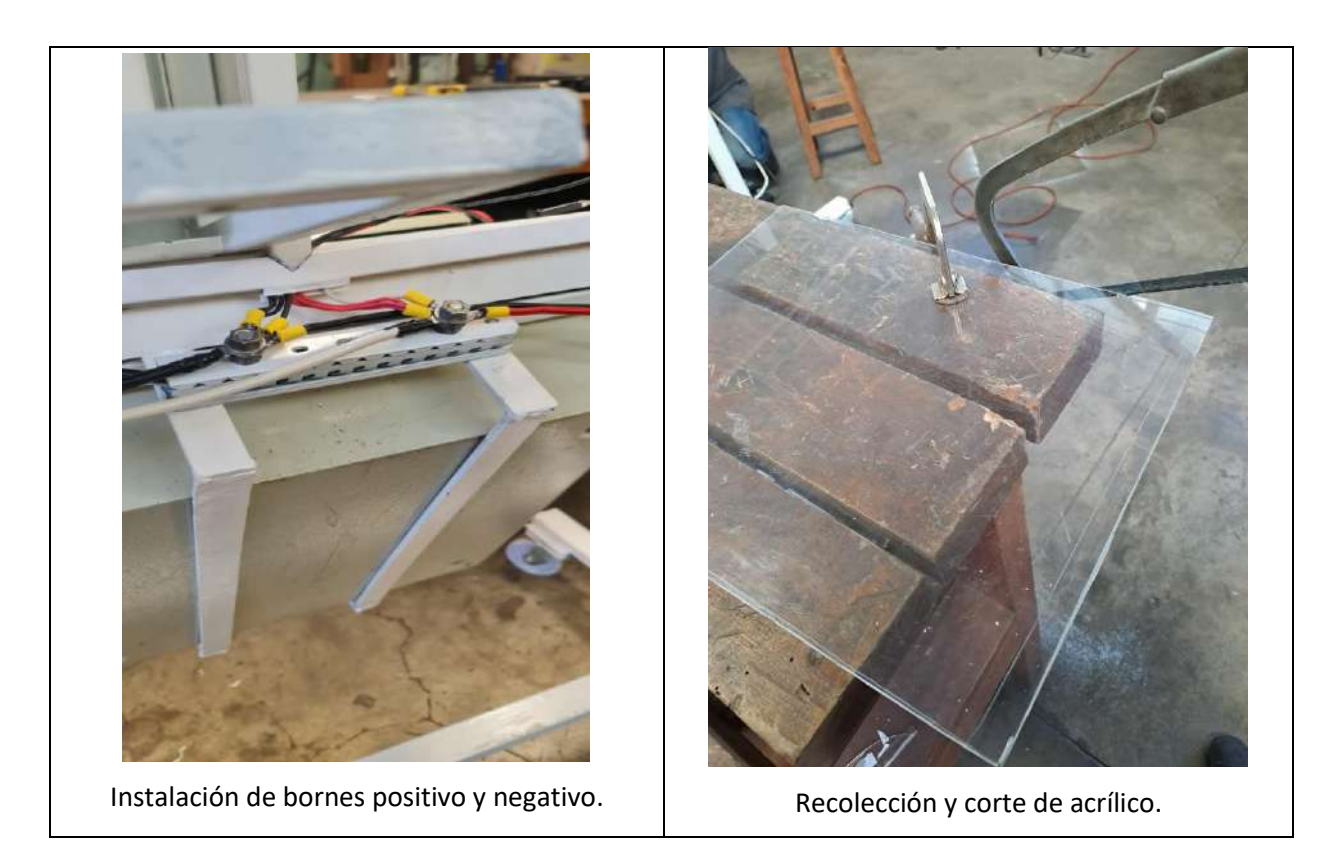

#### **Actividades:**

- ✓ Proceso de instalación de componentes eléctricos y mecánicos.
- ✓ Montaje de cableado de control.
- ✓ Prueba de circuito de alimentación.
- $\checkmark$  Prueba de circuito de motor de arranque.
- ✓ Montaje de motor de arranque en panel metálico.
- ✓ Prueba de preliminar de control inalámbrico.
- ✓ Conexión eléctrica entre logo y panel de motor de arranque.
- $\checkmark$  Reparación de borne positivo de motor de arranque.

#### **Resultados alcanzados a la fecha:**

- ➢ Estructura soporte de motor de arranque instalada.
- ➢ Instalación circuito eléctrico del motor de arranque.
- ➢ Instalación de panel metálico en estructura del proyecto.
- ➢ Circuito de control de LOGO listo para añadir sistema eléctrico.

#### **Dificultades encontradas:**

 $\triangleright$  Ruptura de borne positivo del motor de arranque, se tuvo que reparar con soldadura.

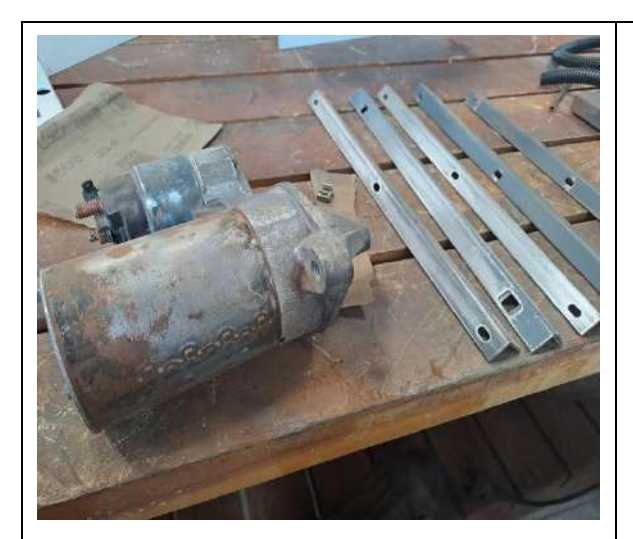

Preparación de elementos a montar. | Instalación de motor de arranque.

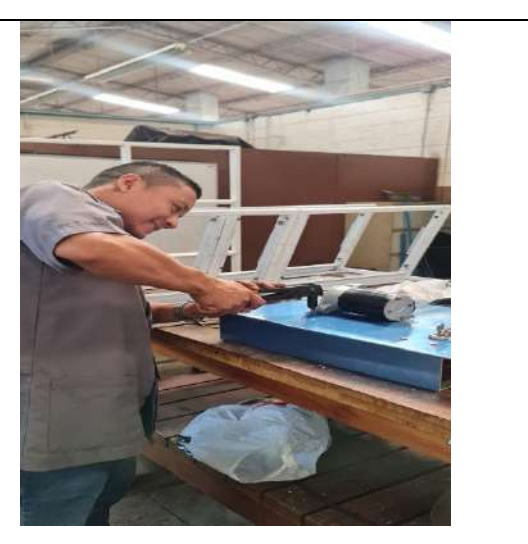

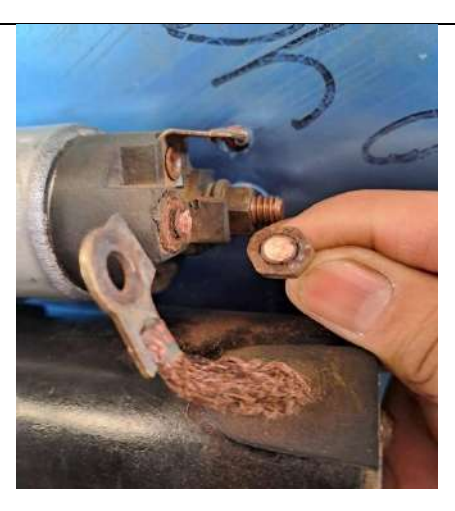

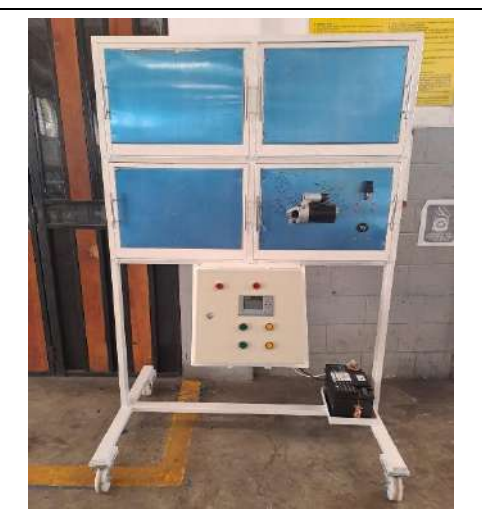

Instalación de panel de motor de arranque. | Conexión de circuito eléctrico.

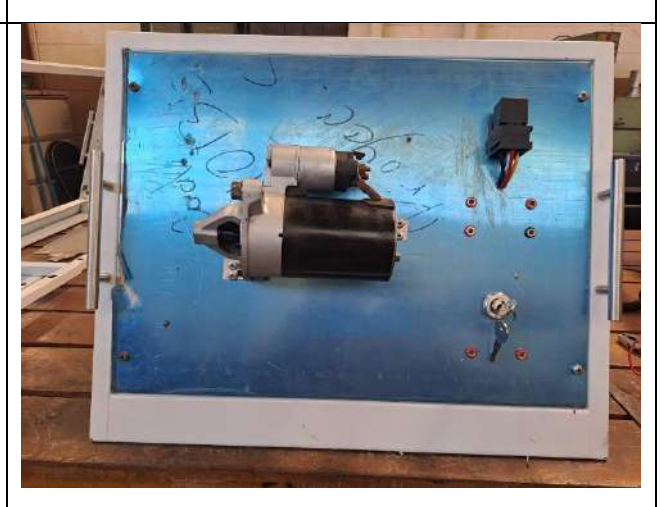

Daño de borne positivo del motor. | Armado de circuito de motor de arranque.

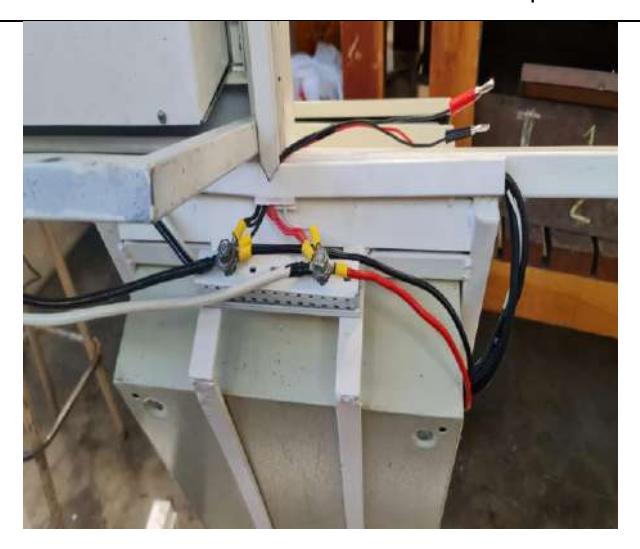

DISEÑO E IMPLEMENTACIÓN DE ENTRENADOR DIDÁCTICO AUTOMOTRIZ DE CONTROL ELECTRÓNICO APLICANDO TECNOLOGÍA INALÁMBRICA. APLICACIÓN EN ITCA-FEPADE SEDE CENTRAL ESCUELA ESPECIALIZADA EN INGENIERÍA ITCA-FEPADE **45**

#### **Actividades:**

- ✓ Proceso de instalación de motores de cierres centrales.
- $\checkmark$  Montaie de cableado de control.
- ✓ Prueba de circuito de protección.
- $\checkmark$  Prueba de circuito de mando de control manual.
- $\checkmark$  Montaje de puntos de prueba.
- ✓ Prueba de preliminar de control inalámbrico.
- $\checkmark$  Conexión eléctrica entre logo y panel de cierres centrales.
- $\checkmark$  Colaboración del técnico Edwin Cubas en armado de circuitos eléctricos.

#### **Resultados alcanzados a la fecha:**

- ➢ Estructura de panel de cierres centrales instalada.
- ➢ Instalación circuito eléctrico del mando de cierres centrales.
- ➢ Instalación de panel metálico en estructura del proyecto.
- ➢ Circuito de control de LOGO listo para añadir sistema eléctrico.

#### **Dificultades encontradas:**

➢ Control manual para poder invertir el control de los cierres centrales.

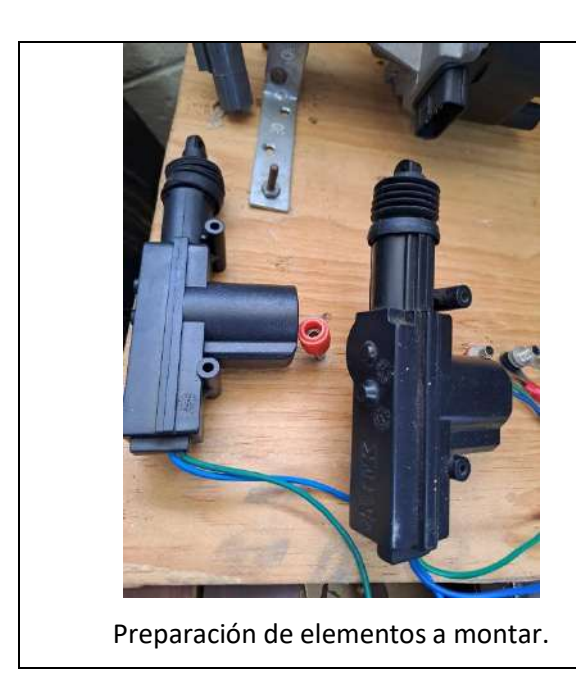

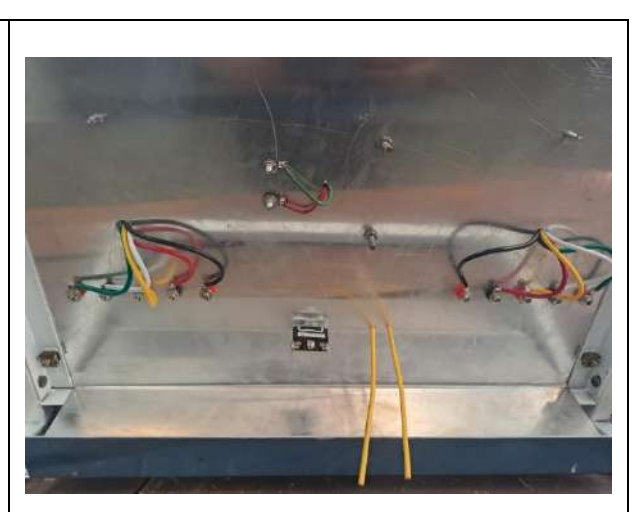

Instalación de circuito eléctrico y puntos de prueba.

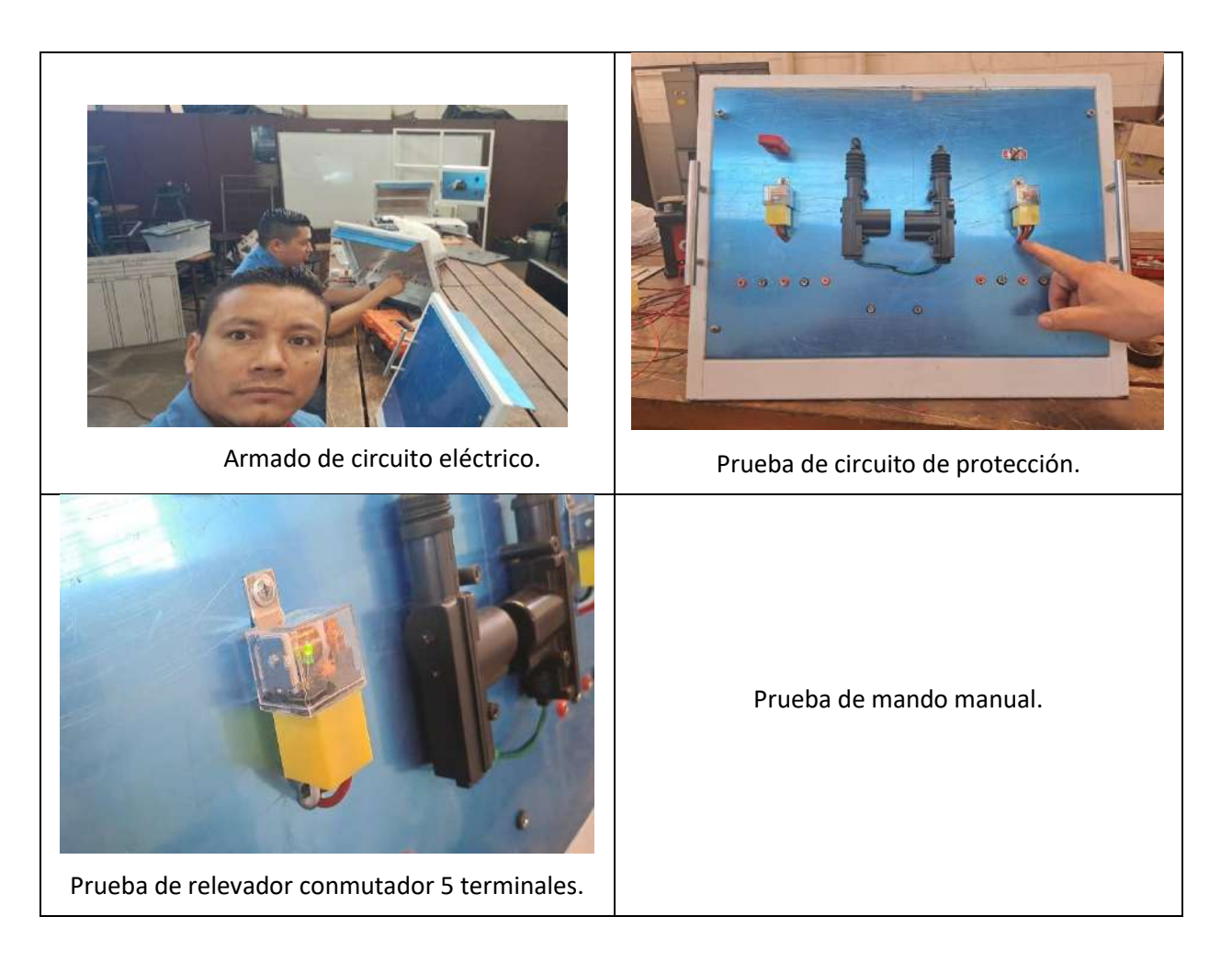

### **Actividades:**

- ✓ Proceso de instalación de motores de sube vidrios.
- ✓ Proceso de instalación de bobinas de encendido.
- ✓ Montaje de cableado de control.
- ✓ Montaje de base de acrílico para bobinas de encendido.
- ✓ Prueba de circuito de protección de motor sube vidrios.
- $\checkmark$  Prueba de circuito de mando de control manual.
- ✓ Prueba de circuito de mando de control inalámbrico.
- $\checkmark$  Montaje de puntos de prueba.
- ✓ Montaje de amperímetro en panel metálico.
- ✓ Prueba de preliminar de control inalámbrico.
- $\checkmark$  Conexión eléctrica entre logo y panel de sube vidrios y bobinas de encendido.
- ✓ Colaboración del técnico Edwin Cubas en armado de circuitos eléctricos.
- $\checkmark$  Preparación de circuito electrónico de control para frecuencia de bobinas de encendido.

#### **Resultados:**

- $\triangleright$  Estructura de panel de sube vidrios y sistema de encendido instalados.
- ➢ Amperímetro de control de consumo de corriente de sistema de encendido.
- ➢ Instalación circuito eléctrico del mando electrónico del sistema de encendido.
- ➢ Instalación de disposición de protección.
- ➢ Control inalámbrico eficiente de los paneles.
- ➢ Instalación de paneles metálicos en estructura del proyecto.
- ➢ Circuito de control de LOGO listo añadido en el sistema eléctrico.
- ➢ Bujías de encendido instaladas y funcionando correctamente.
- ➢ Motor de sube vidrios instalado y funcionando correctamente.

#### **Dificultades encontradas:**

➢ Manipulación difícil de material acrílico para hechura de base porta bobinas de encendido.

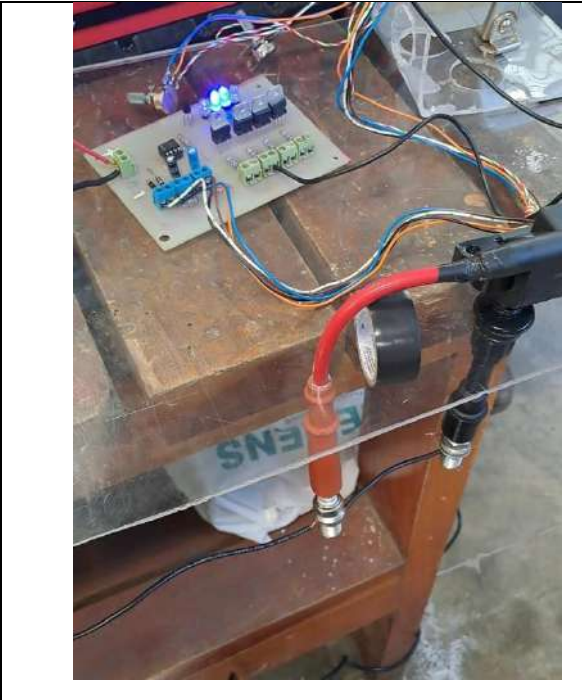

Preparación de circuito electrónico.

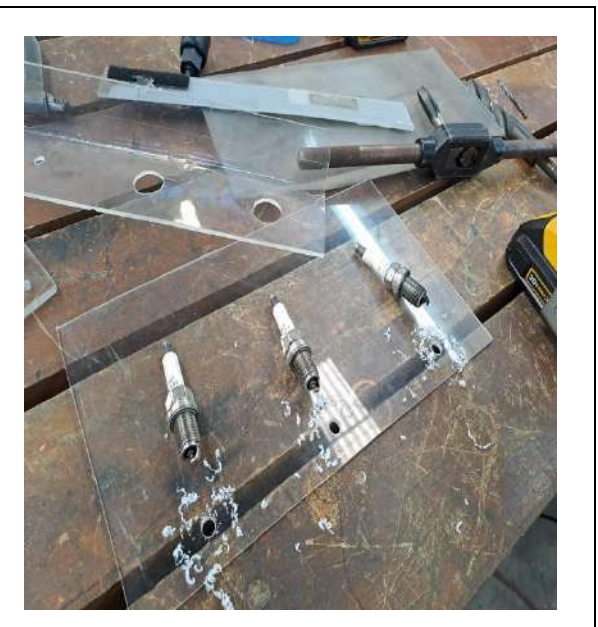

Diseño de base de acrilico para bujías de encendido.

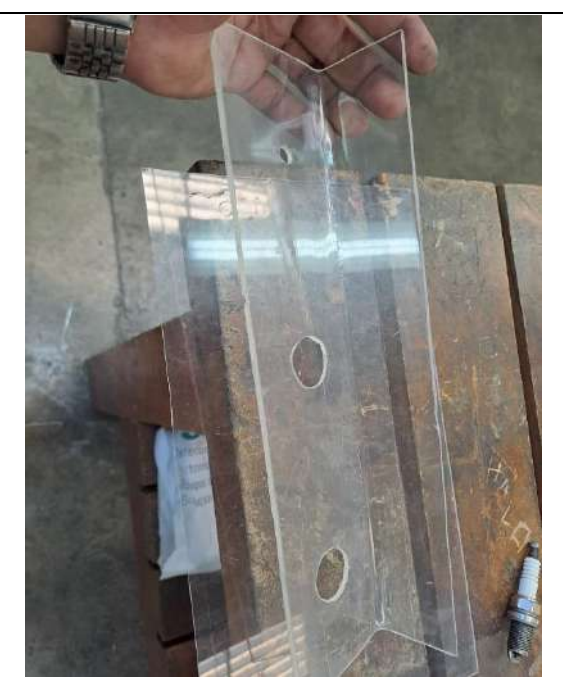

Diseño de base de acrilico para bobinas de encendido.

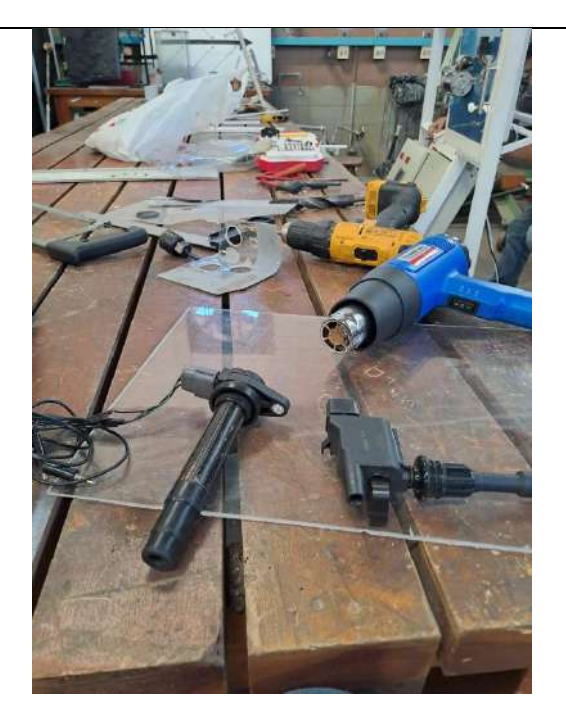

Uso de pistola de calor para doblar y dar forma al acrilico

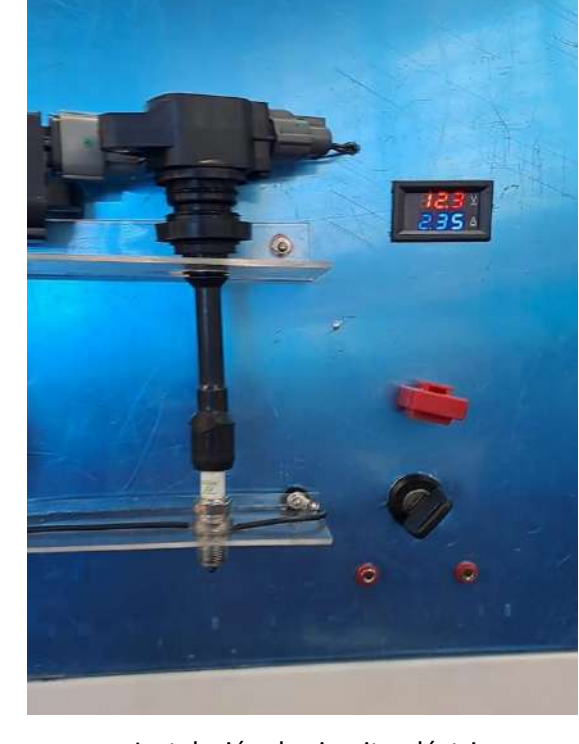

 Instalación de circuito eléctrico y amperímetro.

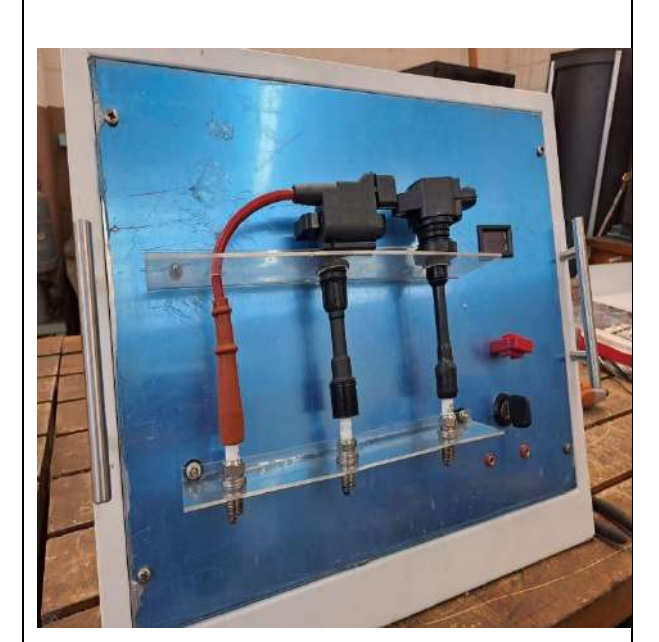

Instalación de bobinas de encendido en panel metálico.

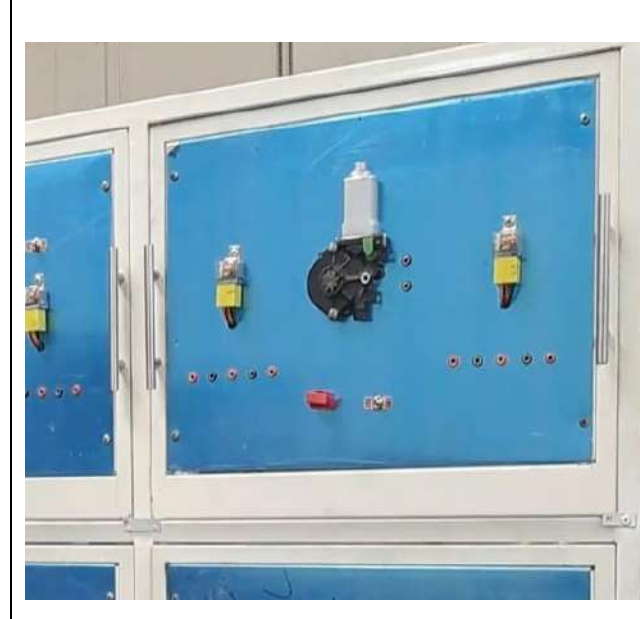

Prueba de motor sube vidrios.

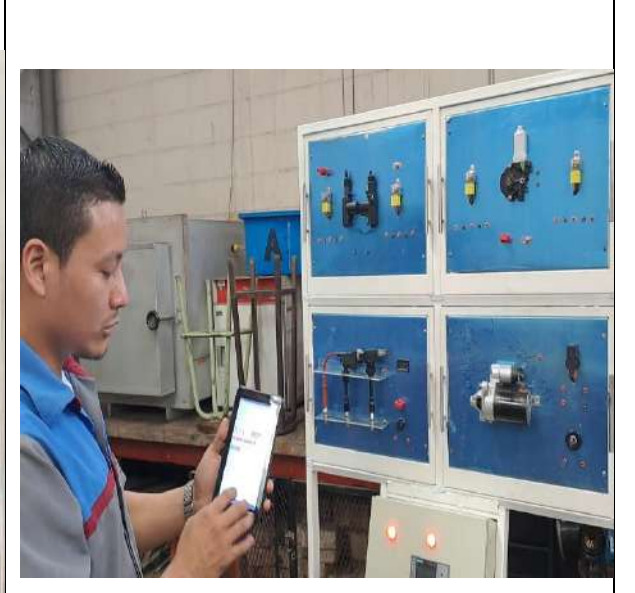

Prueba de mando inalámbrico con Tablet.

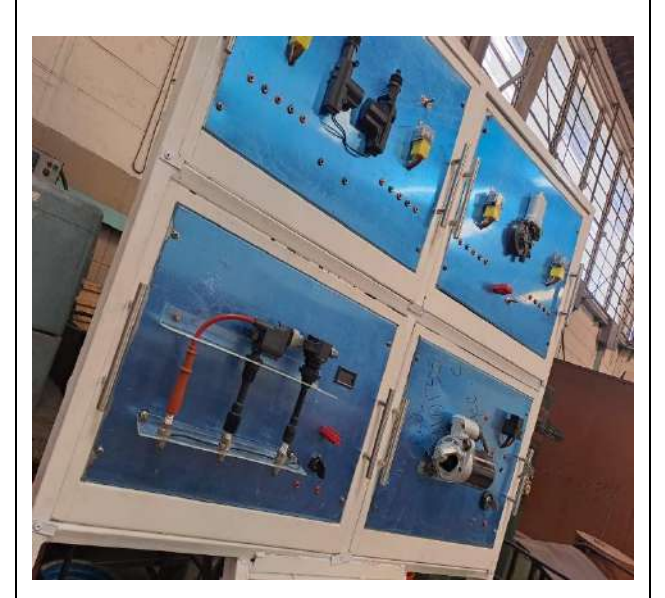

Paneles metálicos instalados en la estructura.

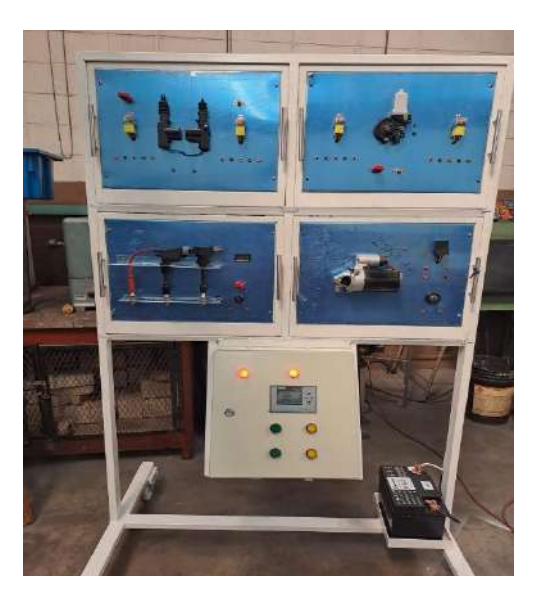

Vista preliminar de paneles instaldos en estructura.

# **8. CONCLUSIONES**

- 1. Los esquemas diseñados son capaces de cumplir con las funciones de realizar pruebas de activación y desactivación ON/OFF en sistemas eléctricos y electrónicos de uso común en los vehículos, con algunas condiciones que pueden ser diferentes según las variables del vehículo.
- 2. El proyecto ha permitido lograr una mayor integración entre los diferentes departamentos académicos involucrados en la investigación, cada uno ejecutando su rol de manera efectiva. Dicha integración ha permitido elevar el nivel de tecnificación de los docentes y personal involucrado en la investigación, no solamente en la adquisición de nuevos conocimientos, sino también, en la aplicación de la innovación utilizando tecnología de conectividad inalámbrica.
- 3. La cantidad de tiempo y eficiencia con la que se realizó el análisis de cada diagrama eléctrico proporcionado por el fabricante permitió identificar algunas condiciones a favor y otras en contra de la implementación de un control inalámbrico de activación.
- 4. Con la elaboración de este y otros proyectos de investigación se puede comprobar el potencial de ITCA–FEPADE en la elaboración de investigaciones prácticas capaces de resolver problemáticas propuestas a futuro, en las especialidades que requieren competencias técnicas.

### **9. RECOMENDACIONES**

- 1. De acuerdo con los trabajos realizados durante el desarrollo de la investigación, se vuelve necesario considerar la incorporación de otros elementos para aumentar el número de características y funciones alcanzables para mejorar el rendimiento de este.
- 2. Considerar las múltiples ventajas de aplicabilidad no solo en multimedia que tienen las redes de conectividad inalámbricas hoy en día para futuros proyectos.
- 3. Los esquemas diseñados tienen sus limitaciones en vehículos modernos, donde la incorporación de nuevas tecnologías de seguridad y confort imposibilitan añadir o modificar la red de funcionamiento eléctrica.

# **10.GLOSARIO**

#### **Actuador**

Dispositivo eléctrico o electrónico destinado a realizar una función específica.

#### **Arduino**

Dispositivo electrónico encargado de la gestión programada.

#### **BAT**

Batería

#### **Bluetooth**

Red de conectividad inalámbrica.

#### **Circuito**

Conjunto de elementos que realizan una función determinada.

#### **Diagrama**

Representación simbológica estándar de conexión de un circuito.

#### **Esquema**

Forma de representar grafica de conexión eléctrica.

#### **GND**

Ground-tierra.

#### **Interfaz**

Dispositivo de enlace en la red física o inalámbrica.

#### **Master Switch**

Elemento de control principal del sistema de sube vidrios y cierre central.

#### **Módulo**

Dispositivo electrónico que realiza una activación de manera controlada.

#### **Motor de arranque**

Elemento encargado de dar el impulso al motor de combustión.

#### **Periférico**

Dispositivo de salida, complementario del Arduino.

#### **Programación**

Acción de introducir parámetros de funcionamiento.

#### **+B**

Alimentación de batería.

### **11.REFERENCIAS BIBLIOGRÁFICAS**

- [1] J.-D. Warren, J. Adams, y H. Molle, «Arduino for robotics», en *Arduino robotics*, Springer, 2011, pp. 51–82.
- [2] Les Ingenieurs, Configurar modulo Bluetooth HC-06. [Película]. Mexico: Tutoriales de Ingeniería en las áreas de eléctrica, electrónica, mecatrónica y automática., 2014. (En linea) Disponible en: https://www.youtube.com/embed/Q4GD3B1-BiQ
- [3] Momento Ventures INC «Software lab.org,» miércoles febrero. 2014. [En línea]. Available: https://softwarelab.org/es/bluetooth/ [Último acceso: 15 enero 2021].

## **12.ANEXOS**

## **12.1 ANEXO 1.**

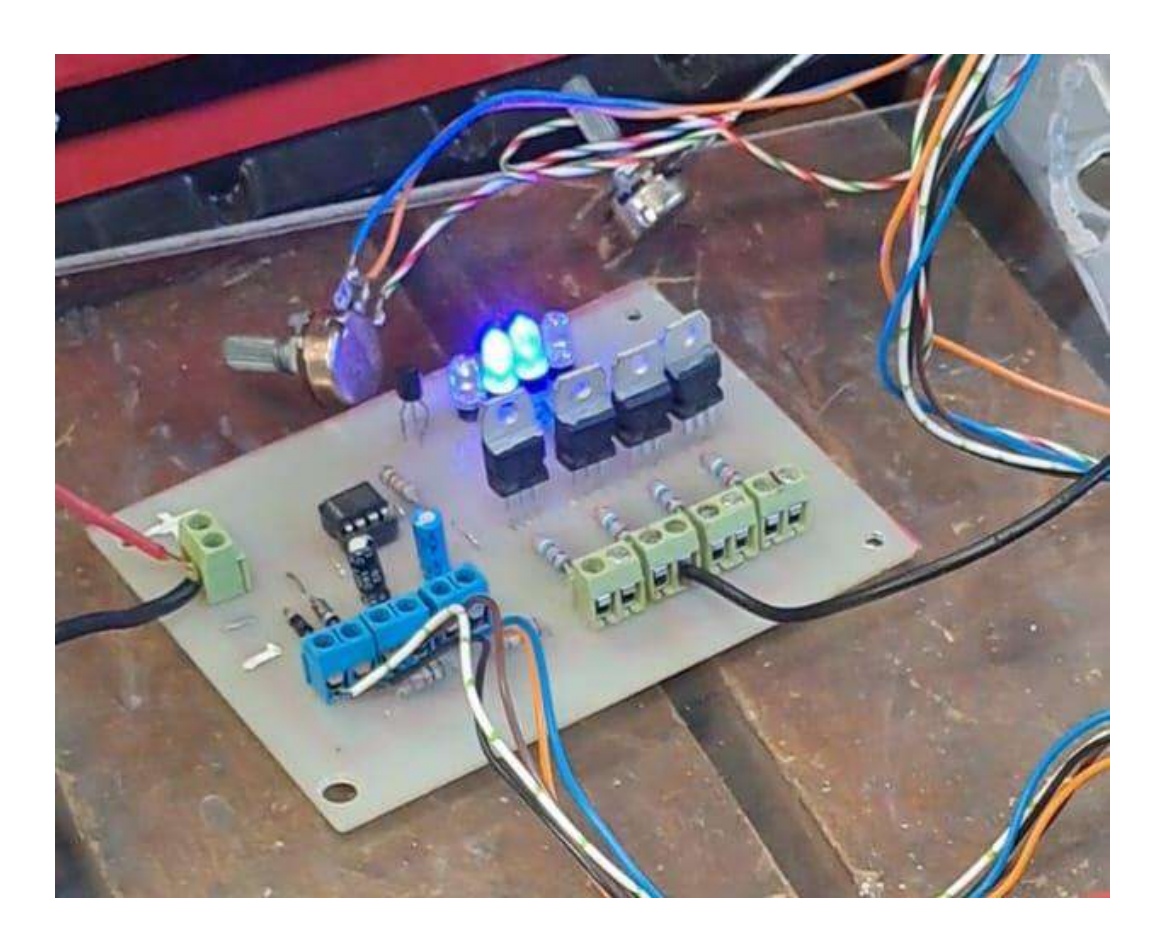

**12.2 ANEXO 2. ESQUEMA ELECTRÓNICO DE CONEXIÓN DE BOBINAS DE ENCENDIDO**

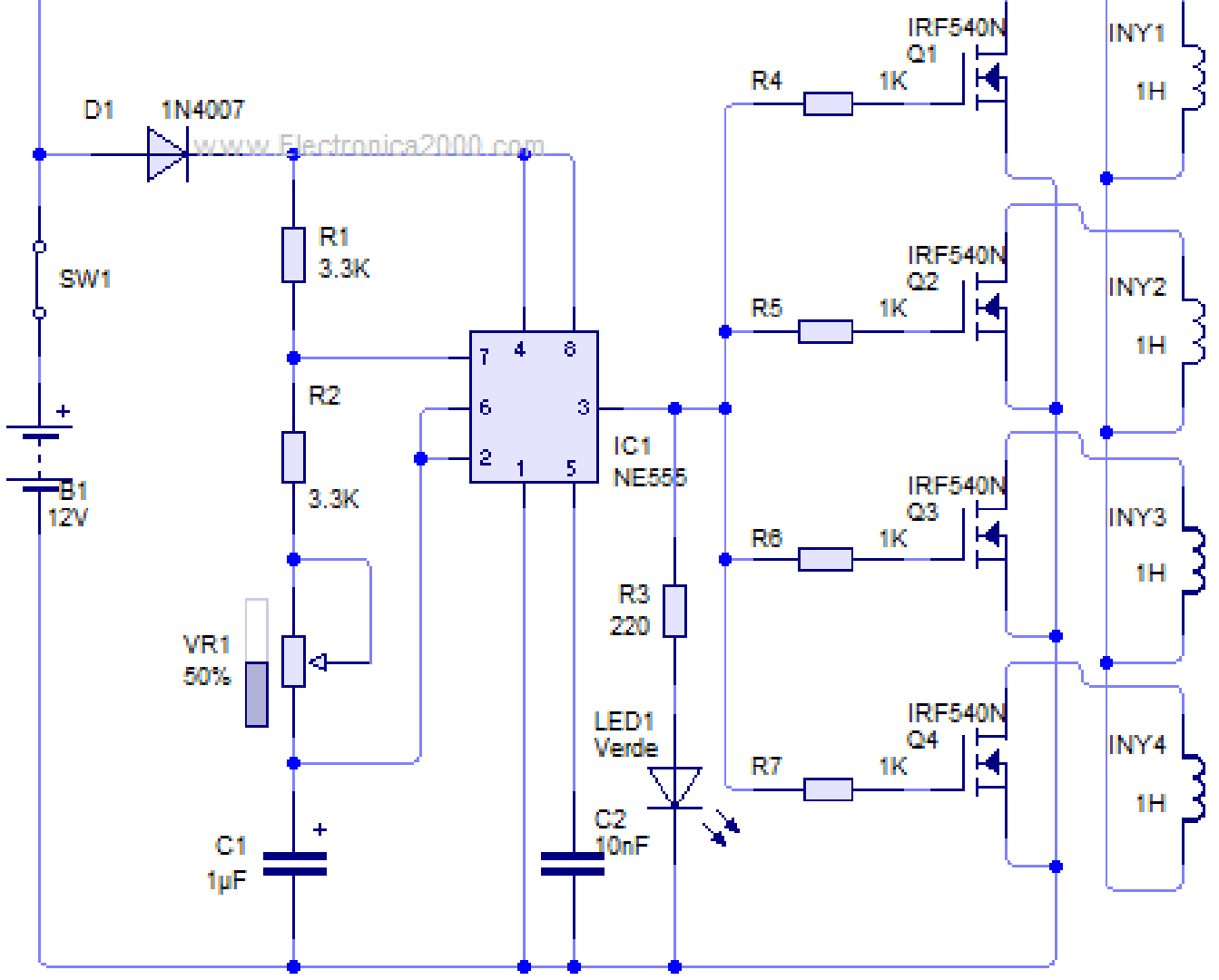

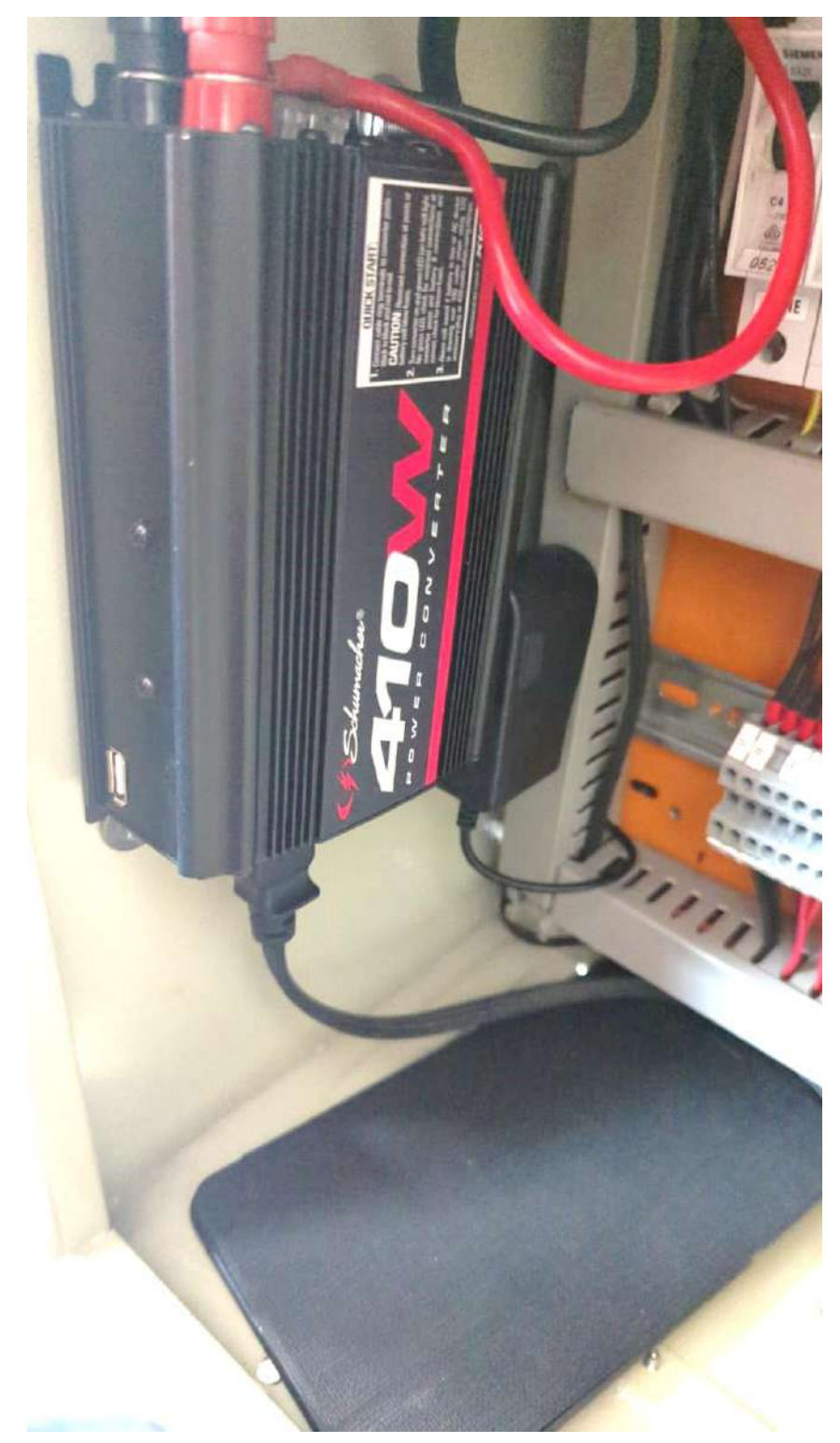

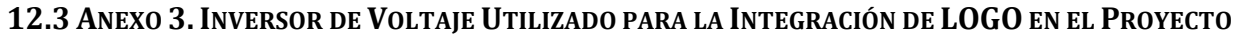

**12.4 ANEXO 4. ANTES Y DESPUÉS DE LA ESTRUCTURA FÍSICA DEL PROYECTO Y ACCESORIOS**

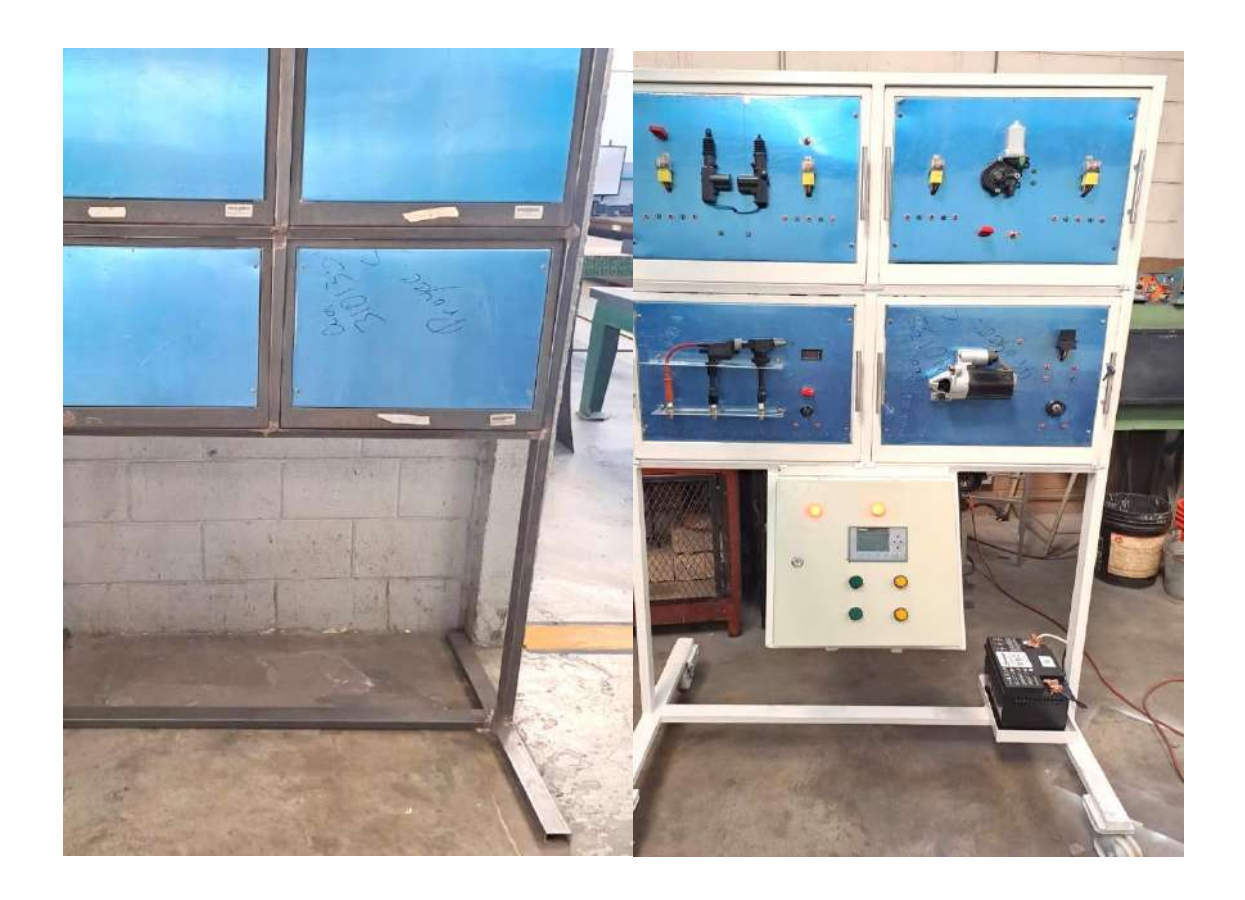

# **12.5 ANEXO 5.INTERACCIÓN DE CIRCUITO DE CONTROL PARA INTERFAZ FÍSICA**

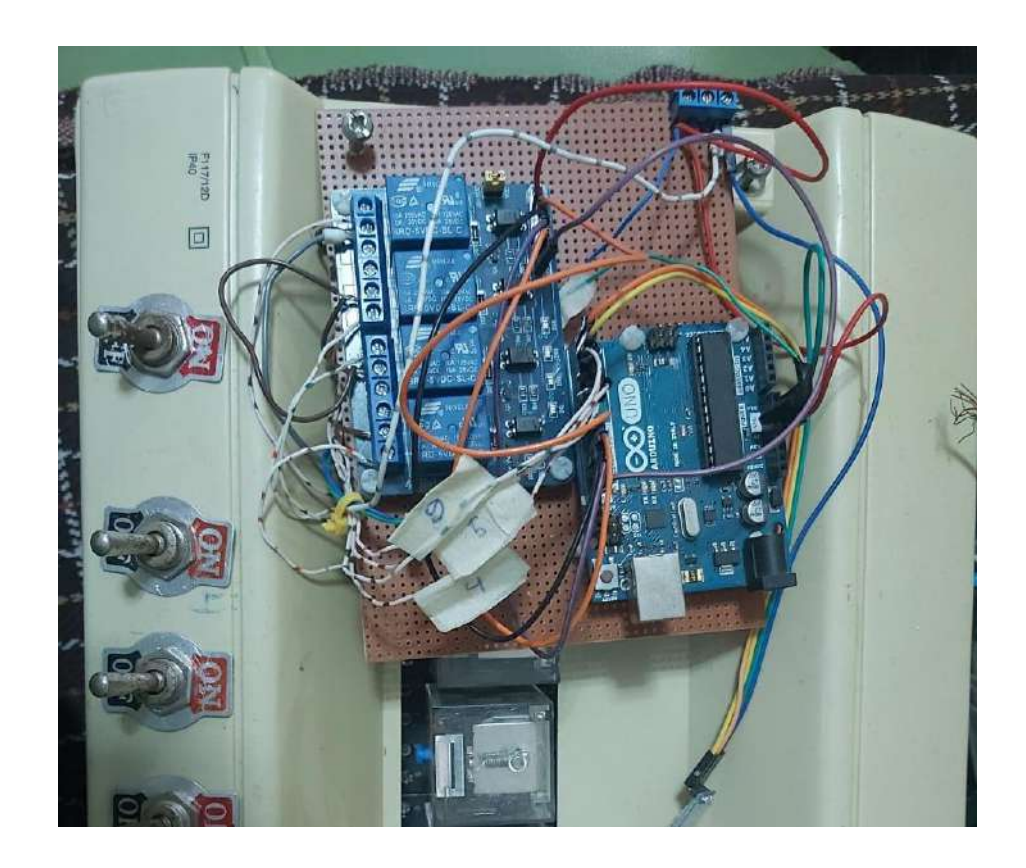

**12.6 ANEXO 6. APP ARDUINO BLUE CONTROL Y NOTIFICACIÓN DE EEMPAREJAMIENTO CON HC-06**

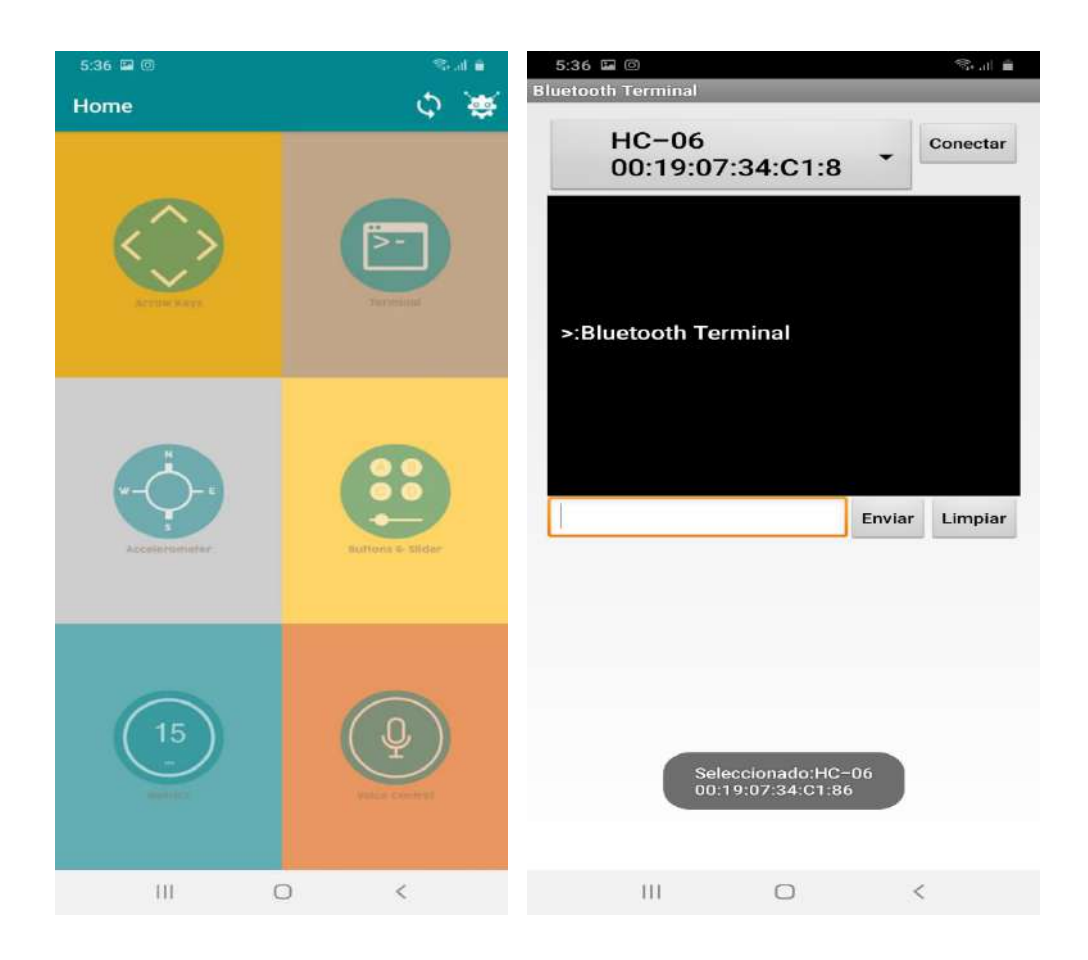

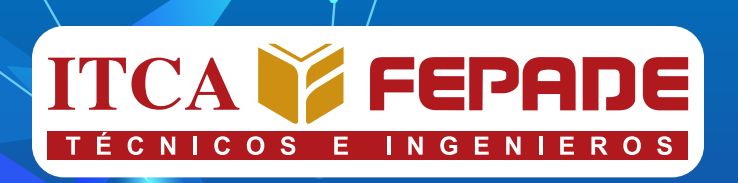

# **SEDE CENTRAL Y CENTROS REGIONALES EL SALVADOR**

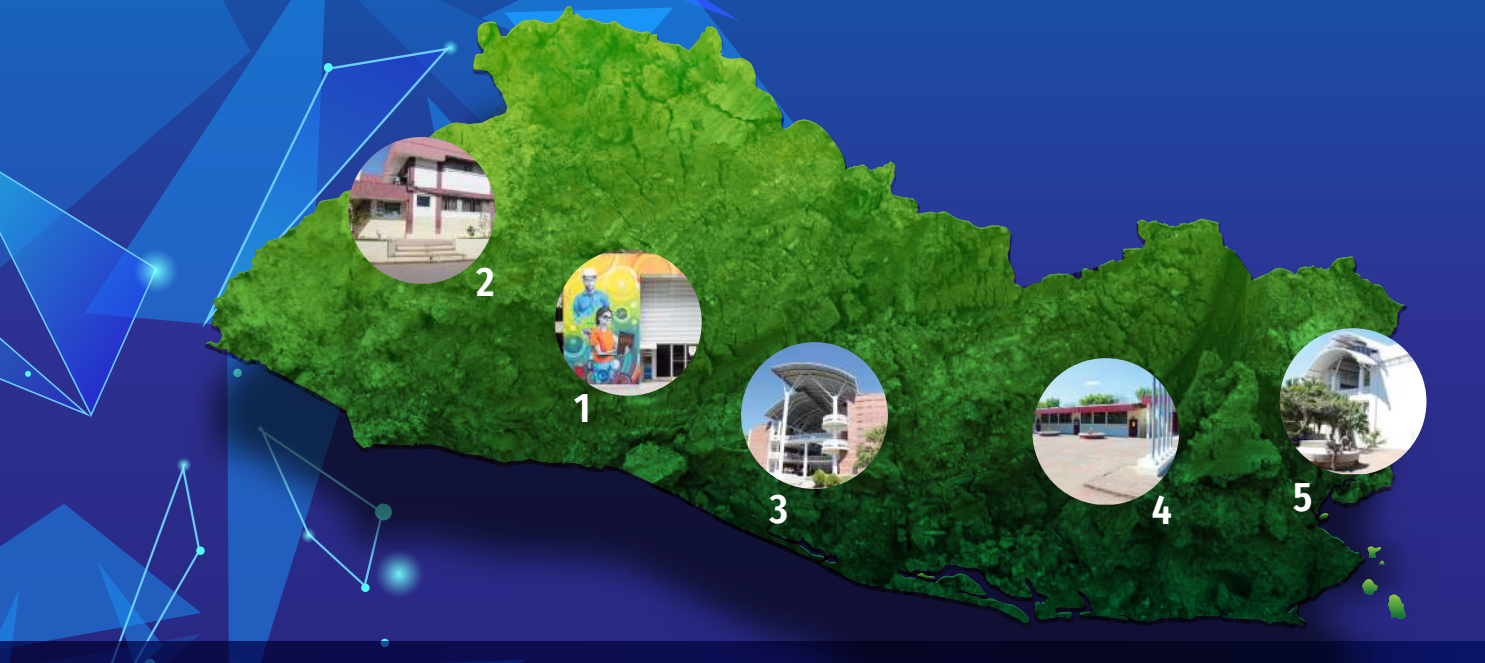

La Escuela Especializada en Ingeniería ITCA-FEPADE, fundada en 1969, es una institución estatal con administración privada, conformada actualmente por 5 campus: Sede Central Santa Tecla y cuatro centros regionales ubicados en Santa Ana, San Miguel, Zacatecoluca y La Unión.

Km. 11.5 carretera a Santa Tecla, La libertad. Tel.: (503) 2132-7400

Final 10a. Av. Sur, Finca Procavia. Tel.: (503) 2440-4348

# **1. SEDE CENTRAL SANTA TECLA 2.CENTRO REGIONAL SANTA ANA 3. CENTRO REGIONAL ZACATECOLUCA**

Km. 64.5, desvío Hacienda El Nilo sobre autopista a Zacatecoluca. Tel.: (503) 2334-0763 y 2334-0768

# **4. CENTRO REGIONAL SAN MIGUEL 5. CENTRO REGIONAL LA UNIÓN**

Km. 140 carretera a Santa Rosa de Lima. Tel.: (503) 2669-2298

Calle Sta. María, Col. Belén, atrás del Instituto Nacional de La Unión Tel.: (503) 2668-4700

# **www.itca.edu.sv**

**ISBN: xxx-xxxx-xx-xx-x (Impreso) ISBN: xxx-xxxx-xx-xx-x (E-book)**